**C200PC-ISA03-E C200PC-ISA3-DRM-E C200PC-ISA3-SRM-E C200PC-EXP01 C200PC-PD024 SYSMAC Board**

# **Operation Manual**

Produced October 1999

# **Notice:**

OMRON products are manufactured for use according to proper procedures by a qualified operator and only for the purposes described in this manual.

The following conventions are used to indicate and classify precautions in this manual. Always heed the information provided with them. Failure to heed precautions can result in injury to people or damage to property.

- **/!\DANGER DANGER** Indicates an imminently hazardous situation which, if not avoided, will result in death or serious injury.
- **! WARNING** Indicates a potentially hazardous situation which, if not avoided, could result in death or serious injury.
- **/!∖Caution Caution** Indicates a potentially hazardous situation which, if not avoided, may result in minor or moderate injury, or property damage.

## **OMRON Product References**

All OMRON products are capitalized in this manual. The word "Unit" is also capitalized when it refers to an OMRON product, regardless of whether or not it appears in the proper name of the product.

The abbreviation "Ch," which appears in some displays and on some OMRON products, often means "word" and is abbreviated "Wd" in documentation in this sense.

In this manual "PLC" is used as the abbreviation for Programmable Controller.

### **Visual Aids**

The following headings appear in the left column of the manual to help you locate different types of information.

> **Note** Indicates information of particular interest for efficient and convenient operation of the product.

**1, 2, 3...** 1. Indicates lists of one sort or another, such as procedures, checklists, etc.

# **Trademarks and Copyrights**

Microsoft, MS, MS-DOS, Windows, Windows 95, and Microsoft C/C++ are registered trademarks of the Microsoft Corporation.

IBM is a registered trademark of the IBM Company.

DeviceNet is a registered trademark of the Open DeviceNet Vendor Association, Inc.

The copyright to software for the CompoBus/D Master functionality provided on the SYSMAC Board belongs to S-S Technologies Inc.

### **OMRON, 1999**

All rights reserved. No part of this publication may be reproduced, stored in a retrieval system, or transmitted, in any form, or by any means, mechanical, electronic, photocopying, recording, or otherwise, without the prior written permission of OMRON.

No patent liability is assumed with respect to the use of the information contained herein. Moreover, because OMRON is constantly striving to improve its high-quality products, the information contained in this manual is subject to change without notice. Every precaution has been taken in the preparation of this manual. Nevertheless, OMRON assumes no responsibility for errors or omissions. Neither is any liability assumed for damages resulting from the use of the information contained in this publication.

# **TABLE OF CONTENTS**

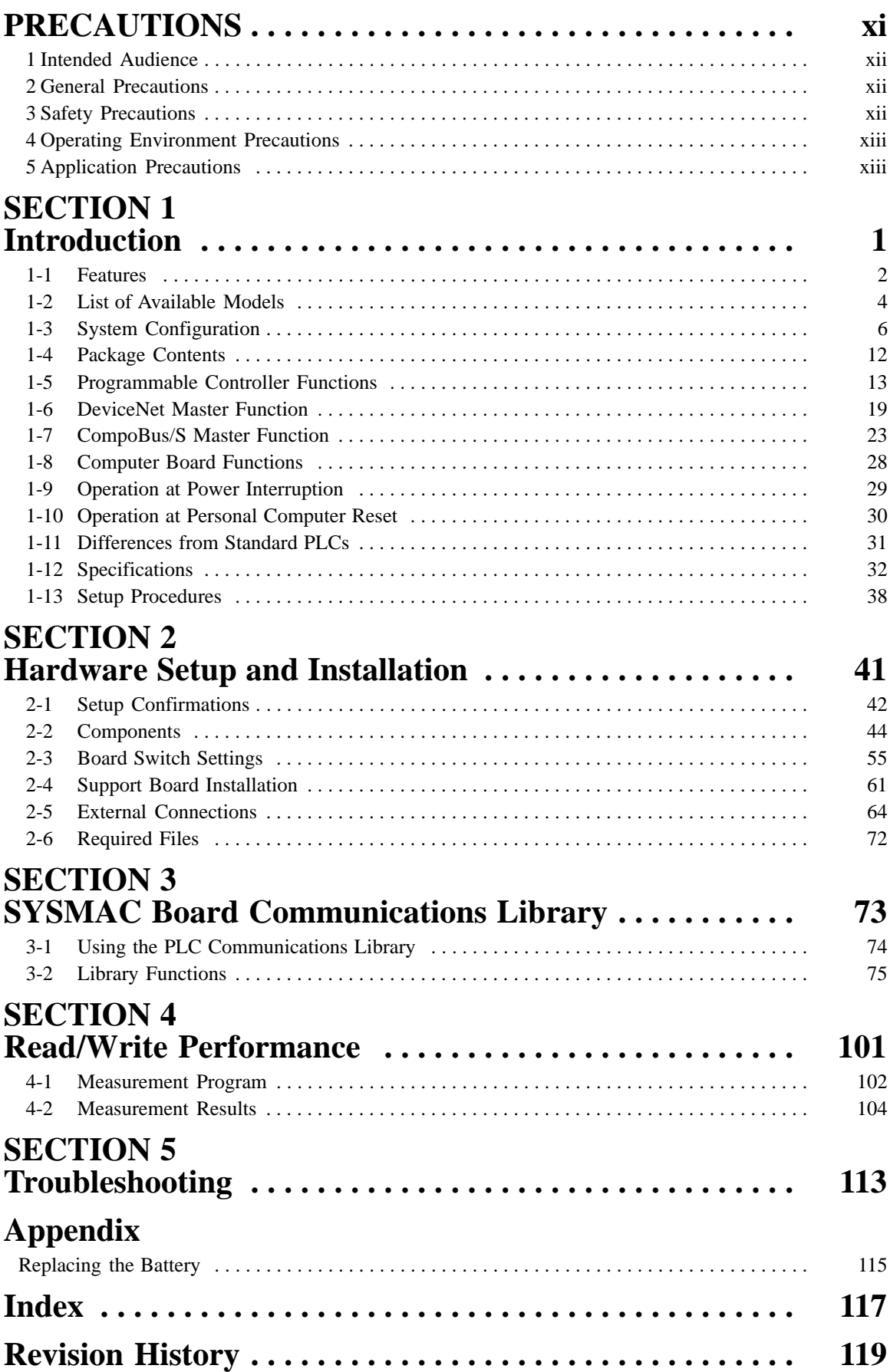

# **About this Manual:**

This manual describes the installation and operation of SYSMAC Board PLCs (Programmable Controllers). The SYSMAC Boards are ISA bus-compatible boards that provide functionality equivalent to a SYS-MAC C200HX/HG/HE PLC. The following manuals may also be required to install and run a PLC System based on the SYSMAC Board. (CompoBus/D is called "DeviceNet" in this manual.)

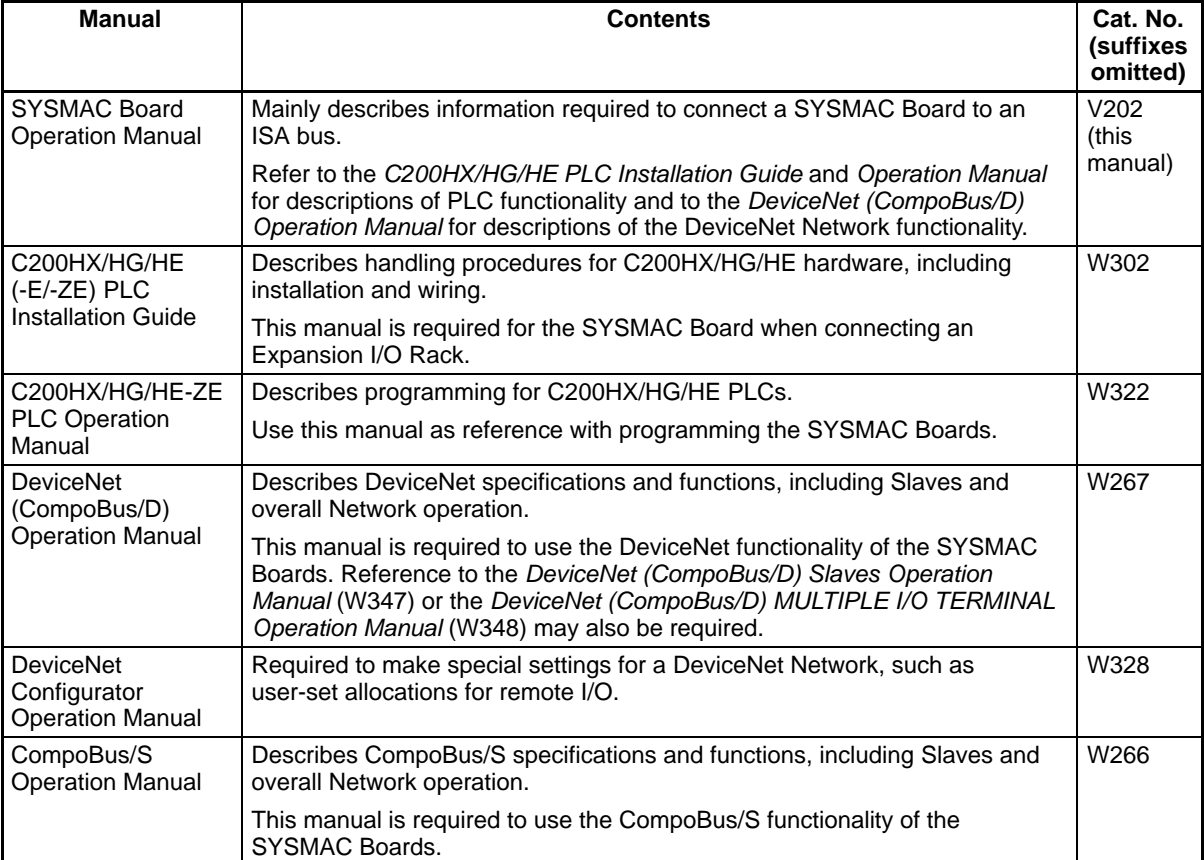

Please read this manual and all other related manuals carefully and be sure you understand the information provided before attempting to install and operate a SYSMAC Board. You will also need the manuals for your personal computer. This manual includes the following sections.

**Section 1** describes the functions and specifications of the SYSMAC Boards. Read this section before reading the rest of the manual.

**Section 2** describes the components and functions of the SYSMAC Boards. It also describes hardware installation and settings, cable connections, etc.

**Section 3** describes the PLC communications library used to control the SYSMAC Boards from the personal computer. Read this section to write applications for the SYSMAC Boards.

**Section 4** provides measurement programs and actual measurement results for determining the processing time required to read and write SYSMAC Board data from the personal computer. Use this section for reference when precise timing is required.

**Section 5** describes troubleshooting errors

The **Appendices** describe how to replace the battery built into the SYSMAC Boards and how to handle power interruptions.

**WARNING** Failure to read and understand the information provided in this manual may result in **!**personal injury or death, damage to the product, or product failure. Please read each section in its entirety and be sure you understand the information provided in the section and related sections before attempting any of the procedures or operations given.

# **PRECAUTIONS**

This section provides general precautions for using the SYSMAC Board Programmable Controller (PLC) and related devices. **The information contained in this section is important for the safe and reliable application of the PLC. You must read this section and understand the information contained before attempting to set up or operate a PLC System.**

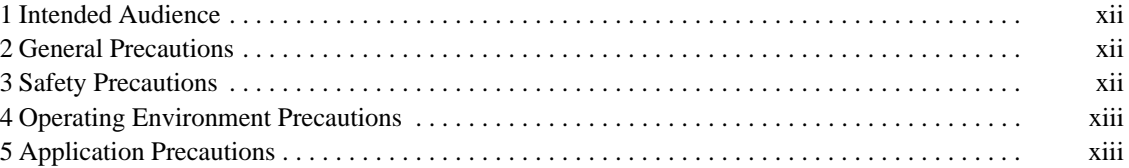

## **1 Intended Audience**

This manual is intended for the following personnel, who must also have knowledge of electrical systems (an electrical engineer or the equivalent).

- Personnel in charge of installing FA systems.
- Personnel in charge of designing FA systems.
- Personnel in charge of managing FA systems and facilities.

### **2 General Precautions**

The user must operate the product according to the performance specifications described in the operation manuals.

Before using the product under conditions which are not described in the manual or applying the product to nuclear control systems, railroad systems, aviation systems, vehicles, combustion systems, medical equipment, amusement machines, safety equipment, and other systems, machines, and equipment that may have a serious influence on lives and property if used improperly, consult your OMRON representative.

Make sure that the ratings and performance characteristics of the product are sufficient for the systems, machines, and equipment, and be sure to provide the systems, machines, and equipment with double safety mechanisms.

This manual provides information for programming and operating OMRON PLCs. Be sure to read this manual before attempting to use the software and keep this manual close at hand for reference during operation.

**! WARNING** It is extremely important that a PLC and all PLC Units be used for the specified purpose and under the specified conditions, especially in applications that can directly or indirectly affect human life. You must consult with your OMRON representative before applying a PLC System to the abovementioned applications.

### **3 Safety Precautions**

**! WARNING** Do not attempt to disassemble or touch the inside of the SYSMAC Board while the power is being supplied. Doing so may result in electric shock.

**! WARNING** Provide safety measures in external circuits, i.e., not in the PC, to ensure safety in the system if an abnormality occurs due to malfunction of the PC or another external factor affecting the PC operation. Not doing so may result in serious accidents.

- Emergency stop circuits, interlock circuits, limit circuits, and similar safety measures must be provided in external control circuits.
- The PC will turn OFF all outputs when its self-diagnosis function detects any error or when a severe failure alarm (FALS) instruction is executed. As a countermeasure for such errors, external safety measures must be provided to ensure safety in the system.
- The PC outputs may remain ON or OFF due to deposition or burning of the output relays or destruction of the output transistors. As a countermeasure for such problems, external safety measures must be provided to ensure safety in the system.
- When the 24-VDC output (service power supply to the PC) is overloaded or short-circuited, the voltage may drop and result in the outputs being turned

OFF. As a countermeasure for such problems, external safety measures must be provided to ensure safety in the system.

**⁄**!∖Caution Execute online edit only after confirming that no adverse effects will be caused by extending the cycle time. Otherwise, the input signals may not be readable.

**/!∖Caution** 

**Caution** Confirm safety at the destination node before transferring a program to another node or changing the I/O memory area. Doing either of these without confirming safety may result in injury.

# **4 Operating Environment Precautions**

Do not operate the system in the following places.

- Locations subject to direct sunlight.
- Locations subject to temperatures or humidity outside the range specified in the specifications.
- Locations subject to condensation as the result of severe changes in temperature.
- Locations subject to corrosive or flammable gases.
- Locations subject to dust (especially iron dust) or salts.
- Locations subject to shock or vibration.
- Locations subject to exposure to water, oil, or chemicals.
- Take appropriate and sufficient countermeasures when installing systems in the following locations.
	- Locations subject to static electricity or other forms of noise.
	- Locations subject to strong electromagnetic fields.
	- Locations subject to possible exposure to radioactivity.
	- Locations close to power supplies.
- /**!** Caution The operating environment of the PLC System can have a large effect on the longevity and reliability of the system. Improper operating environments can lead to malfunction, failure, and other unforeseeable problems with the PLC System. Be sure that the operating environment is within the specified conditions at installation and remains within the specified conditions during the life of the system.

## **5 Application Precautions**

Observe the following precautions when using the SYSMAC Board.

- **! WARNING** Failure to abide by the following precaution could lead to serious or possibly fatal injury. Always heed this precaution.
	- Always ground the system to 100  $\Omega$  or less when installing the system to protect against electrical shock.

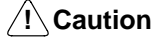

- Failure to abide by the following precautions could lead to faulty operation of the SYSMAC Board or the system. Always heed these precautions.
	- Fail-safe measures must be taken by the customer to ensure safety in the event of incorrect, missing, or abnormal signals caused by broken signal lines, momentary power interruptions, or other causes.
- Always use the power supply voltage specified in the operation manuals. An incorrect voltage may result in malfunction or burning.
- Install external breakers and take other safety measures against short-circuiting in external wiring. Insufficient safety measures against short-circuiting may result in burning.
- Always turn OFF the power supply to the SYSMAC Board before attempting any of the following. Performing any of the following with the power supply turned ON may lead to electrical shock.
	- Mounting or dismounting I/O Units or any other Units.
	- Assembling the system.
	- Setting DIP switches or rotary switches.
	- Connecting or wiring cables.
	- Connecting or disconnecting any connectors.
- Do not attempt to disassemble, repair, or modify the SYSMAC Board. Any attempt to do so may result in malfunction, fire, or electric shock.
- Be sure that all the mounting screws, terminal screws, and cable connector screws are tightened to the torque specified in the relevant manuals. Incorrect tightening torque may result in malfunction.
- Double-check all the wiring before turning ON the power supply. Incorrect wiring may result in burning.
- Be sure that the connectors, expansion cables, and other items with locking devices are properly locked into place. Improper locking may result in malfunction.
- Check the user program for proper execution before actually running it on the system. Not checking the program may result in an unexpected operation.
- Confirm that no adverse effect will occur in the system before changing the operating mode of the SYSMAC Board. Not doing so may result in an unexpected operation.
- Confirm that no adverse effect will occur in the system before force-setting/ force-resetting any bit in memory. Not doing so may result in an unexpected operation.
- Confirm that no adverse effect will occur in the system before changing the present value. Not doing so may result in an unexpected operation.
- Confirm that no adverse effect will occur in the system before changing the set value. Not doing so may result in an unexpected operation.
- Whenever a SYSMAC Board is replaced, be sure to transfer all required programs and data to the new SYSMAC Board before starting operation.
- Do not pull on or bend the cables beyond their natural limit. Doing either of these may break the cables.
- Do not place objects on top of the cables. Doing so may break the cables.
- Take appropriate measures to ensure that the specified power with the rated voltage and frequency is supplied. Be particularly careful in places where the power supply is unstable. An incorrect power supply may result in malfunction.

# **SECTION 1 Introduction**

This section describes the features, specifications, and configuration of the SYSMAC Board.

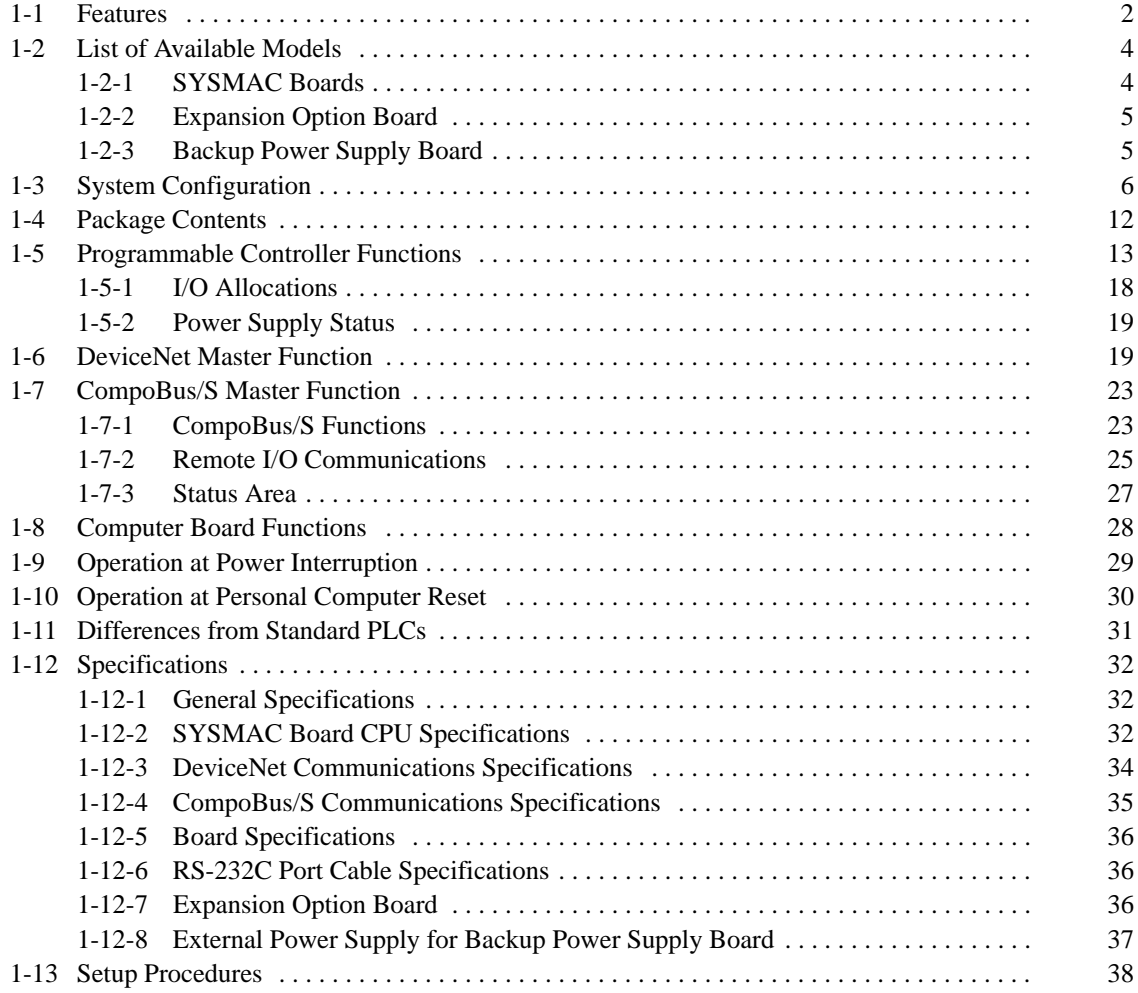

### **1-1 Features**

**A Programmable Controller within a Personal Computer**

**Remote I/O Master Functionality – Immediate Wiring Reduction**

**High-speed Communications between Personal Computer and Board via**

**ISA Bus**

A SYSMAC Board is an ISA bus-compatible board that provides functionality equivalent to a SYSMAC C200HG or C200HX PLC. It is installed as an expansion board in an IBM PC/AT or compatible computer. The features of the SYS-MAC Board are described next.

The SYSMAC Board is a fully functional PLC that operates within a personal computer. It is functionally equivalent to the SYSMAC C200HG-CPU43-E or C200HX-CPU64-E PLC. The equivalent PLC depends on the type of SYSMAC Board used.

By mounting the Board to an ISA bus for a personal computer, a C language library for the SYSMAC Board can be used in user applications running on the computer to read/write Board memory, monitor Board status, and control Board operation. Usually, host computers are connected to PLCs using communications cables, but with the SYSMAC Board, faster communications are made possible by mounting to an ISA bus.

The Microsoft C/C++ Ver. 7.0 C library is used, and small, medium, large, huge, and compact memory models are supported. Windows Drivers, called the Fins-Gateway for Windows 95, FinsGateway for Windows 98, and FinsGateway for Windows NT, are sold separately.

The SYSMAC Board is available in models that are equipped with the same functionality as the C200HW-DRM21-V1 DeviceNet (CompoBus/D) Master Unit and the C200HW-SRM21-V1 CompoBus/S Master Unit. The Board can, therefore, be connected to DeviceNet or CompoBus/S Slaves to control distributed remote I/O.

The status of I/O to and from DeviceNet or CompoBus/S Slaves is continuously updated in the memory of the SYSMAC Board. Slave I/O can, therefore, be read or written merely by reading/writing data from/to the Board's memory.

**Note** OMRON DeviceNet Units implement the international DeviceNet specification. The DeviceNet is a floor-level factory automation network. A single cable can be used to connect remote Slaves to automatically exchange I/O data or messages. Refer to the DeviceNet (CompoBus/D) Operation Manual (W267) for details. Many manufacturers market DeviceNet masters and slaves.

CompoBus/S is OMRON's communications system for controlling I/O by connecting remote slave devices, such as I/O devices, in various locations in the system to the Master using a single cable. Refer to the CompoBus/S Operation Manual (W266) for details.

The Board has CompoBus/S communications functions built-in and is functionally equivalent to the C200HW-SRM21-V1. This means that communications in Long-distance Communications Mode and communications with SRT2-series Slaves are possible.

When power to the personal computer is interrupted or reset, power interruption processing is performed in the same way for the SYSMAC Board as it is for C200HX/HG PLCs. This means that even when power is interrupted unexpectedly, such as during a power cut, data stored in Hold Areas (such as in the DM and HR areas) will be saved in the same state as that immediately before power interruption. **Power Interruption Processing**

By connecting a Backup Power Supply Board (sold separately) to the SYSMAC Board, 24-V DC power can be provided independently to the Board. This means that even if power to the personal computer is interrupted, operation of the Board will continue. **Backup Power Supply Board**

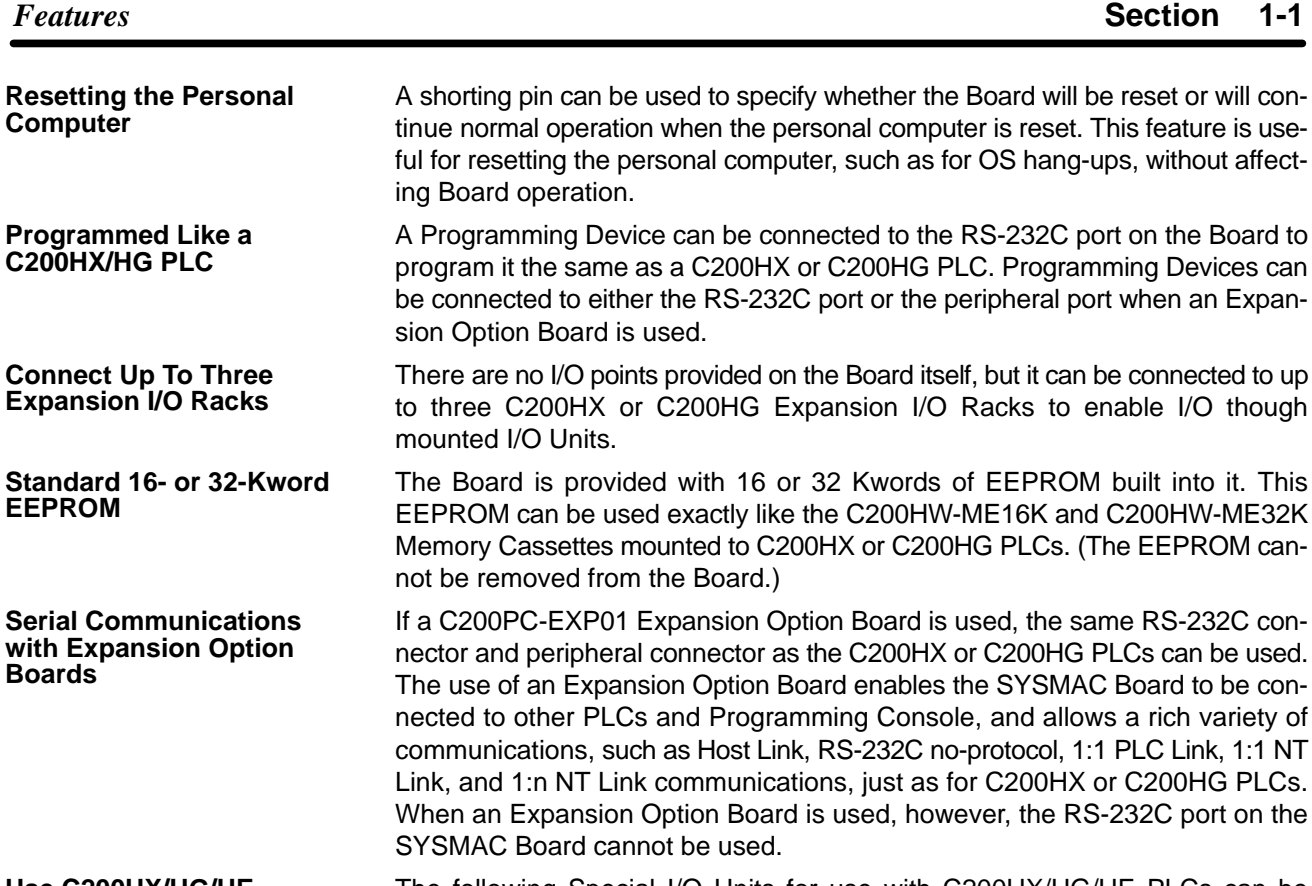

**Use C200HX/HG/HE Special I/O Units**

The following Special I/O Units for use with C200HX/HG/HE PLCs can be mounted to the Expansion I/O Racks connected to the Board.

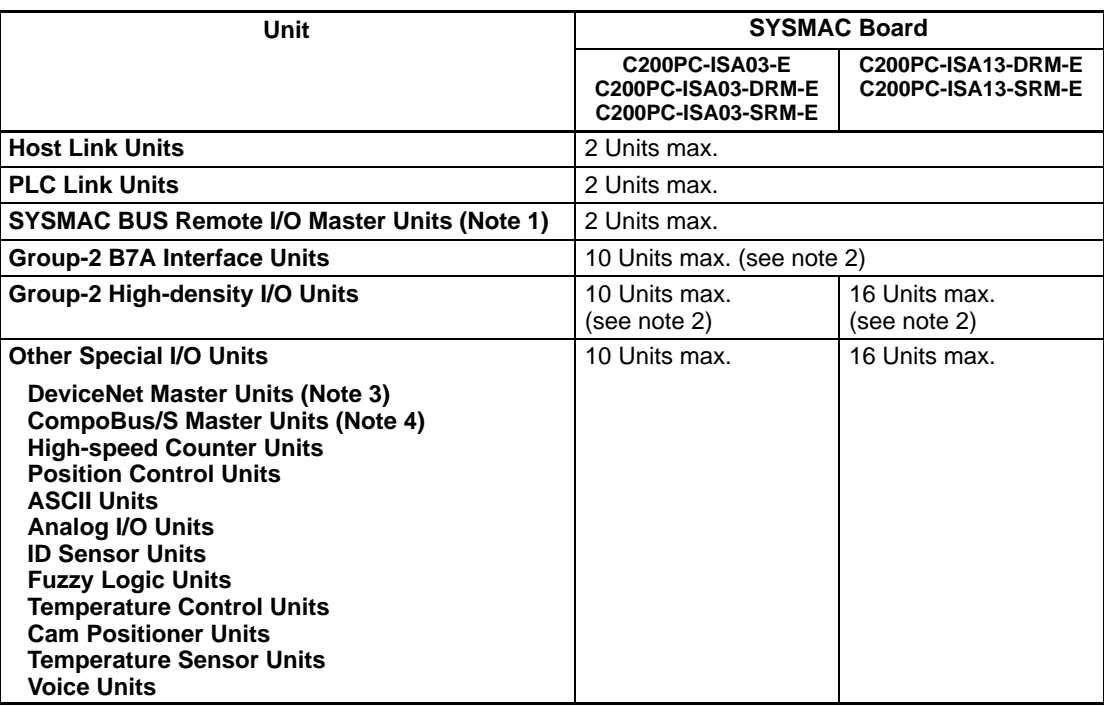

- **Note** 1. If the SYSMAC Board uses fixed allocations for DeviceNet Master function of the DeviceNet Master Unit, the words allocated in memory will overlap with the area used for remote I/O, so the SYSMAC BUS Remote I/O Master Unit cannot be used at the same time.
	- 2. The Group-2 B7A Interface Units and Group-2 High-density I/O Units are available in 32-point or 64-point models. Since 64-point models are allocated the words for two 32-point models, the maximum number of 64-point models that can be mounted is half the number of 32-point models.

3. The maximum number of DeviceNet Master Units that can be mounted includes the SYSMAC Board's DeviceNet Master function.

If the SYSMAC Board uses fixed allocations for the DeviceNet Master function and DeviceNet Master Unit, the words allocated in memory will overlap with the area used for remote I/O. Therefore, only one DeviceNet Master Unit can be mounted (refer to 1-6 DeviceNet Master Unit Function), and SYSMAC BUS Remote I/O Master Units cannot be used at the same time. The DeviceNet Configurator must be used to allocated other words if the fixed allocations are not used.

4. The maximum number of CompoBus/S Master Units that can be mounted includes the SYSMAC Board's CompoBus/S Master function.

If the SYSMAC Board's CompoBus/S Master function and CompoBus/S Master Unit are used when the number of Units that can be connected is set to IN 0 to 15/OUT 0 to 15, twice the number of words will be used in the Special I/O Unit Area, so the maximum number of CompoBus/S Masters that can be mounted will be halved. (Refer to 1-7 CompoBus/S Master Unit Function.)

**Note** The following Units cannot be used with a SYSMAC Board.

- SYSMAC NET Link Units
- SYSMAC LINK Units
- PC Card Units
- Controller Link Units
- Any other Units that must be mounted to a CPU Backplane

## **1-2 List of Available Models**

The following table provides a list of Boards that are currently available.

### **1-2-1 SYSMAC Boards**

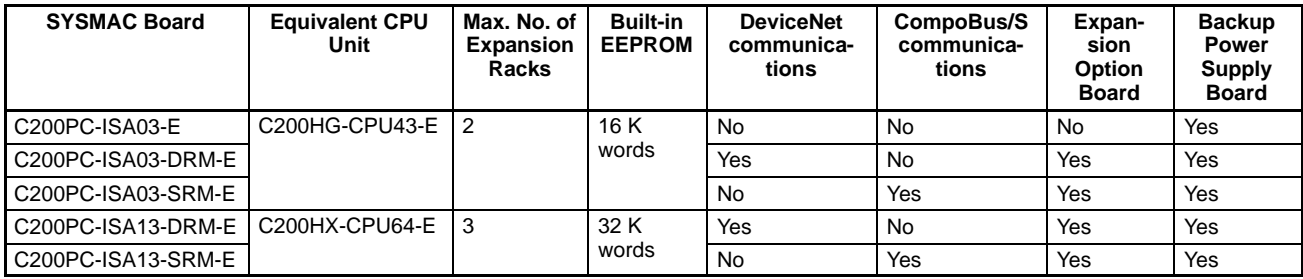

The DeviceNet communications function is equivalent to that provided by a C200HW-DRM21-V1 DeviceNet Master Unit.

The CompoBus/S communications function is equivalent to that provided by a C200HW-SRM21 CompoBus/S Master Unit.

The other similarities and differences between Units not provided here are the same as those for C200HX-CPU64-E and C200HG-CPU43-E CPU Units. Refer to the C200HX/HG/HE-ZE Programmable Controllers Operation Manual (W322).

### **1-2-2 Expansion Option Board**

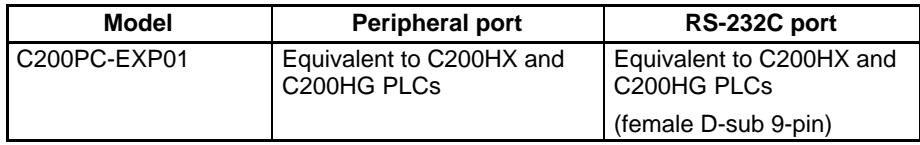

The SYSMAC Board is connected to the Expansion Option Board using the Flat Cable that is provided with the Expansion Option Board.

The SYSMAC Board has a built-in RS-232C port. If an Expansion Option Board is not used, the RS-232C port can be used to connect external devices or computers running Support Software.

The Expansion Option Board is mounted in one slot on the ISA (XT) bus, but it does not use any resources (I/O ports, memory, or IRQ).

**Note** When an Expansion Option Board is connected, the SYSMAC Board's RS-232C port cannot be used.

### **1-2-3 Backup Power Supply Board**

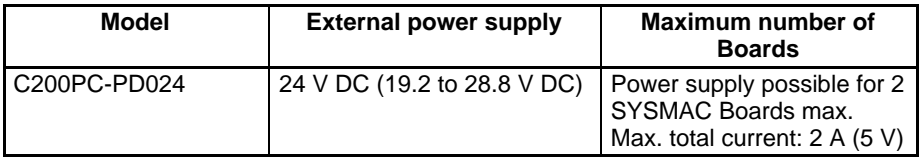

Connect the SYSMAC Board to the Backup Power Supply Board using the dedicated cable provided with the Backup Power Supply Board.

One slot of the ISA bus is used to mount the Backup Power Supply Board. No resources, however (e.g., I/O boards, memory, IRQ, etc.), are allocated to the Backup Power Supply Board.

# **1-3 System Configuration**

A system configuration for the SYSMAC Board is shown in the following illustration.

### **C200PC-ISA-03-E SYSMAC Board without CompoBus**

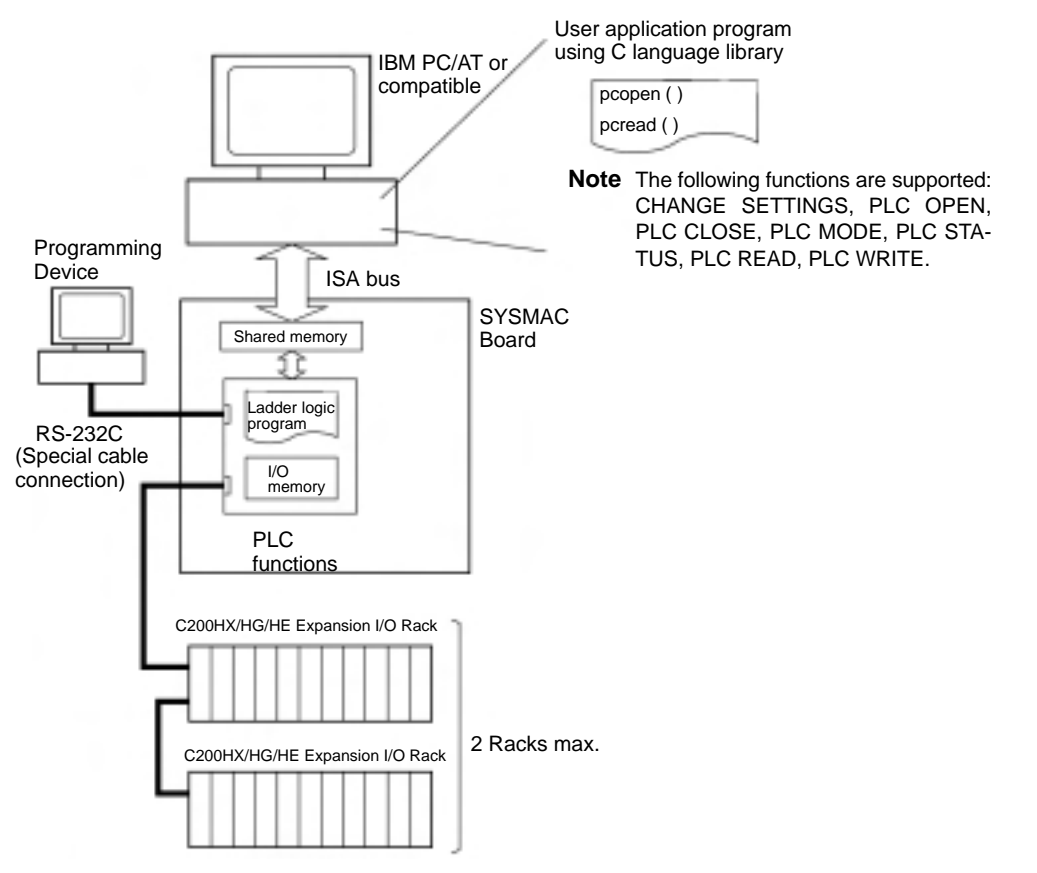

### **C200PC-ISA3-DRM-E SYSMAC Board with DeviceNet**

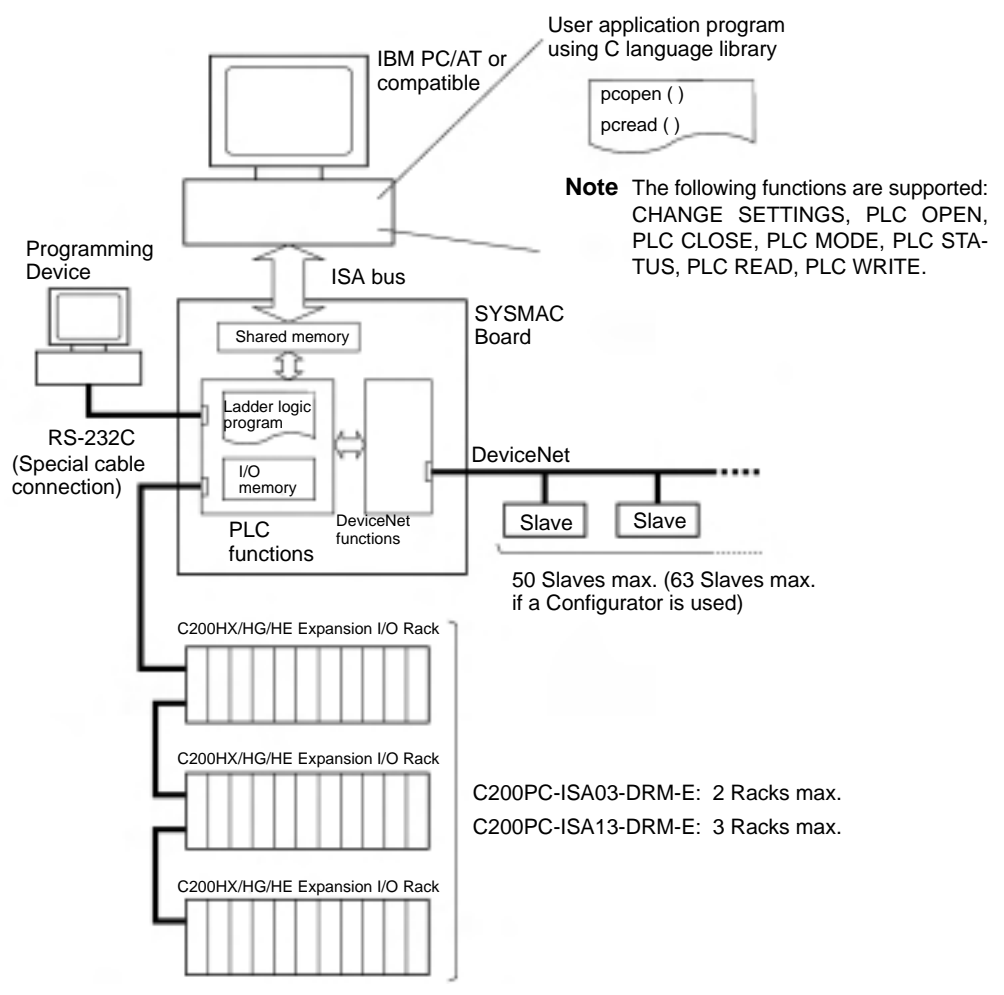

### **C200PC-ISA3-DRM-E SYSMAC Board with DeviceNet Plus C200PC-EXP01 Expansion Option Board**

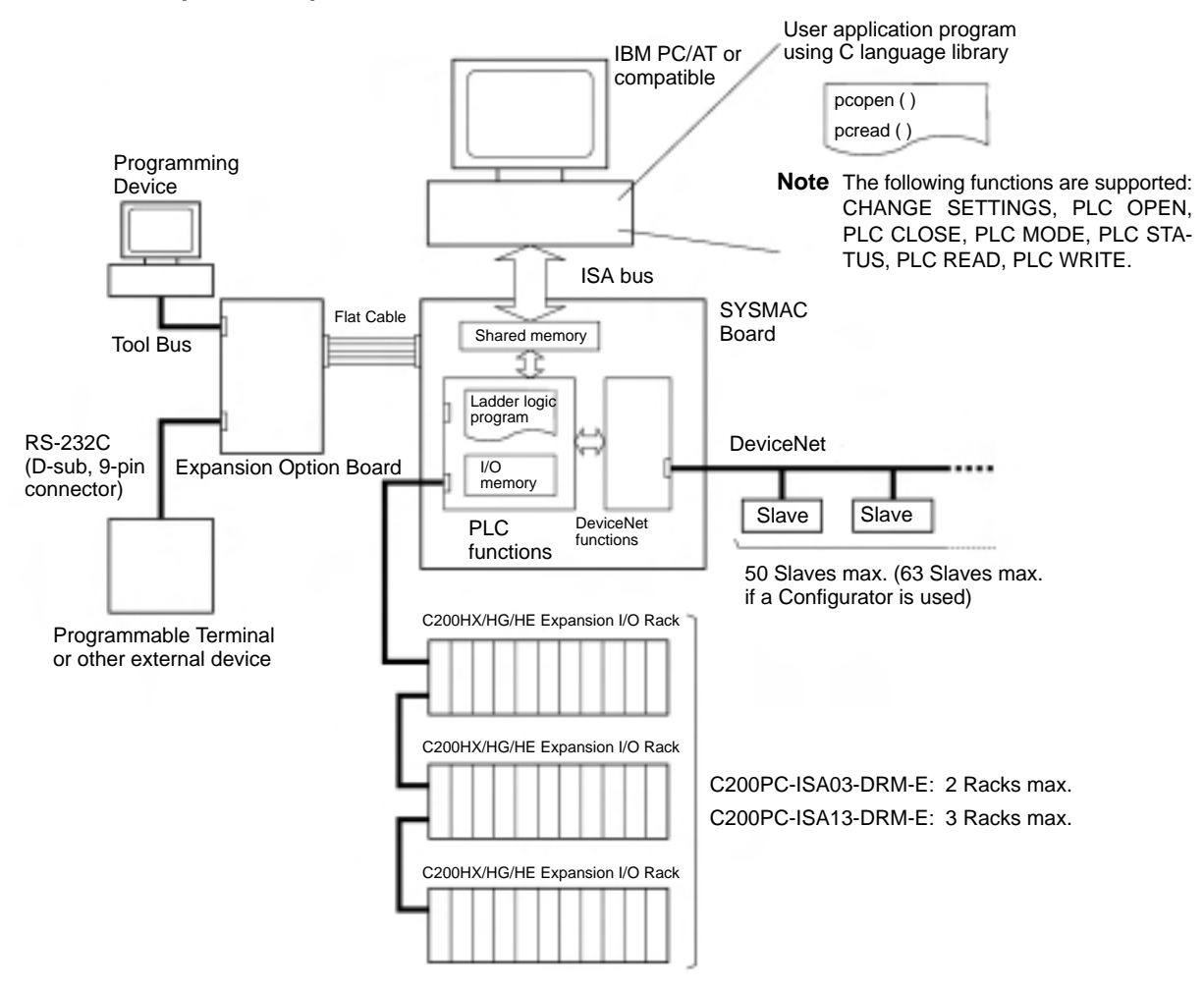

### **C200PC-ISA3-SRM-E SYSMAC Board with CompoBus/S**

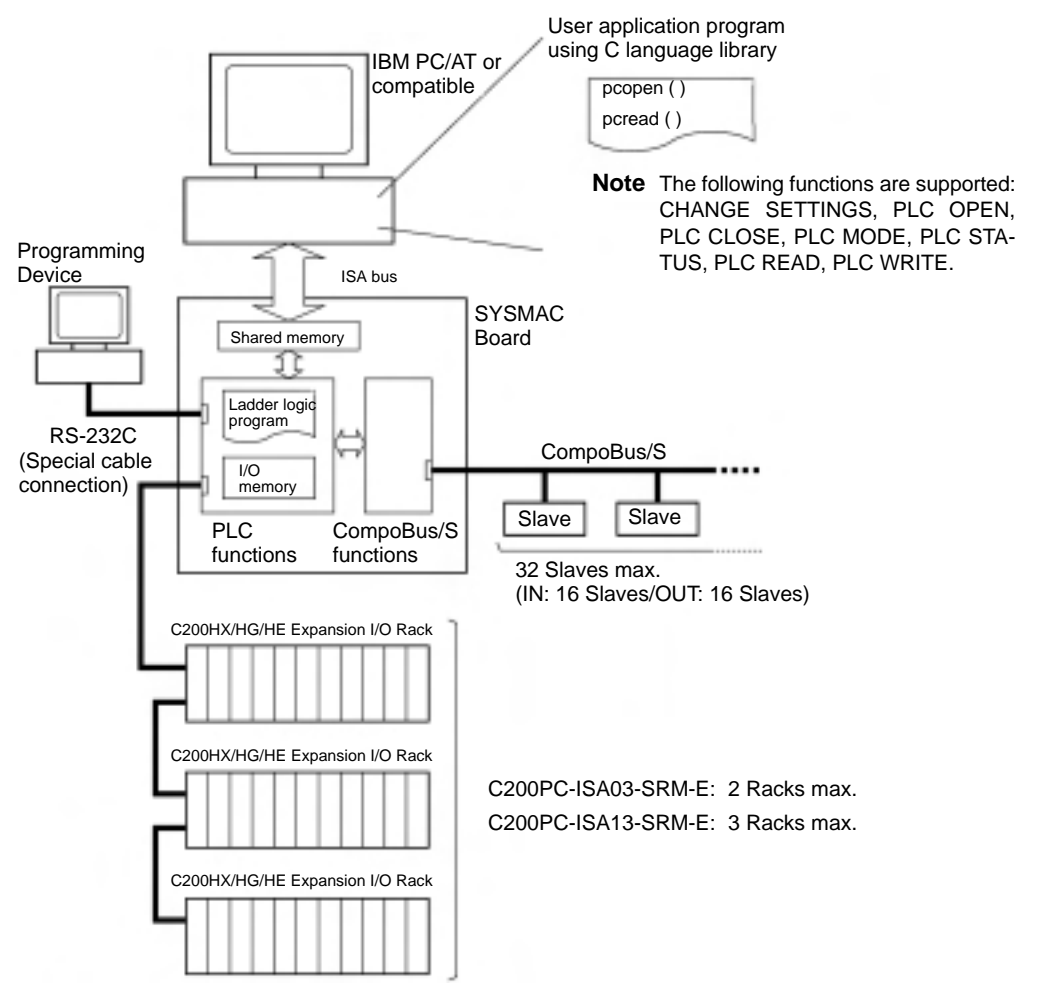

#### **C200PC-ISA3-SRM-E SYSMAC Board with CompoBus/S Plus C200PC-EXP01 Expansion Option Board**

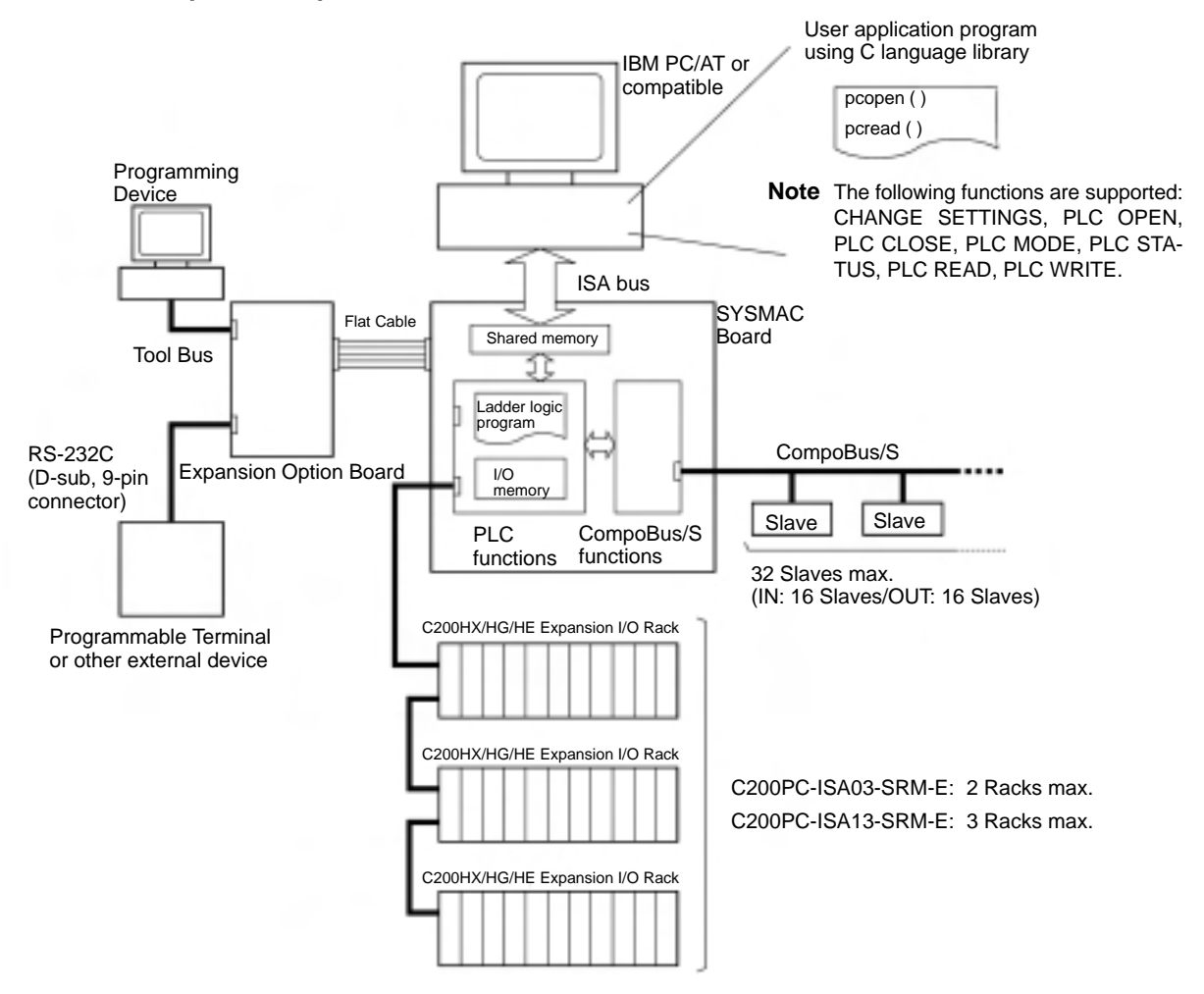

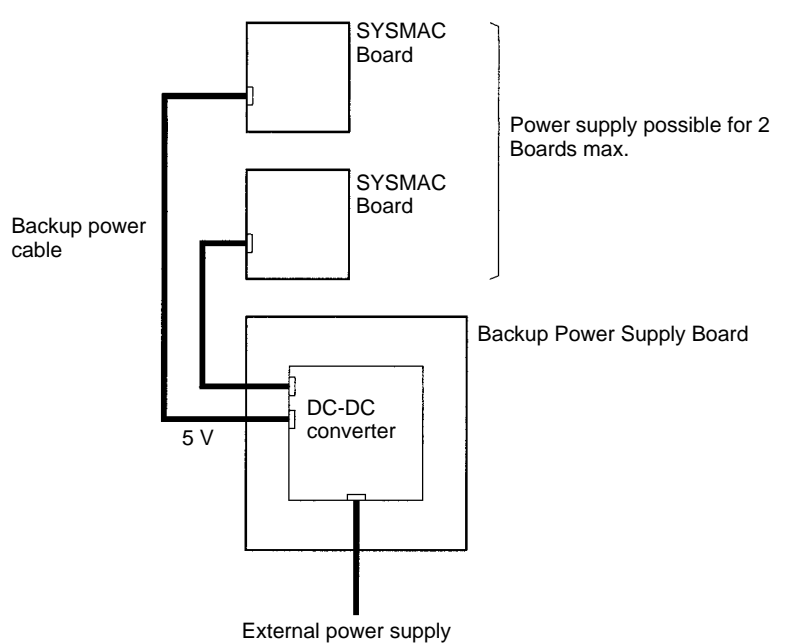

Although one ISA bus slot is used to secure the Backup Power Supply Board to the personal computer, the Backup Power Supply Board does not use the ISA bus electrically. (There is no exchange of signals or data between the Backup Power Supply Board and the personal computer.)

When the Backup Power Supply Board is connected to 2 SYSMAC Boards, it can supply power to either one.

The Backup Power Supply Board can supply a separate power supply to a maximum of 2 SYSMAC Boards. (Total current: 2 A (5 V) max.)

The following environment is required for the SYSMAC Board.

#### **Personal Computer System Requirements**

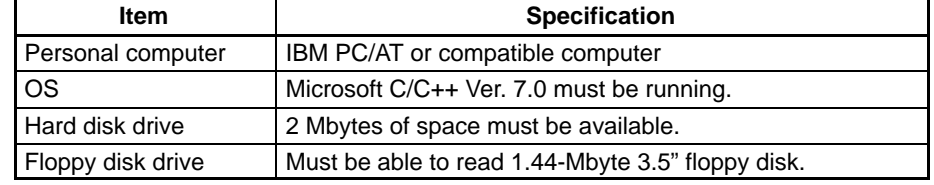

# **1-4 Package Contents**

Confirm the contents of the package as soon as you open it to be sure everything is included and in proper condition.

### **SYSMAC Boards**

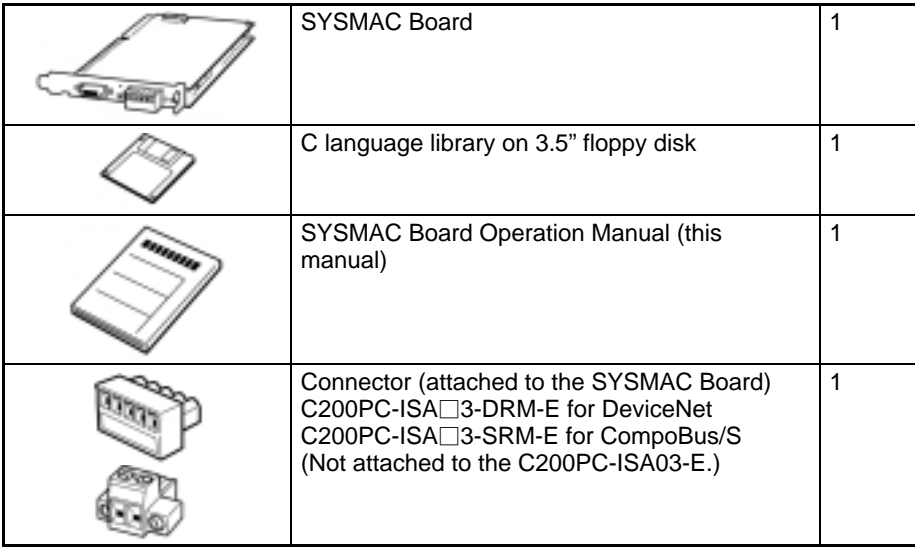

**Note** The operating system for the personal computer is not included with the SYS-MAC Board and must be provided by the user.

#### **Expansion Option Boards**

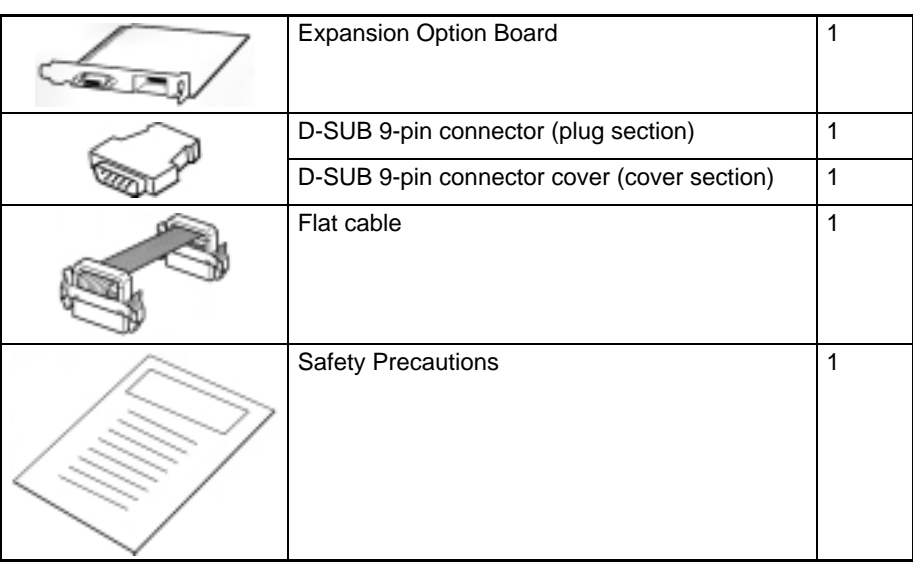

**Backup Power Supply Board**

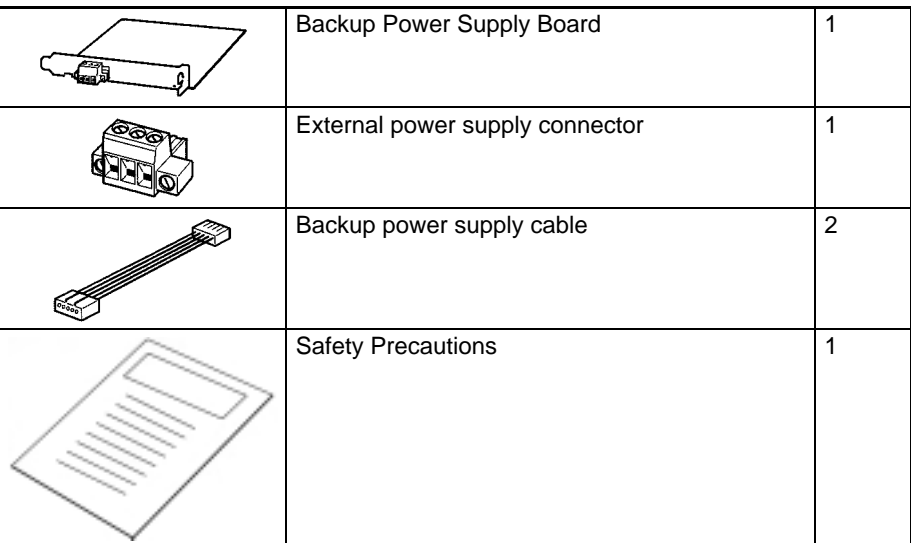

# **1-5 Programmable Controller Functions**

The SYSMAC Boards contain the same functions as the PLC illustrated in the following diagrams. The specific functions vary with the model.

### **C200PC-ISA03-E SYSMAC Board without CompoBus**

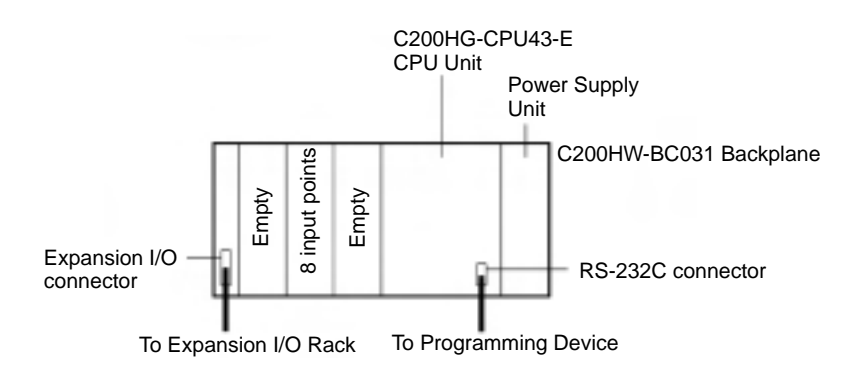

### **C200PC-ISA3-DRM-E SYSMAC Board with DeviceNet**

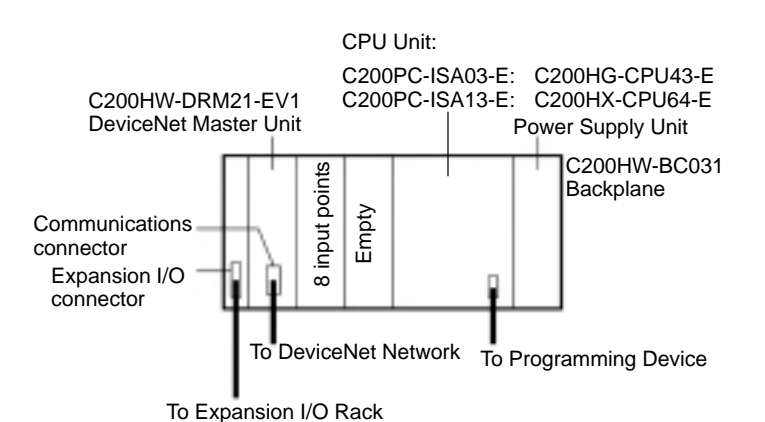

#### **C200PC-ISA3-DRM-E SYSMAC Board with DeviceNet Plus C200PC-EXP01 Expansion Option Board**

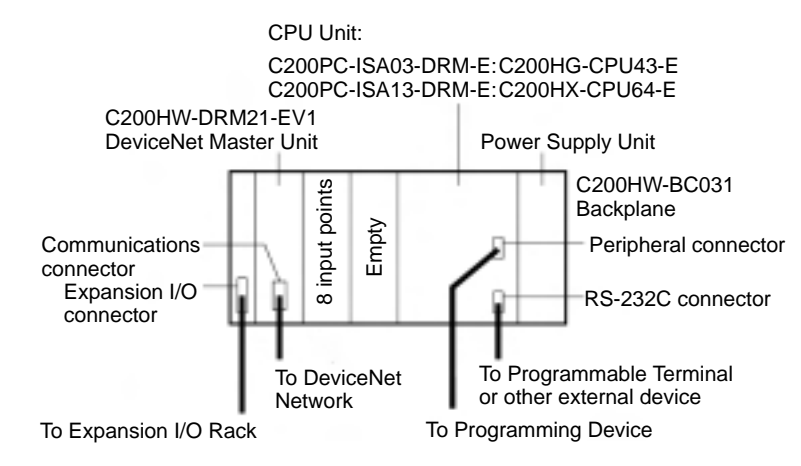

### **C200PC-ISA3-SRM-E SYSMAC Board with CompoBus/S**

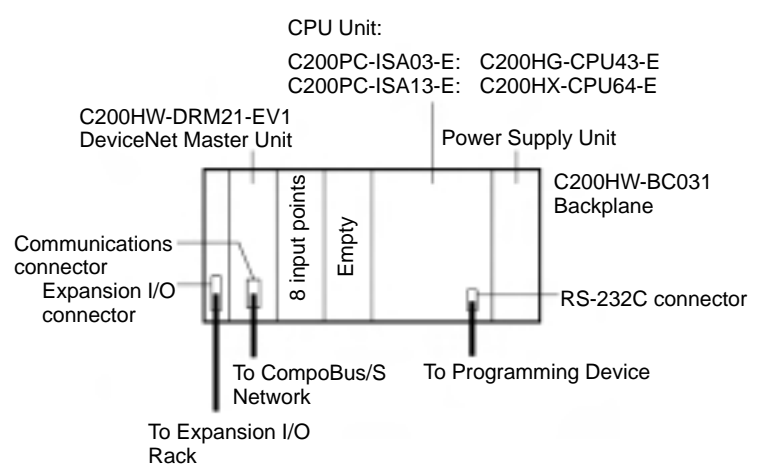

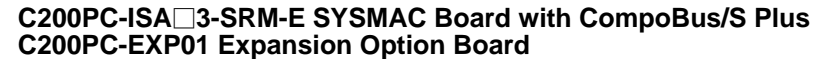

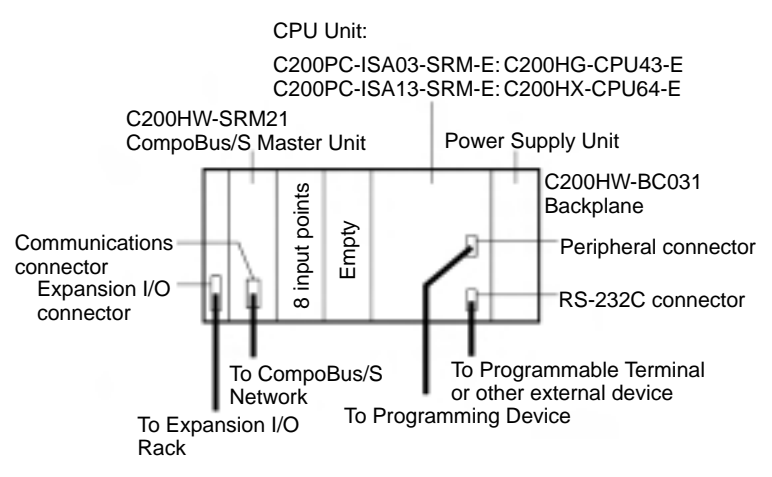

**Note** The 8 input points are for monitoring the status of the power supply within the Board. They cannot be used to receive external signals. (There is no terminal block.)

The SYSMAC Board is essentially the same as either a C200HG-CPU43-E or C200HX-CPU64-E CPU Unit, depending to the model used. This manual does not contain descriptions of the memory areas, programming instructions, Host

Link commands, or other functionality covered in the manuals for C200HX/HG/ HE PLCs. Refer to the manuals for C200HX/HG/HE PLCs for information not provided in this manual. Any differences between the SYSMAC Board and the CPU Unit functionality are outlined in 1-11 Differences from a C200HG or C200HX PLC.

The maximum number of C200HX/HG/HE Expansion I/O Racks that can be connected depends on the SYSMAC Board used, as shown in the following table. Refer to the C200HX/HG/HE (-E/-ZE) Programmable Controllers Installation Guide (W302) for details on Expansion I/O Racks. **Expansion I/O Racks**

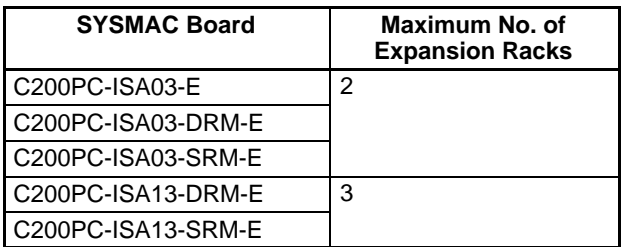

Use the C200PC-CN221 (2 m) Expansion I/O Cable (sold separately) between the SYSMAC Board and the C200HX/HG/HE Expansion I/O Rack. **Expansion I/O Cables**

> Use the same C200H-CN **EXPALL** Expansion I/O Cable between Expansion I/O Racks as used for the C200HX/HG/HE PLCs. Refer to the C200HX/HG/HE (-E/-ZE) Programmable Controllers Installation Guide (W302) for details.

All C200HX/HG/HE Power Supply, I/O, Special I/O, and Communications Units can be mounted to the C200HX/HG/HE Expansion I/O Racks connected to the SYSMAC Board **except** for those listed in the following table. Refer to the C200HX/HG/HE (-E/-ZE) Programmable Controllers Installation Guide (W302) for details on the Units to be mounted. **Mountable Units**

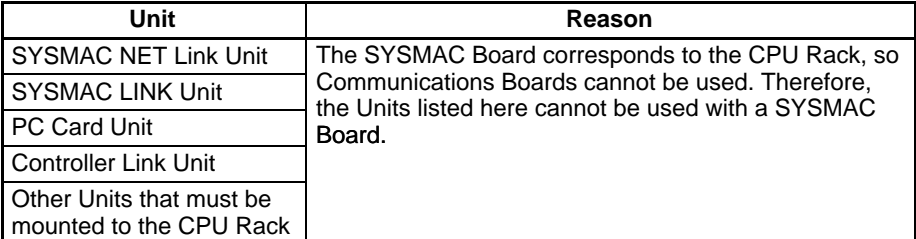

**Note** When fixed allocations are used to allocate I/O words for the DeviceNet Master function, the words that are allocated will overlap if more than one DeviceNet Master Unit (including the DeviceNet Master function of the C200PC-ISA2-DRM-E SYSMAC Board) cannot be used at the same time. SYSMAC BUS Remote I/O Master Units are also allocated words in the same area, and they also cannot be used if fixed I/O word allocations are used for the DeviceNet Master function. When a DeviceNet Configurator is used, I/O word allocations can be set by the users to prevent the same word from being allocated more than one, enabling the use of multiple DeviceNet Master Units, and the use of both the SYSMAC BUS Remote I/O function and DeviceNet Master function at the same time.

**Programming Devices Connecting to SYSMAC Board's RS-232C Port**

Any C200HX/HG/HE Programming Device/Software that can be connected to the RS-232C port can be used for the SYSMAC Board. The special Connecting Cables for the SYSMAC Board must be used to connect to the SYSMAC Board. Refer to the C200HX/HG/HE (-E/-ZE) Programmable Controllers Installation Guide (W302), C200HX/HG/HE-ZE Programmable Controllers Operation Manual (W322), the SYSMAC Support Software Operation Manuals (W247,

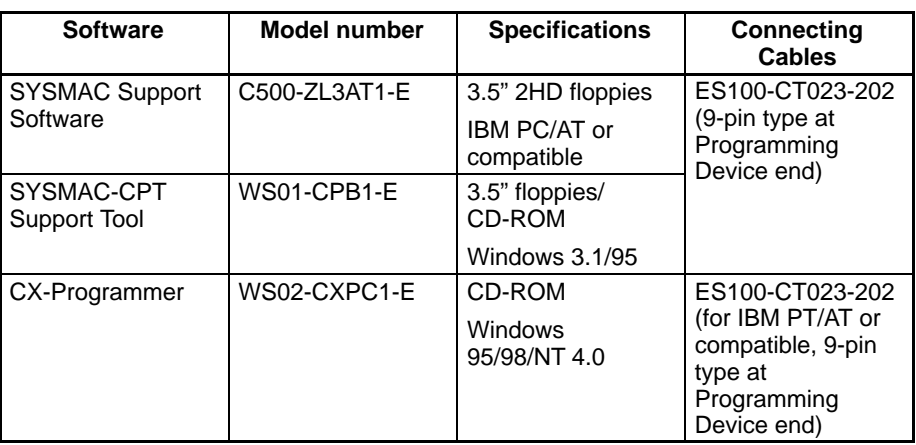

W248, and W249), and the SYSMAC-CPT Support Tool Quick Start Guide and Users Manuals (W332 and W333) for details on Programming Devices.

### **Using an Expansion Option Board**

Connect the same Programming Devices and Connecting Cables that are used for the C200HX/HG/HE PLCs to the peripheral port and RS-232C port of the Expansion Option Board. Refer to the C200HX/HG/HE (-E/-ZE) Programmable Controllers Installation Guide (W302) and the applicable operation manual for the Programming Device to be used.

**Note** The SYSMAC Board's RS-232C port cannot be used when the Expansion Option Board is connected.

#### The following serial communications functions for C200HX and C200HG PLCs can be used when a C200PC-EXP01 Expansion Option Board is connected. Refer to the C200HX/HG/HE-ZE Programmable Controllers Operation Manual (W322) for details. **Serial Communications**

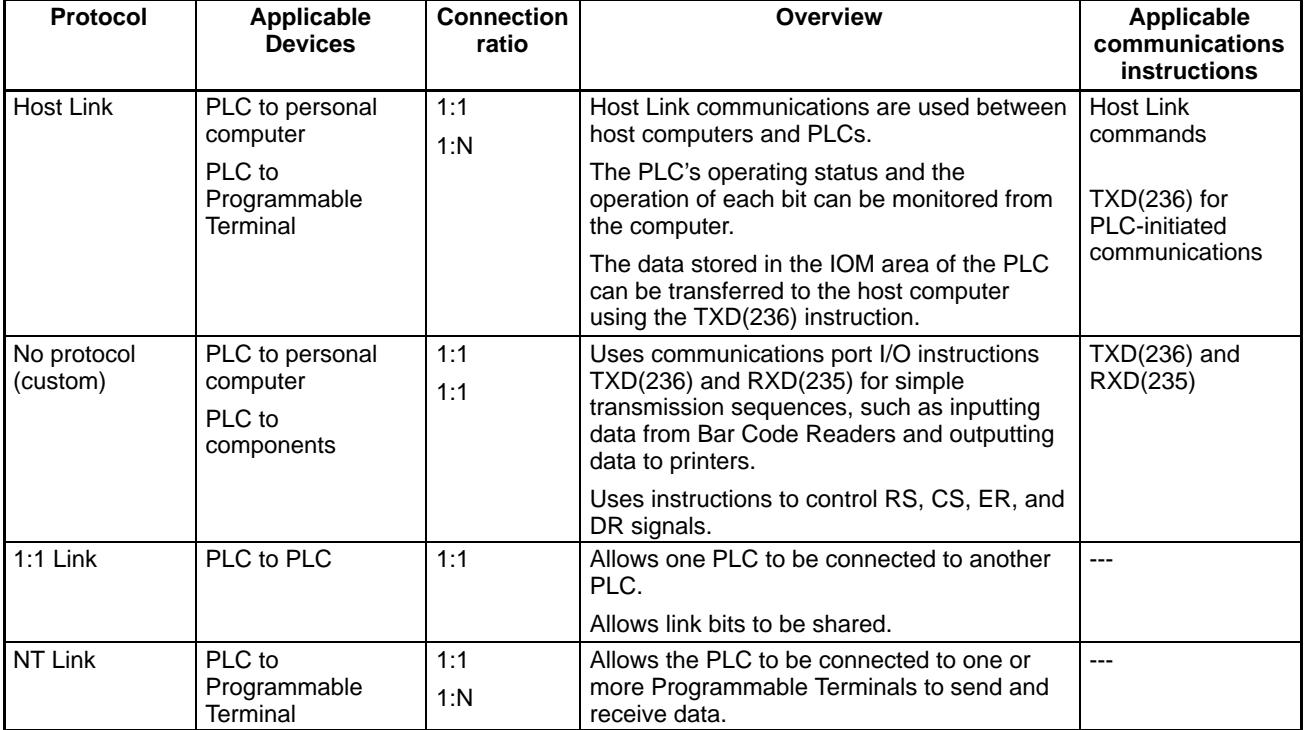

**DeviceNet Slaves**

The number of DeviceNet Slaves that can be connected to a C200HW-DRM21-EV1 DeviceNet Master Unit used with a C200PC-ISA<sup>3</sup>-DRM-E SYS-MAC Board depends on whether or not a Configurator is used, as shown in the following table. Refer to the DeviceNet (CompoBus/D) Operation Manual (W267) for details.

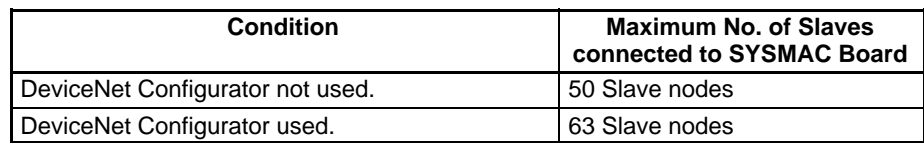

The node addresses and number of CompoBus/S Slaves that can be connected to a C200HW-SRM21-V1 CompoBus/S Master Unit used with a C200PC-ISA□3-SRM-E SYSMAC Board depends on the setting of the communications setting switch is shown in the following table. Refer to the CompoBus/S Operation Manual (W266) for details. **CompoBus/S Slaves**

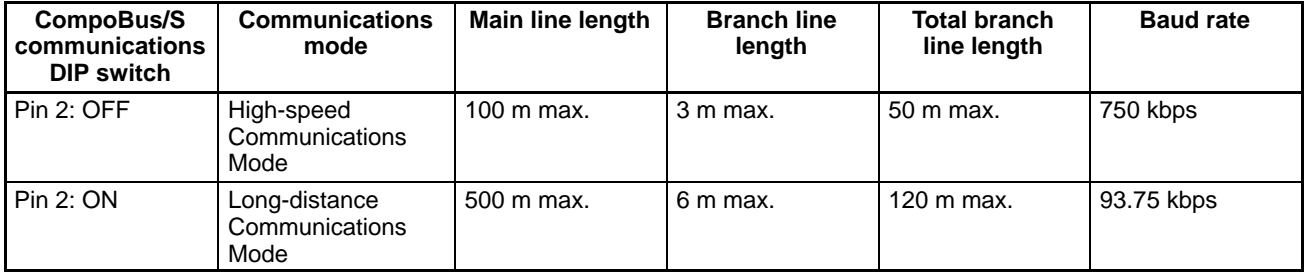

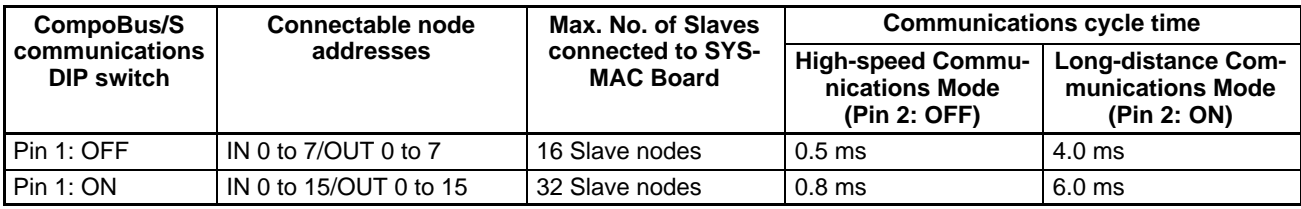

### **1-5-1 I/O Allocations**

Allocation of I/O words for the SYSMAC Board is the same as for the C200HX/ C200HG PLCs, i.e., Units can be mounted in any slot, but the word allocated to each slot is fixed. The word allocations to slots on the Expansion I/O Racks are shown in the following diagram.

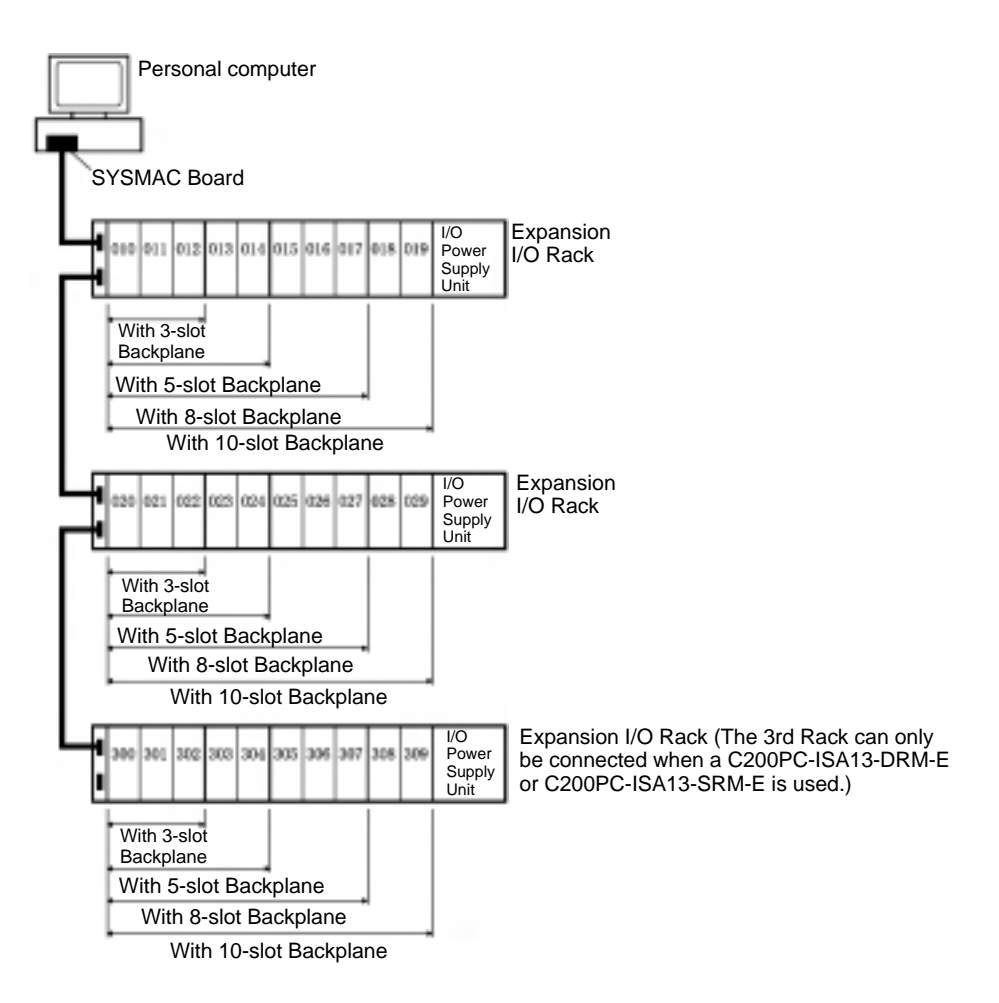

Word allocations begin from the leftmost slot on the first Expansion I/O Rack beginning with IR 010 and continuing one word per slot through the end of the Rack. Words are allocated on the second and third Expansion I/O Rack in the same way, but they begin with IR 020 for the second Rack and IR 300 (IR Area 2) for the third Rack.

I/O Units that required less than 16 I/O bits are allocated only the number of bits they require beginning from bit 00. Any bits not allocated to real I/O can be used as work bits in programming.

The SYSMAC Board corresponds to the CPU Rack, but because it provides no I/O connections, IR 000 and IR 002 to IR 009, which are words that would normally be allocated to it, can be used as work bits. The bits in IR 001, however, are used for monitoring the power supply status of the Board and cannot be used as a work bits.

Word allocations to Special I/O Units are the same as for the C200HX-CPU64-E and C200HG-CPU43-E.

Refer to the C200HX/HG/HE-ZE Programmable Controllers Operation Manual (W322) for more details on memory allocation.

### **1-5-2 Power Supply Status**

The power supply status of the SYSMAC Board can be checked using the bits of IR 001 indicated below.

**Backup Power Supply Status**

IR 00100 indicates the status of the power supply from the Backup Power Supply Board.

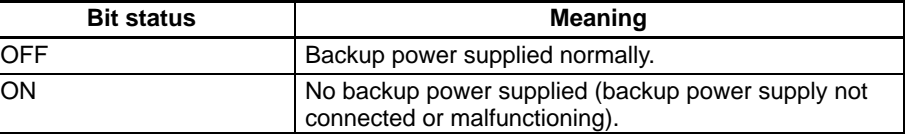

**Personal Computer Power Supply Status** IR 00104 indicates the status of the power supply from the personal computer.

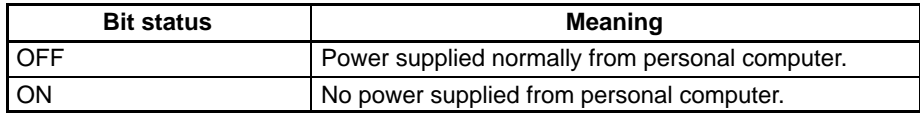

**Note** IR 00100 and IR 00104 will be used in the same way regardless of whether a Backup Power Supply Board is connected or not. Therefore, they cannot be used for other purposes.

The other bits of IR 001 cannot be used as work bits.

## **1-6 DeviceNet Master Function**

The C200PC-ISA $\square$ 3-DRM-E SYSMAC Board with DeviceNet is equipped with essentially the same remote I/O functionality as a C200HW-DRM21-EV1 DeviceNet Master Unit. I/O can, therefore, be conducted with Slaves without special programming in the SYSMAC Board.

**Note** This manual does not provide detailed information on DeviceNet functions. Refer to the DeviceNet (CompoBus/D) Operation Manual (W267) for details.

### **Maximum I/O Capacity and Maximum Number of Slaves**

The following table shows the maximum number of I/O points and Slaves that can be connected to the SYSMAC Board.

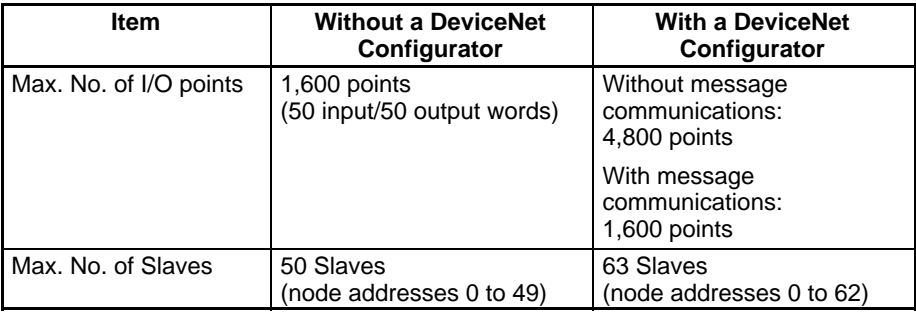

### **Baud Rate and Communications Distance**

The communications distance in a DeviceNet Network is restricted by the baud rate, as shown in the following table.

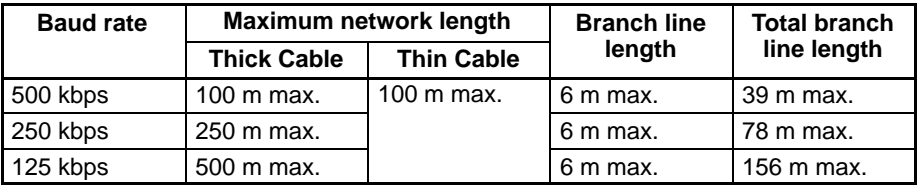

### **Remote I/O Communications**

Remote I/O communications enable automatic transfer of I/O data between Slaves and the SYSMAC Board without any special programming. To achieve

this, each Slave is allocated words in the I/O memory of the CPU Unit. Words are allocated as described next.

Unless a Configurator is used to change the I/O allocations, words in the CPU Unit are allocated in order of DeviceNet node addresses starting from node 00. The words are divided into an output area and an input area and allocated as shown in the following diagram. **Fixed Allocations**

> Each node address is allocated one input and one output word. If a Slave requires more than one input or one output word, then it is assigned more than one node address. If a Slave requires less than one word, it simply uses the rightmost bits in the word allocated to it.

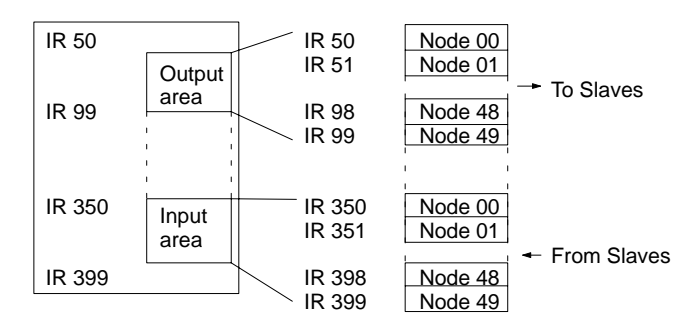

**Note** If a DeviceNet Configurator is not used, I/O can be allocated using fixed allocations only. The SYSMAC Board does not provide DeviceNet Configurator ISA Board functions. To use a DeviceNet Configurator, you must either use a special ISA Board or use another personal computer to run the Configurator.

A Configurator can be used to allocate blocks 1 and 2 in the output area and input blocks 1 and 2 in the input area in any order to the node addresses in any order. **User-set Allocations**

> Each node is allocated at least one byte (leftmost or rightmost). If a Slave requires more than one input or one output word, then can be allocated more than one input or output word. If a Slave requires less than one word, it is allocated either the right or left byte in a word.

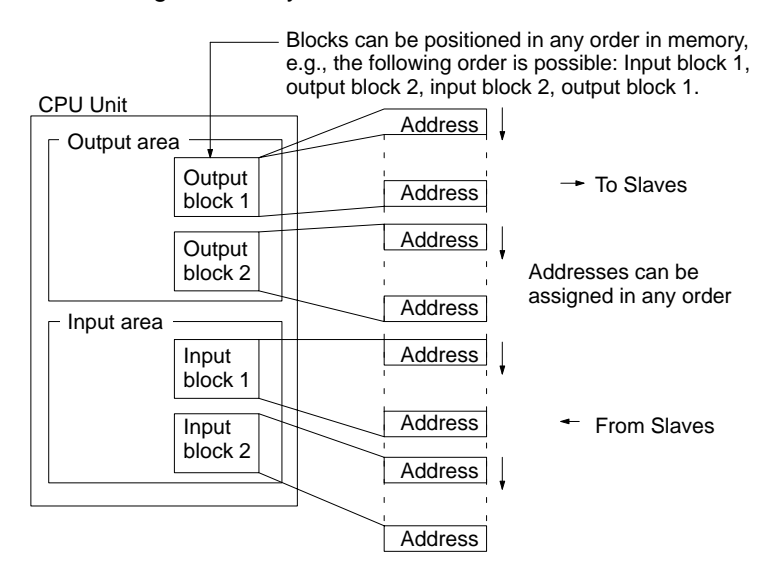

### **Message Communications**

The C200PC-ISA□3-DRM-E SYSMAC Board also supports message communications. Message communications can be used to send messages between DeviceNet masters and slaves (either those manufactured by OMRON or by other manufacturers). Messages can be sent based on execution conditions to

achieve the following: Data transfers, reading/writing clocks or error logs, forcesetting/resetting bits, etc.

Messages are implemented for the SYSMAC Board by sending FINS commands or explicit DeviceNet messages using ladder diagram instructions (IOWR(223)).

### **Software Switches and Status Area**

The software switches and Status Area are allocated in IR words according to the Master Unit's unit number as shown in the following diagram.

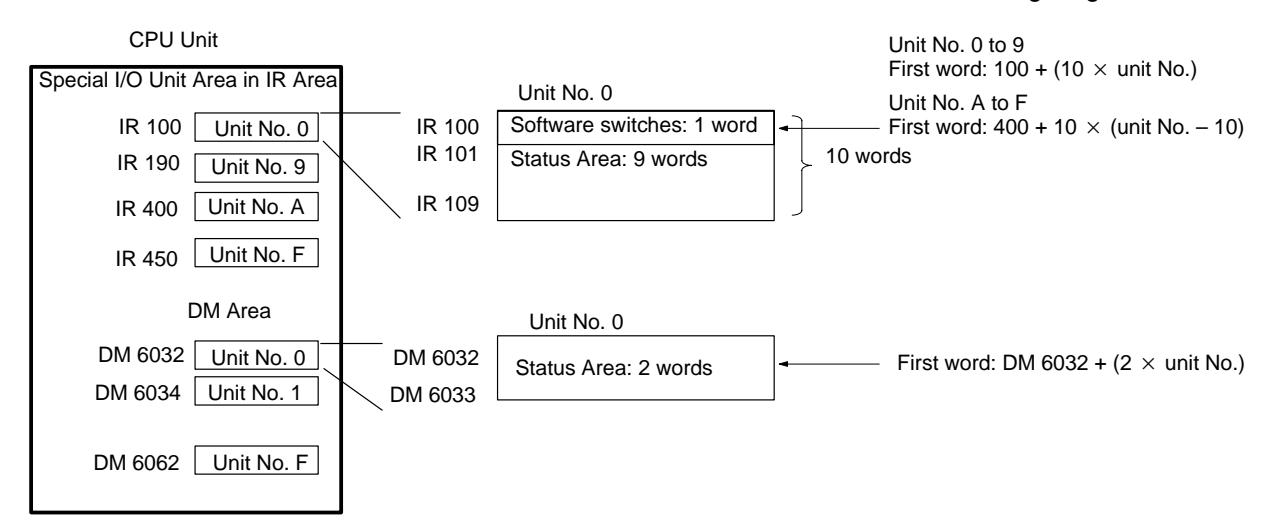

A brief explanation of the function of each area is provided here. For details, refer to DeviceNet (CompoBus/D) Operation Manual (W267).

### **Software Switches**

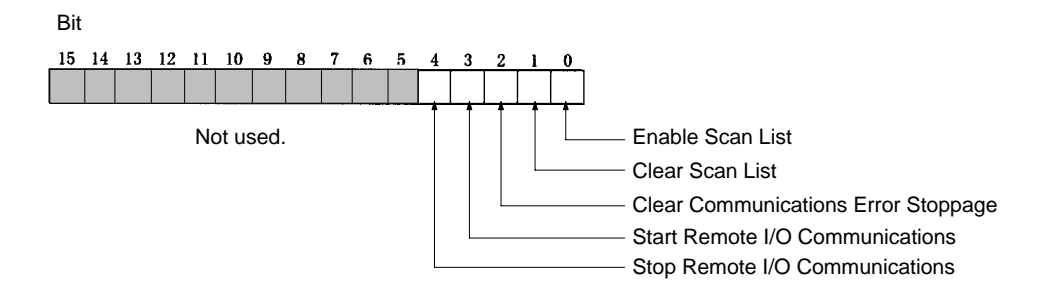

#### **Status Area**

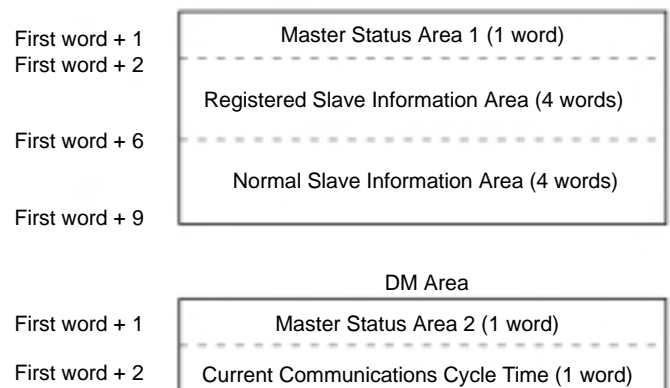

IR Area

### **Master Status Area 1**

This word contains flags that show the operating status of the network, the results of software switch operations, and current error data.

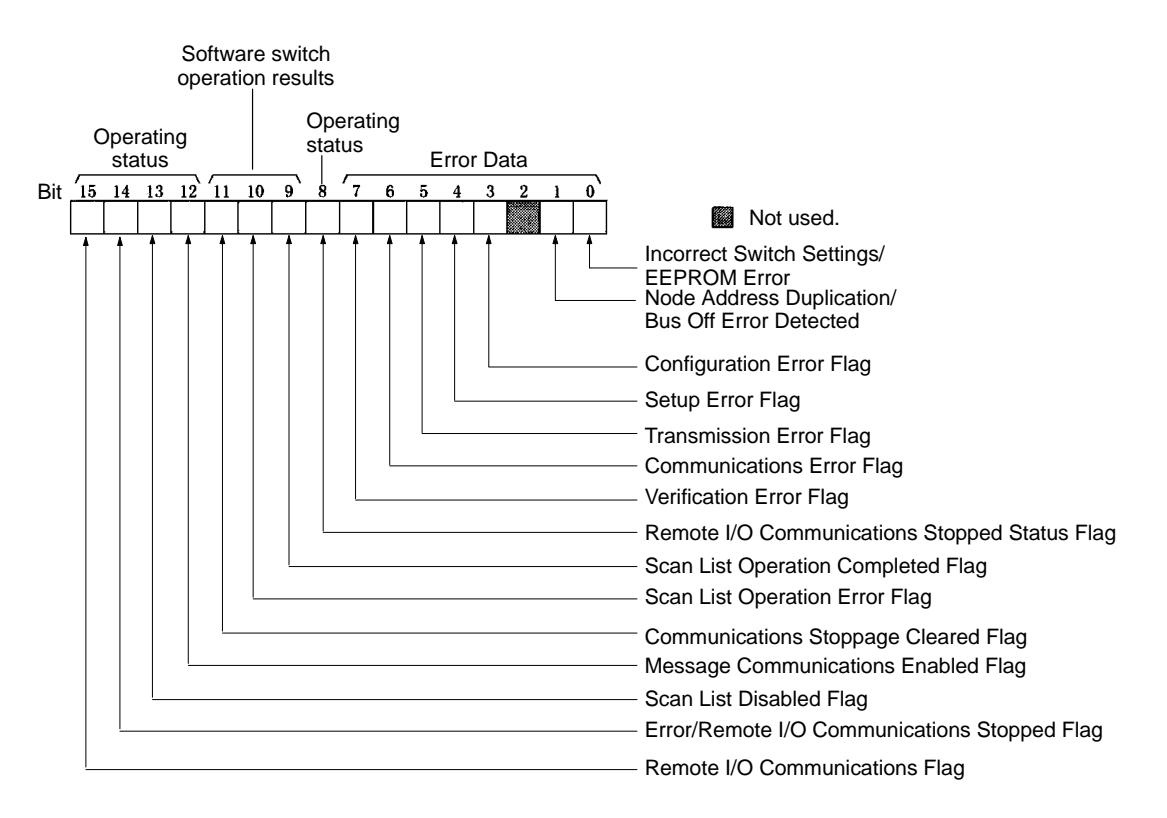

#### **Registered Slave Data**

When the Master is operating with the scan list enabled, these flags indicate the Slaves that are registered in the scan list. When the Master is operating with the scan list disabled, these flags indicate the Slaves that have participated in communications even one time. Each bit is allocated to one Slave. When the Enable Scan List software switch is turned ON to create the scan list, the Slave for which bits are ON in the Registered Slave Data will be registered in the scan list.

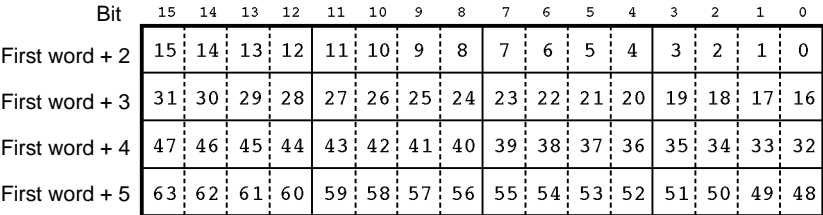

#### **Normal Slave Data**

These flags indicate which Slaves are communicating normally. Each bit is allocated to one Slave.

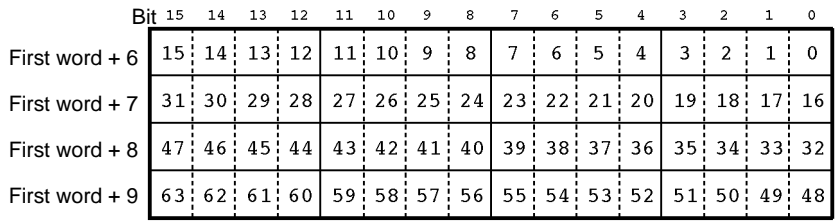

### **Master Status Area 2**

This word contains status data, such as whether there is an error history.

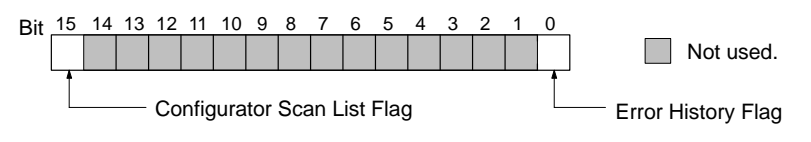

### **Current Communications Cycle Time**

This word contains the the most recent communications cycle time.

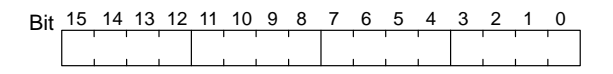

## **1-7 CompoBus/S Master Function**

The C200PC-ISA<sup>3</sup>-SRM-E SYSMAC Board contains essentially the same remote I/O functionality as a C200HW-SRM21-V1 CompoBus/S Master Unit. Therefore, I/O can be conducted with Slaves without special programming in the SYSMAC Board.

**Note** This manual does not provide detailed information on the CompoBus/S functions. Refer to the CompoBus/S Operation Manual (W266) for details.

The C200PC-ISA□3-SRM-E SYSMAC Board has the CompoBus/S communications functionality required for communications with SRT2-series Slaves, such as Analog Terminals, and to support Long-distance Communications Mode.

### **1-7-1 CompoBus/S Functions**

### **Communications Modes**

The following 2 types of communications modes can be used with the C200PC-ISA□3-SRM-E SYSMAC Board.

### **High-speed Communications Mode**

This mode is used to perform communications at high speed and was the mode previously used. The baud rate for this mode is 750 kbps, and the communications cycle time is 0.5 ms or 0.8 ms (depending on the maximum number of I/O points). The maximum communications distance is 100 m (main line length).

### **Long-distance Communications Mode**

This mode is used to perform communications over long distances. The maximum communications distance in this mode is 500 m (main line length). The baud rate is 93.75 kbps, and the communications cycle time is 4.0 ms or 6.0 ms (depending on the maximum number of I/O points).

**Note** A VCTF cable must be used for communications in this mode. A Flat Cable cannot be used. Also, communications are only possible with SRT2-series Slaves that support Long-distance Communications Mode.

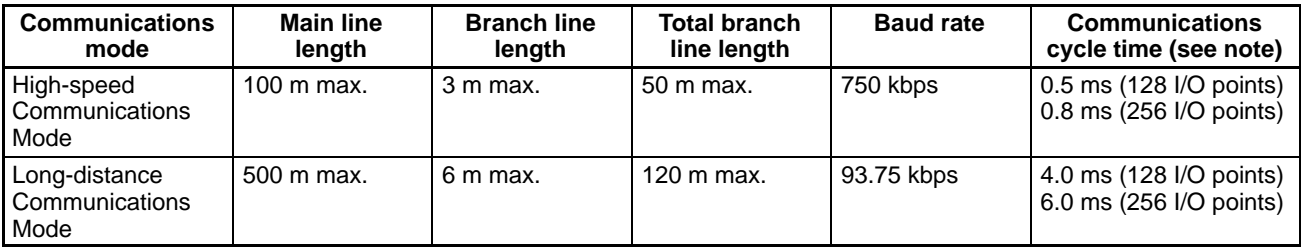

### **Maximum I/O Capacity and Maximum Number of Slaves**

The following table shows the maximum number of I/O points and Slaves that can be connected to the C200PC-ISA<sup>3-</sup>SRM-E SYSMAC Board.

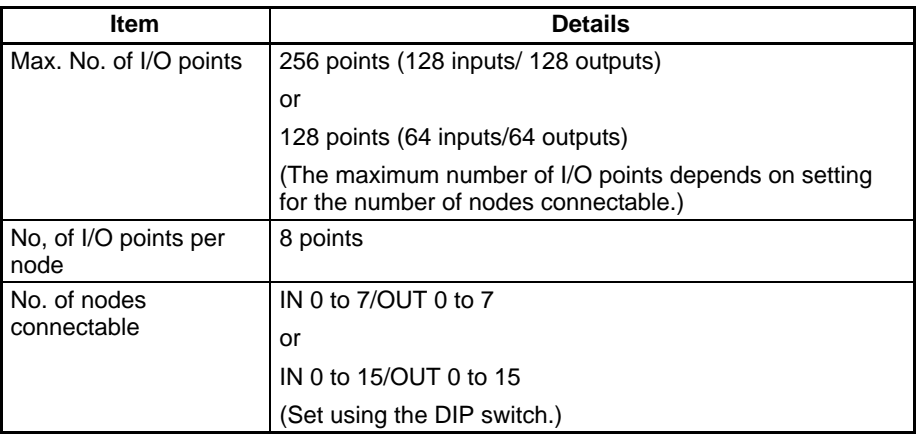

**Note** Slaves with 16 points use 2 node addresses. Slaves with 4 points use 8 bits starting from the rightmost bit.

### **Communications Distance**

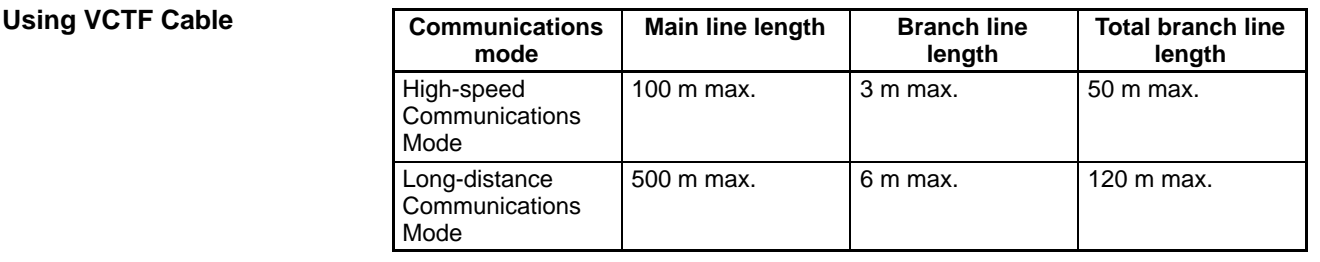

### **Using Flat Cable**

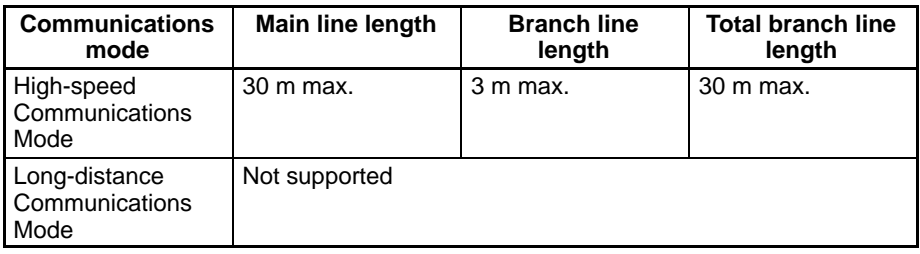

If 16 Slaves or less are connected, the main line length is 100 m max, and the total branch line length is 50 m max.

Long-distance Communications Mode is not supported when using a Flat Cable.

### **1-7-2 Remote I/O Communications**

#### **I/O Allocations for IN 0 to 7/OUT 0 to 7**

Slaves are allocated I/O using remote I/O allocations, as shown in the following diagram.

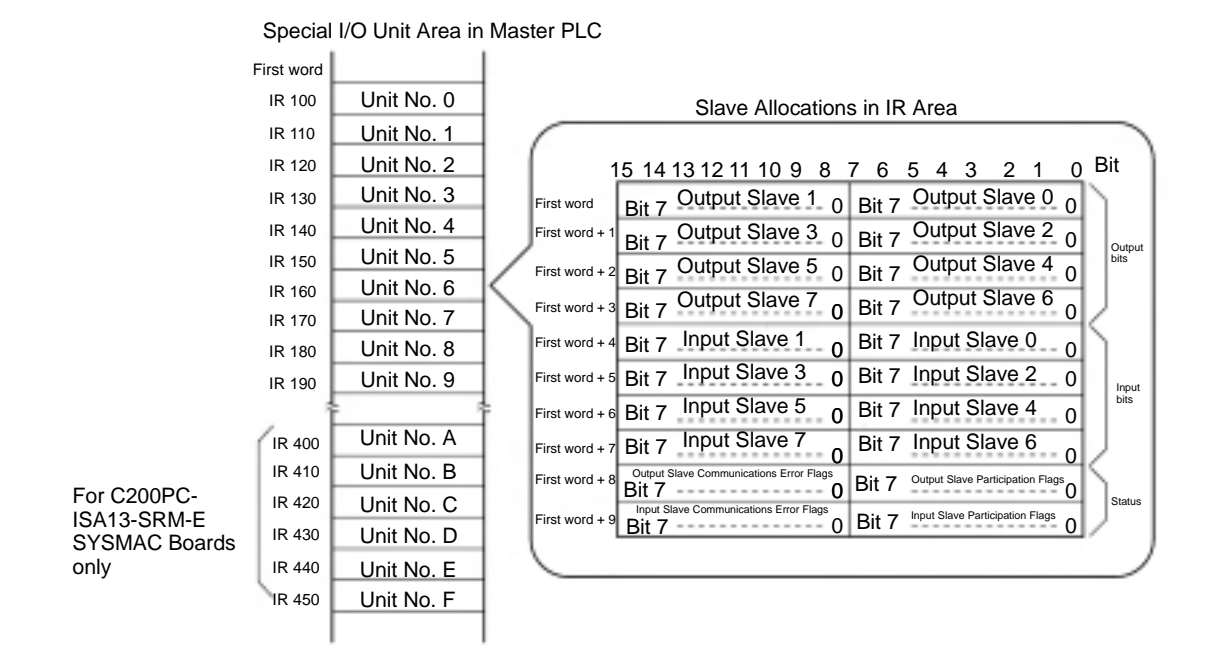

Slaves with 16 outputs or 16 inputs use 2 node addresses, and I/O is allocated in the same words, as follows:

- If the Slave is set to a node address with an odd number, the previous node address will also be used. For example, if a Slave with 16 output points is set to node address 3, it will use the words shown above for Output Slave 2 and 3.
- If the Slave is set to a node address with an even number, the next node address will also be used. For example, if a Slave with 16 output points is set to node address 6, it will use the words shown above for Output Slave 6 and 7.

If a Slave requiring both input and output allocations is used, it needs to only have the node address set; inputs and outputs for the same node address will be used. For example, if a Slave with 8 points (4 inputs and 4 outputs) is connected to node address 2, it will used both input node address 2 and output node address 2.

Slaves with 4 outputs or 4 inputs will occupy one node address, as follows:

- If the Slave is set to a node address with an odd number, it will use bits 08 to 11. Bits 12 to 15 will not be used.
- If the Slave is set to a node address with an even number, it will use bits 00 to 03. Bits 04 to 07 will not be used.

If an Analog Terminal is used, it will use 64, 48, 32 or 16 I/O points. In this case, I/O will be allocated as shown in the following table.

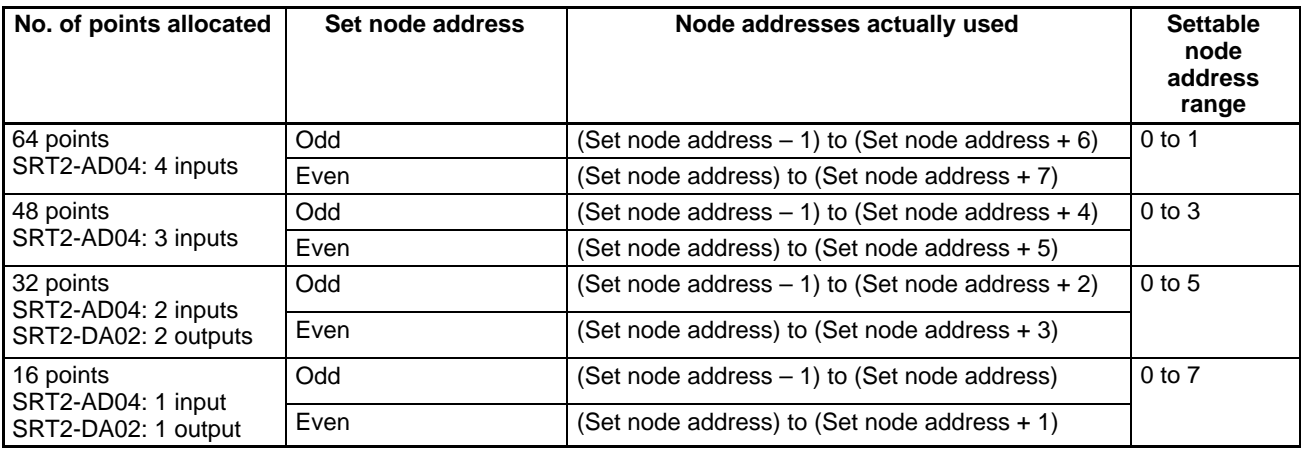

If a node address that is not within the settable node address range is set, the Terminal will not be able to participate in communications (COMM indicator will go out) because some of the bits not used for I/O will be allocated.

#### **Example**

With the SRT2-DA02, if the number of outputs is set to 2 (32 points allocated), and the node address is set to 3, the words for Output Slave 2 to Output Slave 5 (see previous diagram) will be used.

With the SRT2-AD04, if the number of inputs is set to 4 (64 points allocated), and the node address is set to 3, because part of the area allocated will be outside the area used for output, communications will not be possible.

#### **I/O Allocations for IN 0 to 15/OUT 0 to 15**

When the connectable node addresses is set to IN 0 to 15/OUT 0 to 15, 20 words are used, so twice the amount of Units use the IR area.

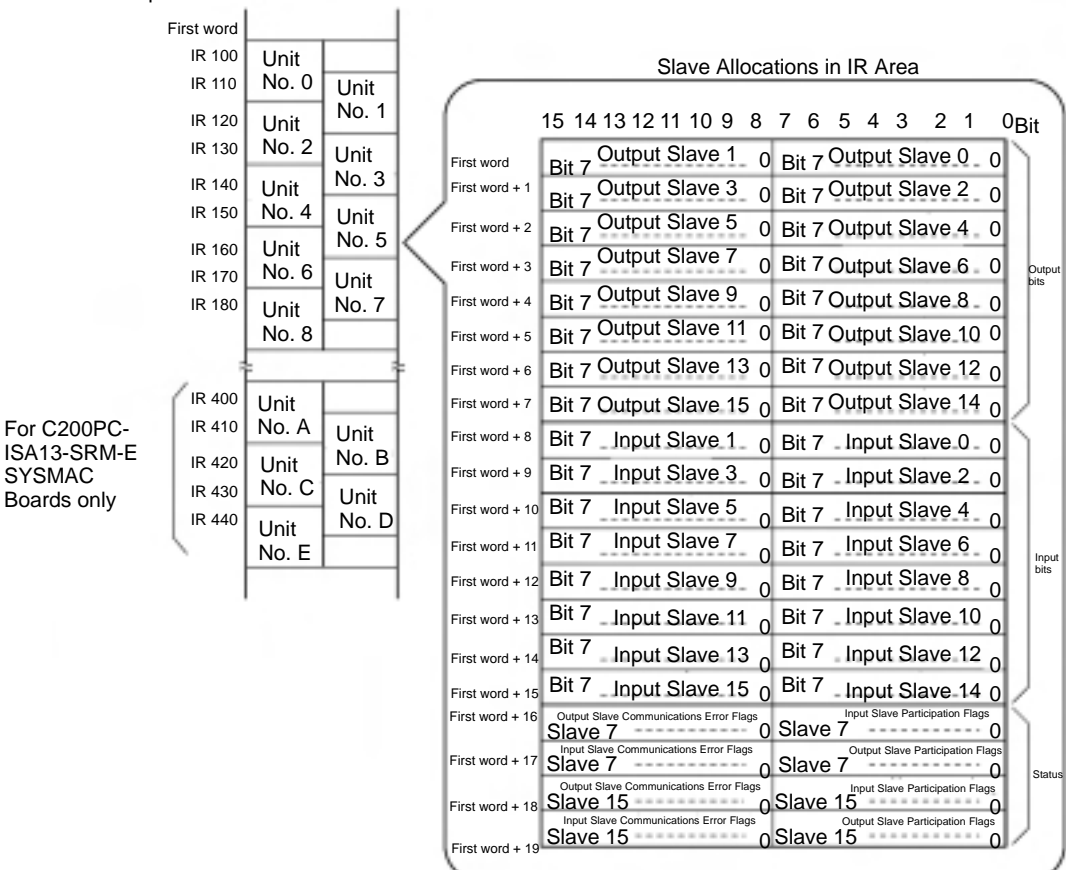

Special I/O Unit Area in the Master PLC

Slaves with 16 outputs or 16 inputs use 2 node addresses, and I/O is allocated in the same words, as follows:

- If the Slave is set to a node address with an odd number, the previous node address will also be used. For example, if a Slave with 16 output points is set to node address 3, it will use the words shown above for Output Slave 2 and 3.
- If the Slave is set to a node address with an even number, the next node address will also be used. For example, if a Slave with 16 output points is set to node address 6, it will use the words shown above for Output Slave 6 and 7.

Slaves with 4 outputs or 4 inputs will used one node address, as follows:

- If the Slave is set to a node address with an even number, it will use bits 08 to 11. Bits 12 to 15 will not be used.
- If the Slave is set to a node address with an odd number, it will use bits 00 to 03. Bits 04 to 07 will not be used.

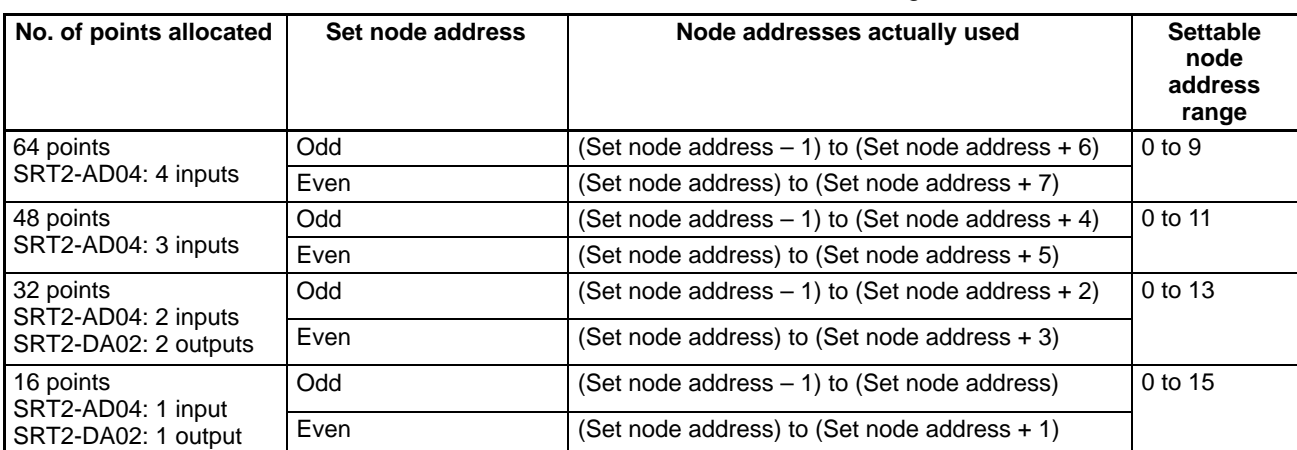

If an Analog Terminal is used, it will use 64, 48, 32 or 16 I/O points. In this case, I/O will be allocated as shown in the following table.

If a node address that is not within the settable node address range is set, the Terminal will not be able to participate in communications (COMM indicator will go out) because some of the bits not used for I/O will be allocated.

### **Example**

With the SRT2-DA02, if the number of outputs is set to 2 (32 points allocated), and the node address is set to 3, the words for Output Slave 2 to Output Slave 5 (see previous diagram) will be used.

With the SRT2-AD04, if the number of inputs is set to 4 (64 points allocated), and the node address is set to 10, communications will not be possible because part of the area allocated will be outside the area used for output.

**Note** When the connectable node addresses are set to IN 0 to 15/OUT 0 to 15, unit numbers 9 to F cannot be set.

### **1-7-3 Status Area**

The flags used in the Status Area are as follows:

### **Output Slave Participation Flags**

These flags show whether the communications have been established for each Output Slave (Output Slaves 0 to 15) in one bit for each Slave.

OFF: Communications not established. (No communications yet.)

ON: Participated in communications. (Will not change once turned ON.)

All bits are automatically cleared when the power is turned ON again or the Slave is restarted.

### **Input Slave Participation Flags**

These flags show whether the communications have been established for each Input Slave (Input Slaves 0 to 15) in one bit for each Slave.

OFF: Communications not established. (No communications yet.)

ON: Participated in communications. (Will not change once turned ON.)

All bits are automatically cleared when the power is turned ON again or the Slave is restarted.

#### **Output Slave Communications Error Flags**

These flags show the communications status of each Output Slave (Output Slaves 0 to 15) using one bit for each Slave.

OFF: Communications are normal or have not been established.

ON: Communications have been released (communications error).

All bits are automatically cleared when the power is turned ON again or the Slave is restarted.

#### **Input Slave Communications Error Flags**

These flags show the communications status of each Input Slave (Input Slaves 0 to 15) in one bit for each Slave.

- OFF: Communications are normal or have not been established.
- ON: Communications have been released (communications error).

All bits are automatically cleared when the power is turned ON again or the Slave is restarted.

**Note** At CompoBus/S startup, inputs from Input Slaves and outputs to Output Slaves will be enabled as soon as the corresponding Participation Flag turns ON. When the Slave is going to be used, check to be sure that the Communications Error Flag is OFF after the Participation Flag turns ON in ladder logic used to process I/O for the Slave.

### **1-8 Computer Board Functions**

The SYSMAC Board normally functions independently from the personal computer it is installed in based on a user program downloaded from a Programming Device. The personal computer, however, can function as a host computer for the SYSMAC Board to read/write memory areas on the SYSMAC Board, to read SYSMAC Board status, or to control SYSMAC Board operation.

**PLC Communications Library Functions**

Communications between the personal computer and the SYSMAC Board are implemented using C language library functions written into a user application running on the personal computer. The PLC communications library includes the following functions.

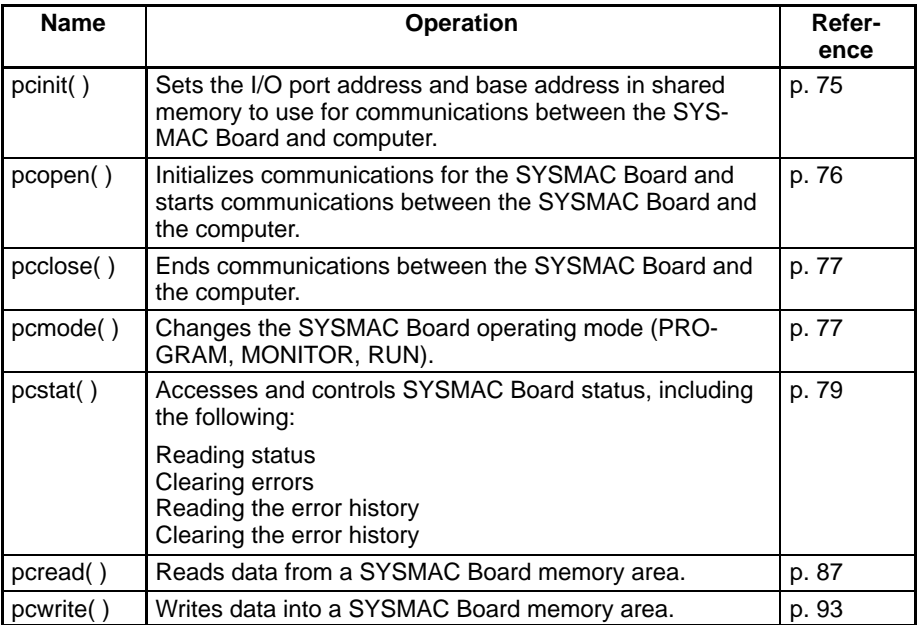
- **Note** 1. A special driver is not required to use the SYSMAC Board.
	- 2. Use FinsGateway for Windows 95, FinsGateway for Windows 98 or Fins-Gateway for Windows NT (sold separately) when using Windows 95, Windows 98 or Windows NT.

**Communications**

The following diagram illustrates communications between the SYSMAC Board and the computer using pcread as an example.

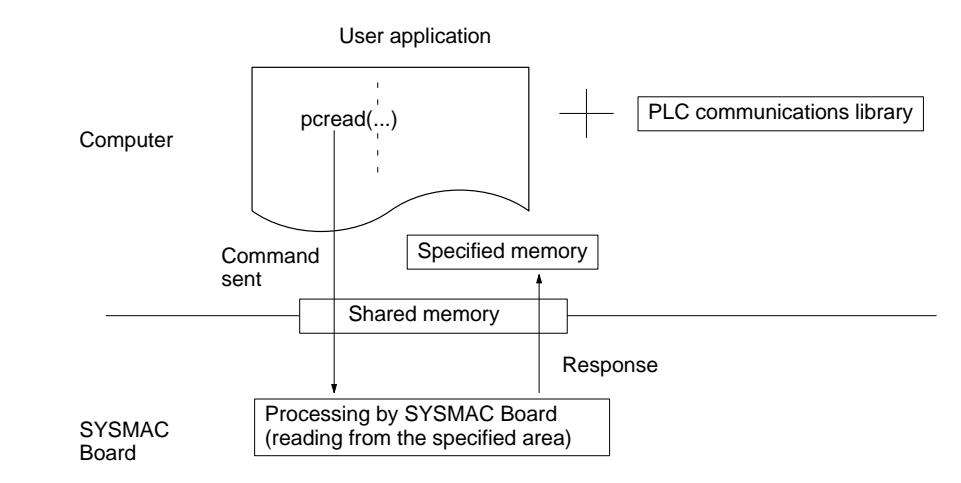

- **1, 2, 3...** 1. The pcread function from the PLC communications library is executed in the user application on the computer to send a command to the SYSMAC Board via shared memory.
	- 2. The SYSMAC Board processes the command and returns a response to the computer via shared memory to store the results of the command in the memory location specified in the pcread function.
	- **Note** 1. The PLC communications library is created using Microsoft C/C++ Ver. 7. Refer to Section 3 PLC Communications Library for details.
		- 2. The SYSMAC Board does not use hardware interrupts.

## **1-9 Operation at Power Interruption**

Power interruption processing is performed for the SYSMAC Board in the same way as for C200HX/HG PLCs, even if the Board is used by itself. In addition, using the Backup Power Supply Board will enable continuous Board operation, and thereby improve reliability.

#### **When Not Using the Backup Power Supply Board**

When power to the personal computer is interrupted or reset, power interruption processing is performed in the same way for the SYSMAC Board as it is for C200HX/HG PLCs. This means that even when power is interrupted unexpectedly, such as during a power cut, data stored in Hold Areas such as in the DM and HR areas will be saved in the same state as that immediately before power interruption.

**Note** The operation of the SYSMAC Board when the personal computer is restarted is set on the short pins on the Board. Refer to 2-3 Board Switch Settings.

#### **When Using the Backup Power Supply Board**

The Backup Power Supply Board supplies power to the SYSMAC Board independently from the personal computer power supply, so that even if the personal computer power supply is interrupted, operation of the SYSMAC Board will continue.

**Note** If the Backup Power Supply Board is used, always set the SYSMAC Board so that it will not reset when the personal computer is reset. Refer to 2-3 Board Switch Settings.

#### **Power Interruption Processing**

If power supply from the personal computer or the Backup Power Supply Board stops during SYSMAC Board operation, operation will proceed as shown below.

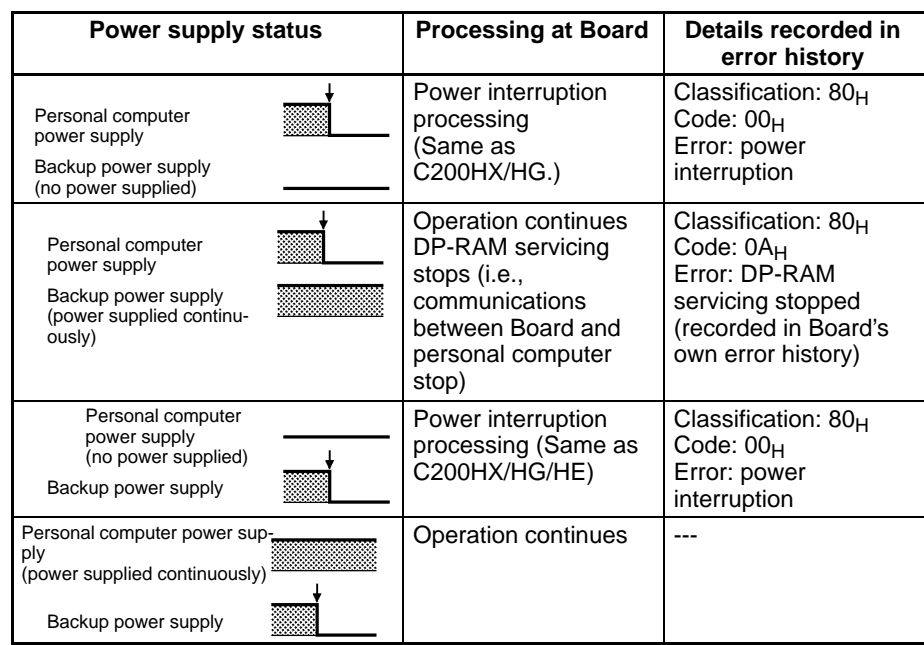

- **Note** 1. In the above table,  $\downarrow$  indicates the point at which power interruption occurs. 2. Use the SYSMAC Board with DM 6605 of the PLC Setup at the default value (00H).
	- 3. The power supply status is continuously updated in IR 001 (power supply status). For details refer to Power Supply Status on page 19.
	- 4. The classifications and codes given in the above table will be recorded in the error history for the specified conditions. Computer specifications (for power interruptions, startup, and reset sequences) may cause other classifications and codes to be stored in the error history, but these do not indicate problems in SYSMAC Board operation.

## **1-10 Operation at Personal Computer Reset**

A shorting pin can be used to specify whether the SYSMAC Board will be reset or will continue normal operation when the personal computer is reset. This feature is useful for resetting the personal computer without affecting Board operation.

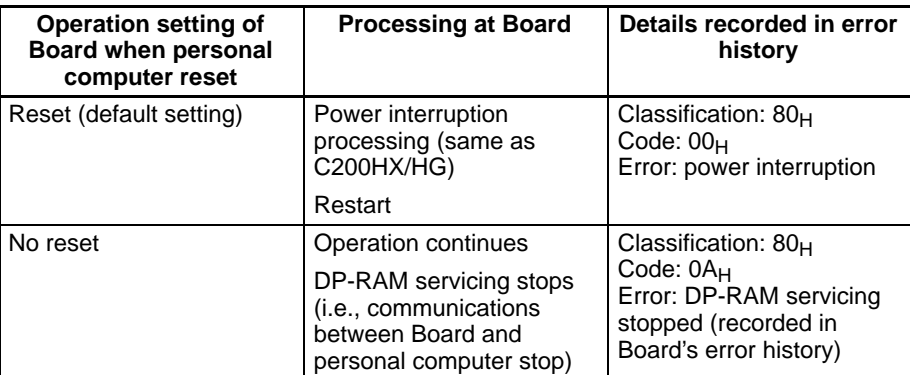

Operation for the different settings of this pin are shown in the following table.

- **Note** 1. If a Backup Power Supply Board is used, set the operation setting to "no reset."
	- 2. The operation of the SYSMAC Board at personal computer reset is specified using a shorting pin. (Refer to page 58.)

# **1-11 Differences from Standard PLCs**

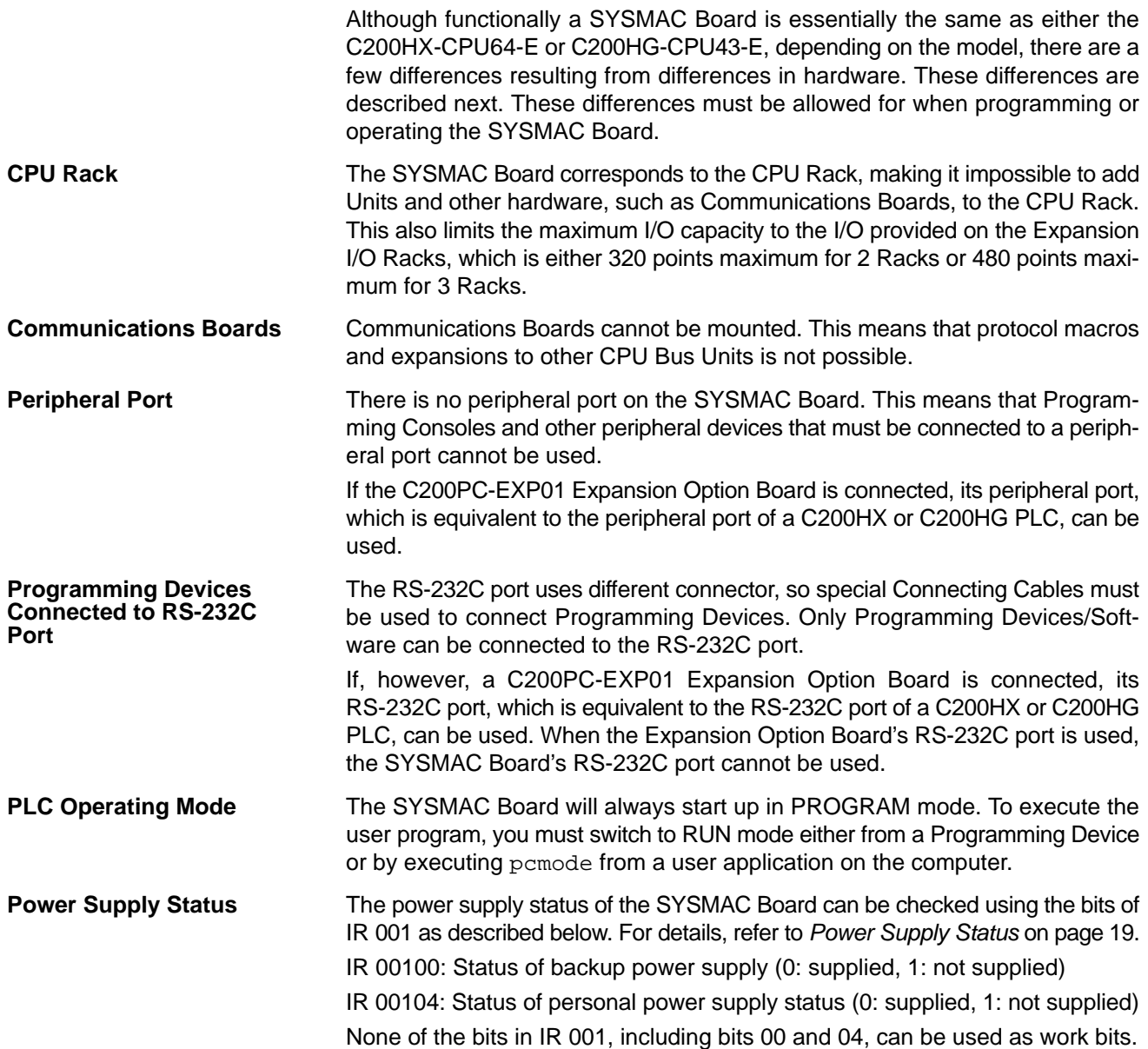

# **1-12 Specifications**

# **1-12-1 General Specifications**

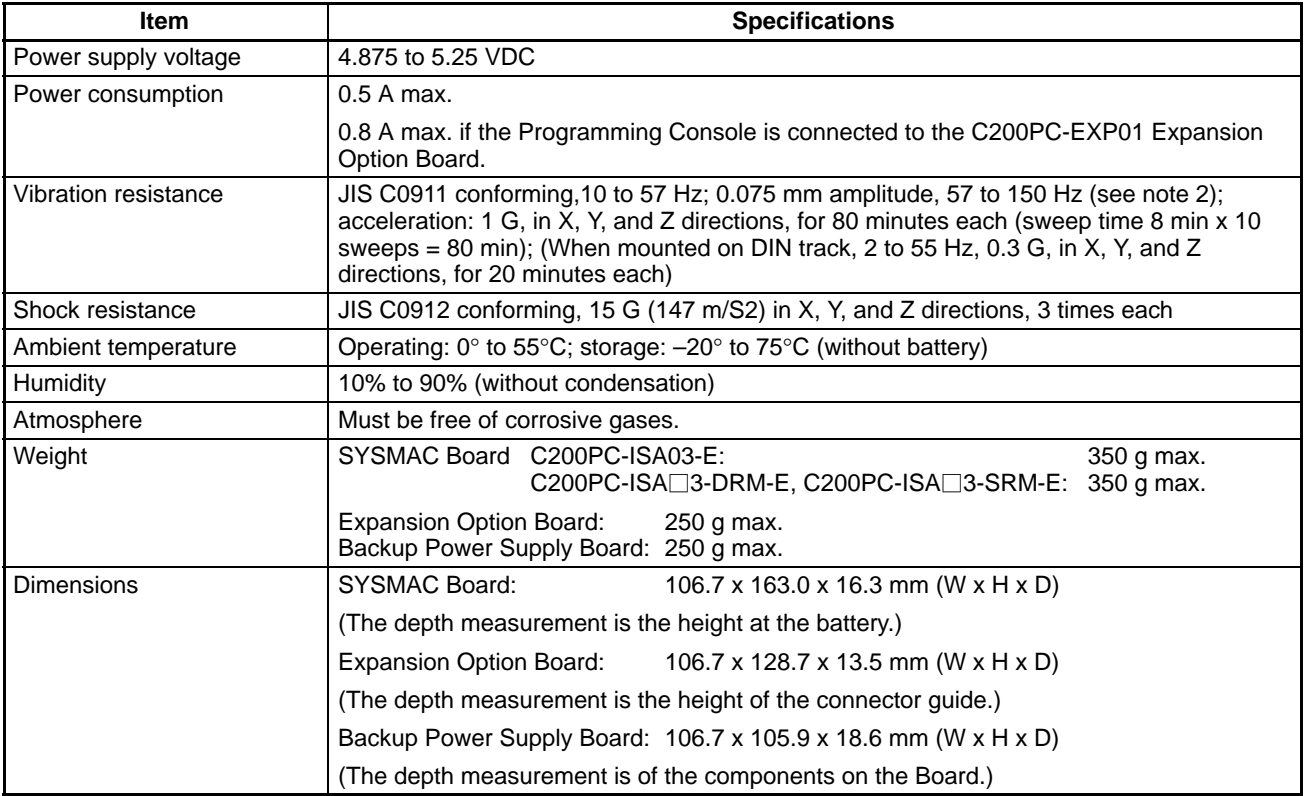

# **1-12-2 SYSMAC Board CPU Specifications**

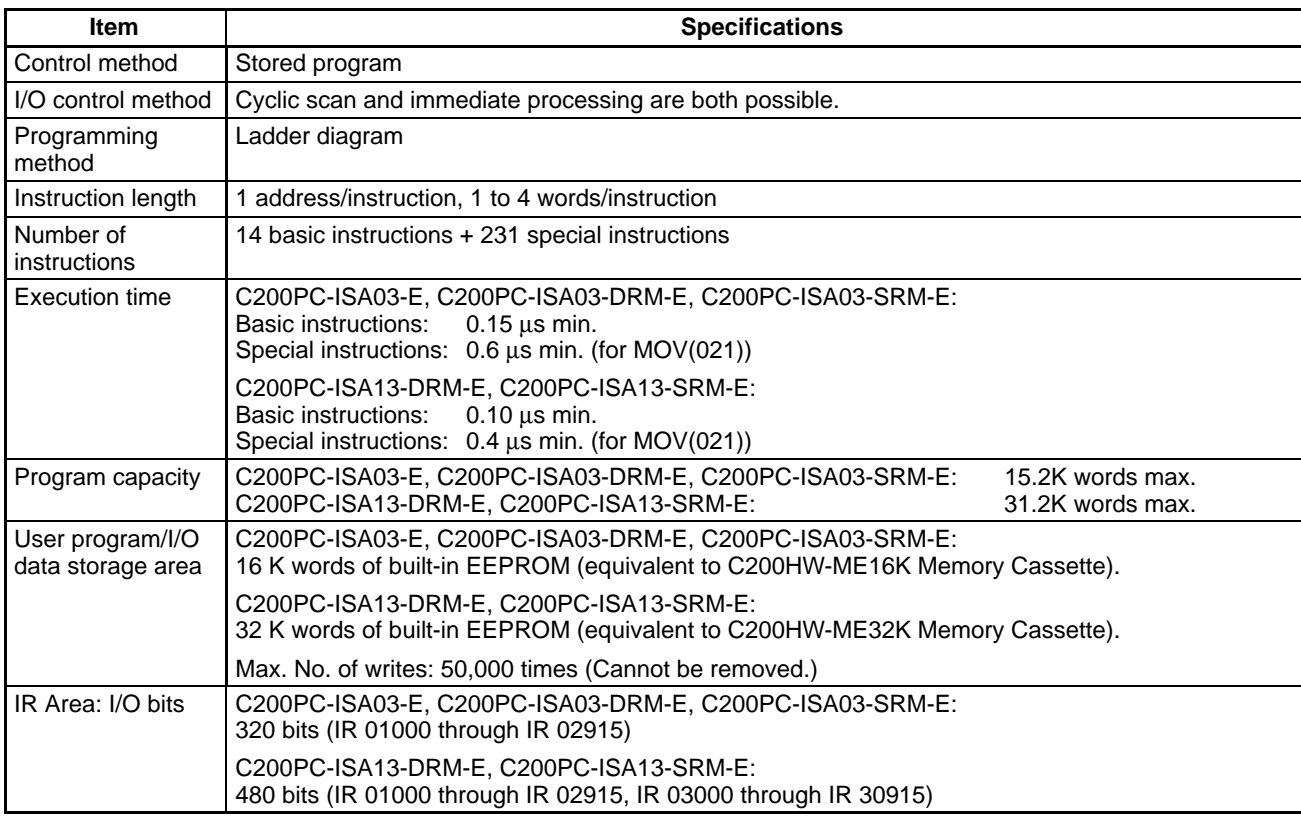

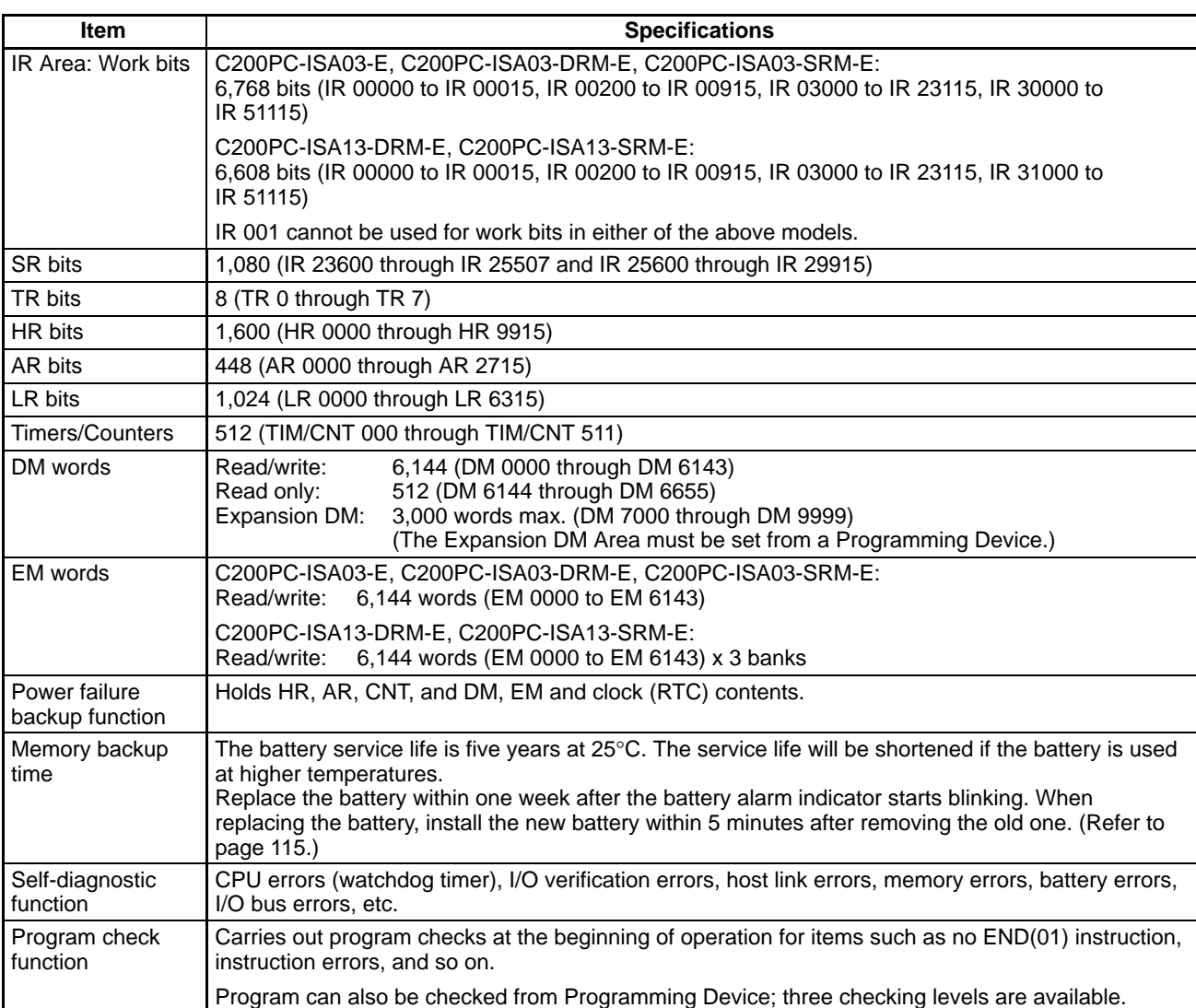

# **1-12-3 DeviceNet Communications Specifications**

DeviceNet communications specifications conform to the DeviceNet specification.

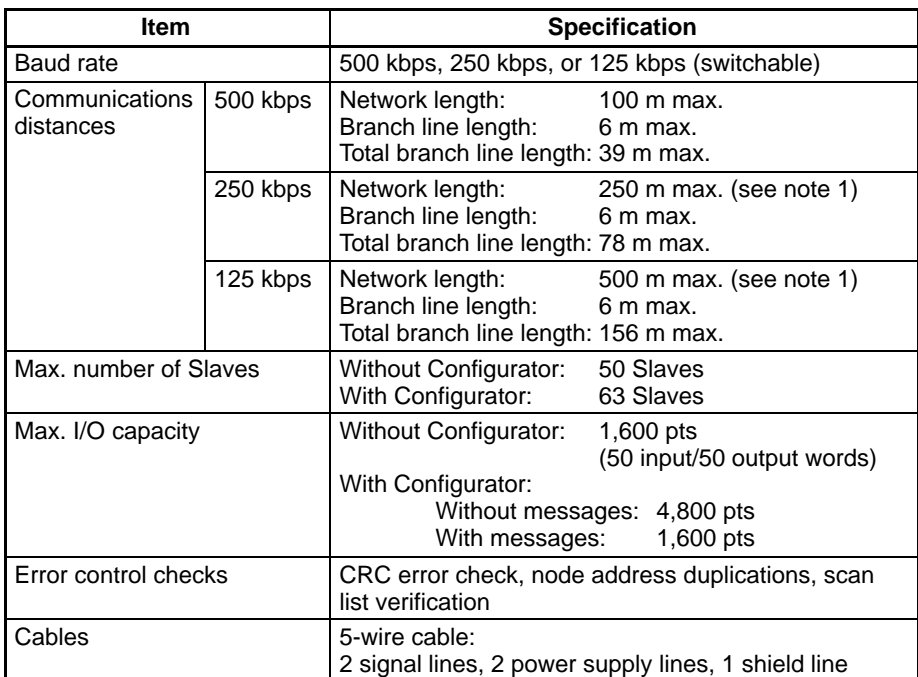

- **Note** 1. Indicates the length when Thick Cables are used. Reduce the network length to 100 m max. when using Thin Cables. When using both Thick and Thin Cables together, refer to the DeviceNet (CompoBus/D) Operation Manual (W267) for details.
	- 2. The DeviceNet connector on the C200PC-ISA<sup>3</sup>-DRM-E SYSMAC Board is different from that for the C200HW-DRM21-EV1 DeviceNet Master Unit. Use the cable provided with the SYSMAC Board.

# **1-12-4 CompoBus/S Communications Specifications**

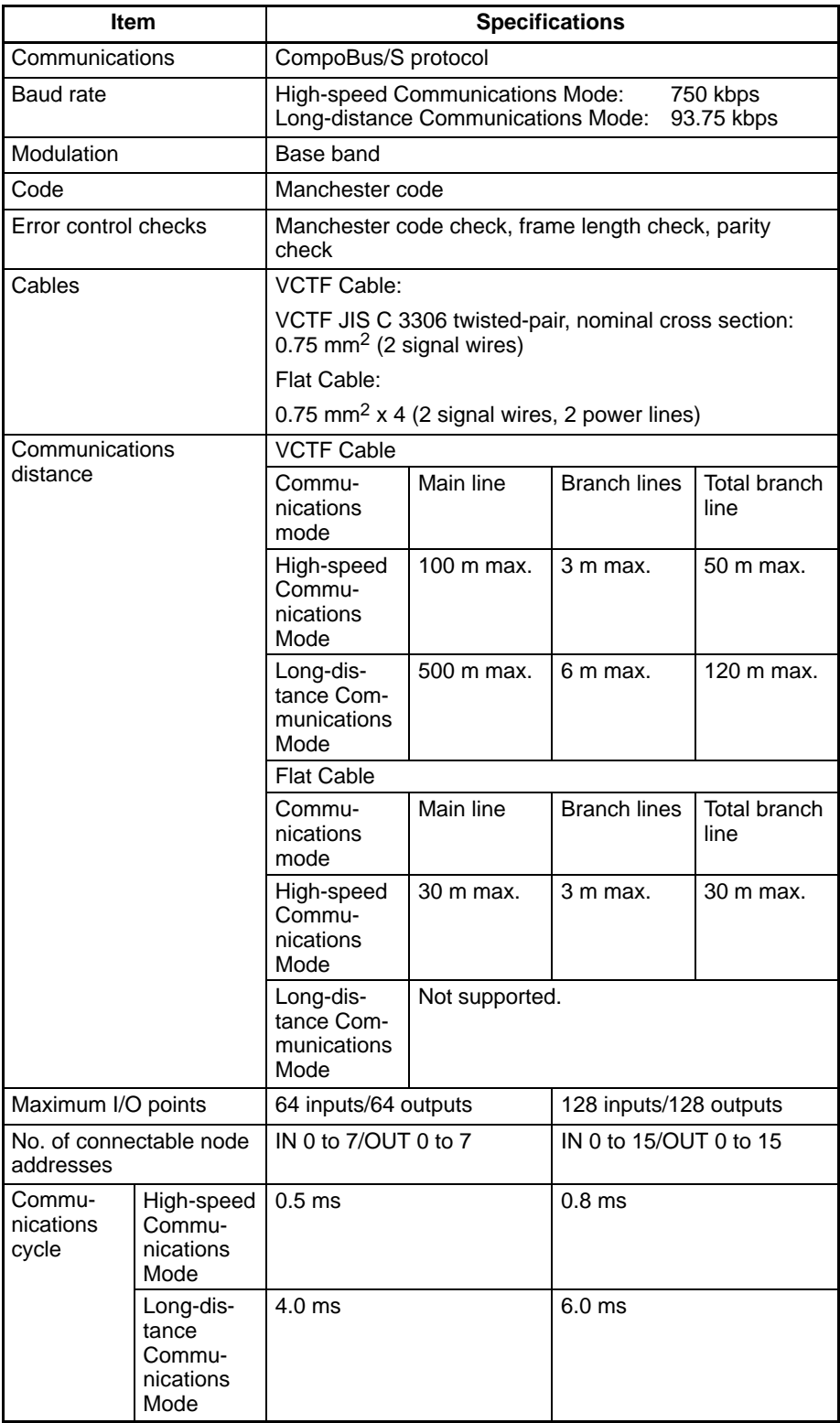

**Note** If Flat Cables are used when a maximum of 16 Slaves are connected, the maximum main line length will be 100 m, and a maximum total branch line length will be 50 m. Long-distance Communications Mode is not supported when using a Flat Cable.

## **1-12-5 Board Specifications**

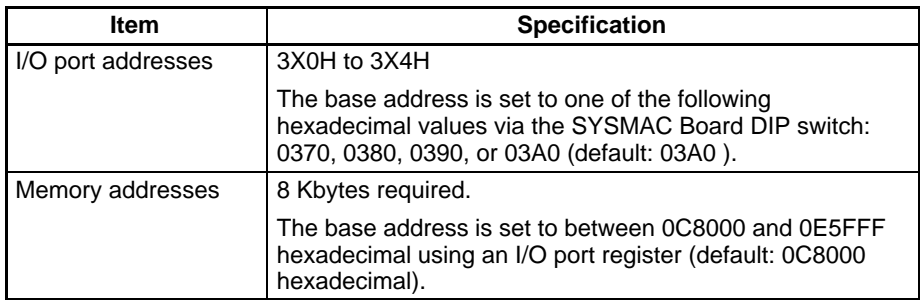

## **1-12-6 RS-232C Port Cable Specifications**

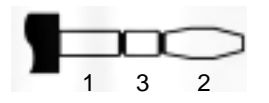

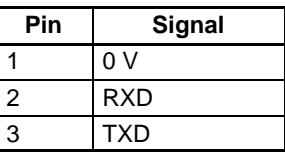

The connections for the RS-232C port are shown below.

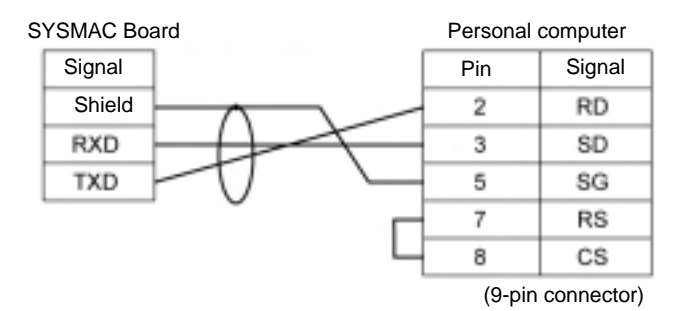

## **1-12-7 Expansion Option Board**

#### **Communications Specifications**

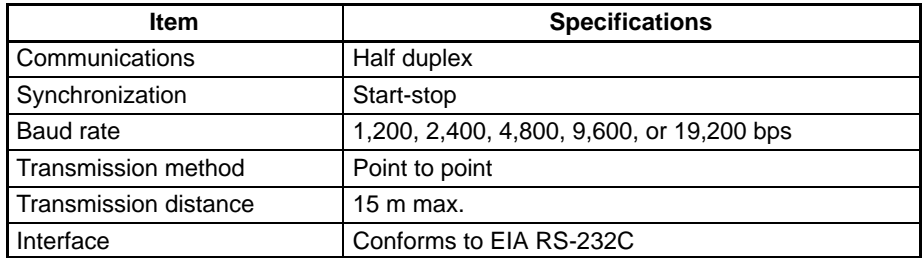

### **Pin Assignments**

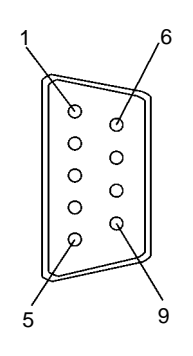

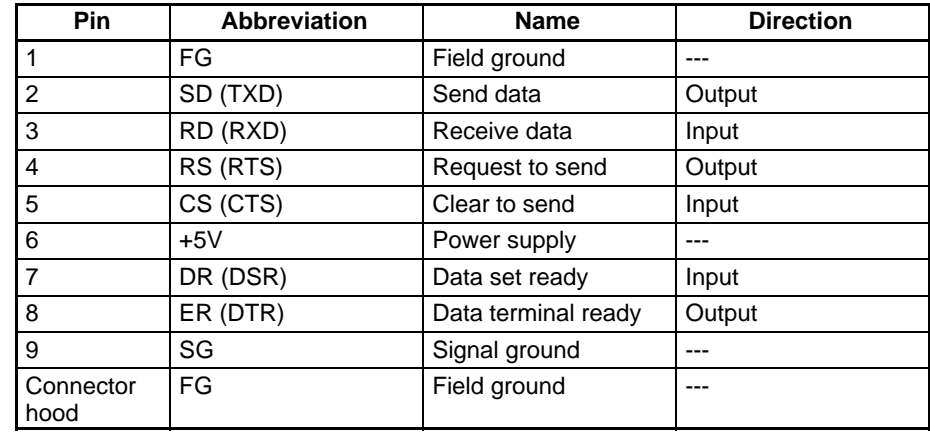

### **Connection Method**

The RS-232C port on the Expansion Option Board can be connected to a personal computer as shown in the following diagram.

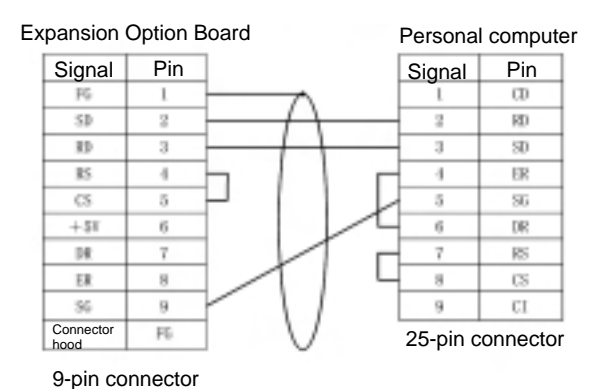

### **Connectors and Cables**

Use the following connectors and cables or equivalent.

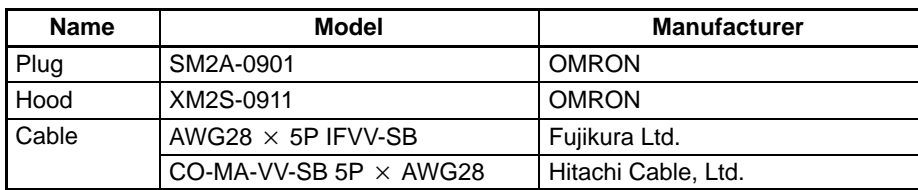

The maximum cable length is 15 m.

## **1-12-8 External Power Supply for Backup Power Supply Board**

**External Power Supply Specifications**

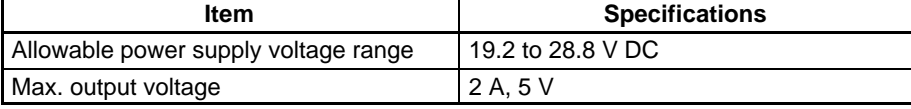

#### **Pin Arrangement**

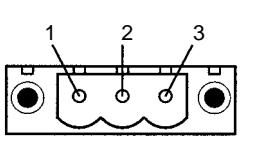

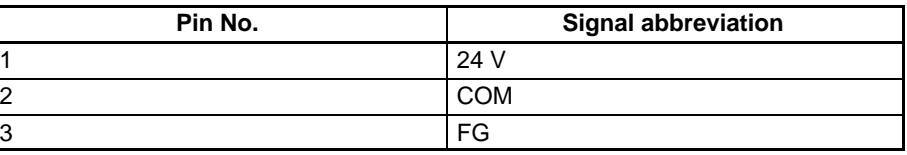

### **Connection Method**

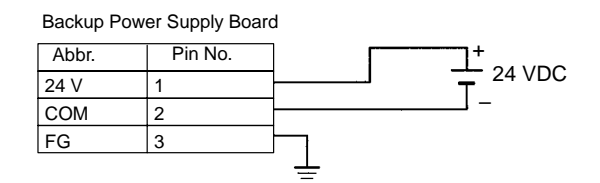

When connecting to the external power supply, use the external power supply connector provided as an accessory with the Backup Power Supply Board.

## **1-13 Setup Procedures**

#### **Hardware Setup**

Refer to Section 2 Hardware Setup and Installation for details. Make the following settings before mounting the SYSMAC Board into the computer.

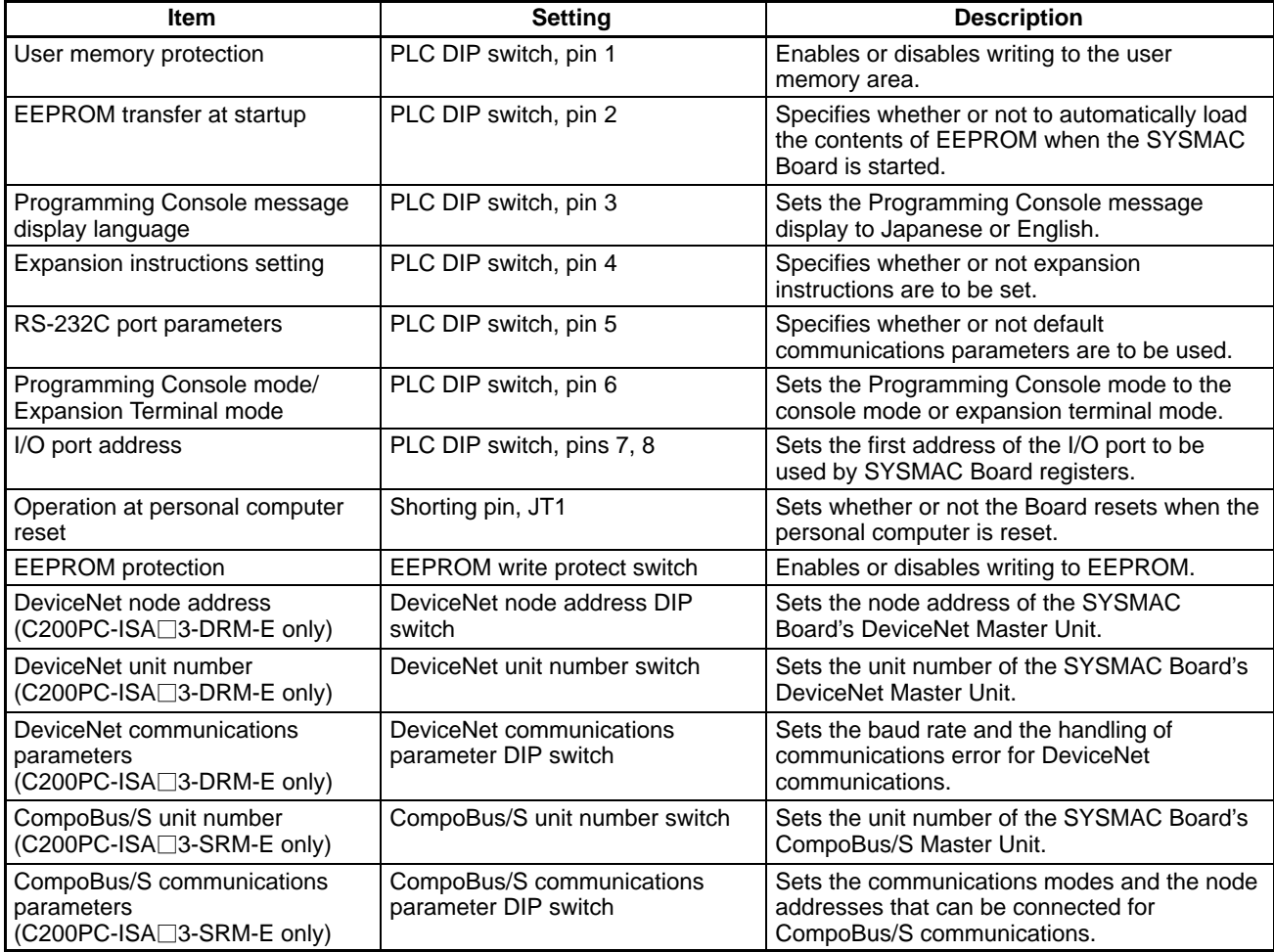

#### **Installation**

Refer to Section 2 Hardware Setup and Installation for details.

The SYSMAC Board must be mounted in the computer. Any Expansion I/O Racks, the DeviceNet Network, the CompoBus/S Network, or other external devices must then be wired.

This manual covers only the specific functions of the SYSMAC Board. Refer to the C200HX/HG/HE (-E/-ZE) Programmable Controllers Installation Guide (W302), the DeviceNet (CompoBus/D) Operation Manual (W267), and the CompoBus/S Operation Manual (W266) for details on system installation.

#### Refer to Section 3 PLC Communications Library for details. The programs to control the SYSMAC Board must be written. **Programming**

This manual describes using the PLC communications library to control the SYSMAC Board from user applications running on the computer. Refer to the following manuals for further details.

- The C200HX/HG/HE-ZE Programmable Controllers Operation Manual (W322) for information on writing the ladder diagram program to control the SYSMAC Board
- The DeviceNet (CompoBus/D) Operation Manual (W267) for details on remote I/O and message communications in a DeviceNet Network.
- The CompoBus/S Operation Manual (W266) for details on remote I/O in a CompoBus/S Network.
- **Note** Thoroughly check the user program after writing it before using it to control device or system.

# **SECTION 2 Hardware Setup and Installation**

This section describes the hardware settings on the SYSMAC Board, SYSMAC Board installation methods, DeviceNet wiring methods, and CompoBus/S wiring methods. Refer to the *DeviceNet (CompoBus/D) Operation Manual* (W267) and the *C200HX/HG/HE (-E/-ZE) Installation Guide* (W302) for details on DeviceNet and Expansion I/O Rack installation.

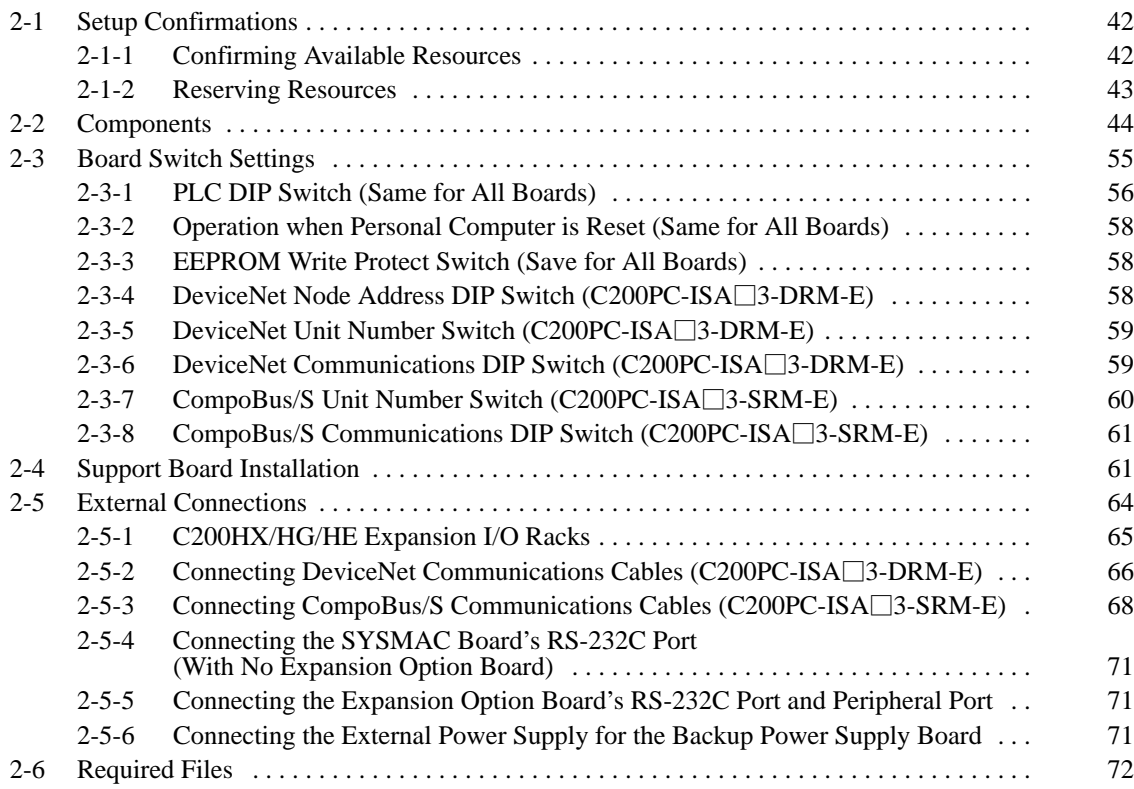

## **2-1 Setup Confirmations**

Confirm the following items before starting to set up or install the SYSMAC Board.

## **2-1-1 Confirming Available Resources**

**I/O Ports**

One of the following ranges of I/O ports is used on the computer by the SYSMAC Board. Confirm that one of these is available for use by the SYSMAC Board. If none of these I/O ports are available, reset another resource so that one of the ranges can be used by the SYSMAC Board.

0370 to 0374 0380 to 0384 0390 to 0394 03A0 to 03A4

One of the ranges of memory addresses is used on the computer by the SYS-MAC Board. Confirm that one of these is available for use by the SYSMAC Board. If none of these ranges is available, reset another resource so that one of them can be used by the SYSMAC Board. **Memory Addresses**

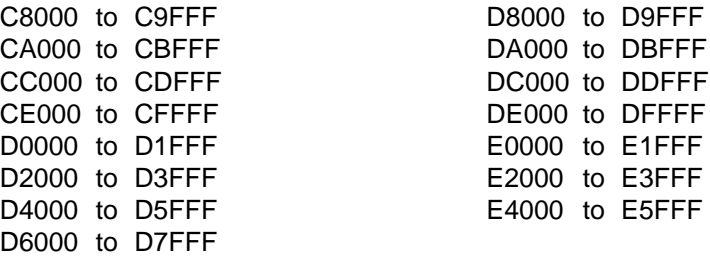

**Note** Do not set the memory area used by the SYSMAC Board to Shadow RAM. When using Windows 95/98, confirm the available resources by opening the System Icon from the Control Panel and then display the Computer Properties using the Device Manager.

When using Windows NT, confirm the available resources by clicking the **Resources** tab in **Programs**/**Administrative Tools (Common)**/**Windows NT Diagnostics**.

## **2-1-2 Reserving Resources**

Use the following procedure to reserve the resources (e.g., I/O ports and memories) for the SYSMAC Board so that they will not be used for other applications.

- **Note** Resources cannot be reserved when using Windows NT 4.0. Please just confirm the availability of resources.
- **1, 2, 3...** 1. Click the **Start** button in Windows 95 and select **Settings** and then **Control Panel**.
	- 2. Double-click the **System** icon in the Control Panel Window. The System Properties Window will be displayed.
	- 3. Display the **Device Manager** tab and then select **Computer** and click **Properties**. The Computer Properties Window will be displayed.
	- 4. Display the **Resource Reservations** and then select **I/O Port Address** or **Memory** and click the **Add** button.
	- 5. Enter the range to be used by the SYSMAC Board and then click the **OK** button. Be sure to enter the values within the ranges that have been confirmed to be available.

**Example:** Set the following when I/O ports 0390 to 0394H and the memory addresses D0000 to D1FFFFH are to be used. I/O Ports

Beginning value: 0390

Ending value: 0394

Memory Addresses

Beginning value: 000D0000 Ending value: 000D1FFF

- 6. Press the **OK** button in the Computer Properties Window and in the System Properties Window to reserve and confirm the set I/O and memory addresses.
- **Note** When using EMM386.EXE, modify the contents of the CONFIG.SYS file to reserve memory. Using the EMM386.EXE parameter, set the memory area to be used by the SYSMAC Board as prohibited addresses.

Parameter Setting: X=mmmm–nnnn

mmmm: Beginning address (leftmost 4 digits)

nnnn: Ending address (leftmost 4 digits)

**Example:** Set the following when memory addresses D0000 to D1FFFH are to be used.

X=D000–D1FF

## **2-2 Components**

The names and functions of the SYSMAC Board components are given in this section.

### **C200PC-ISA03-E SYSMAC Board**

#### **Card Edge Connector**

Connected to computer's ISA connector

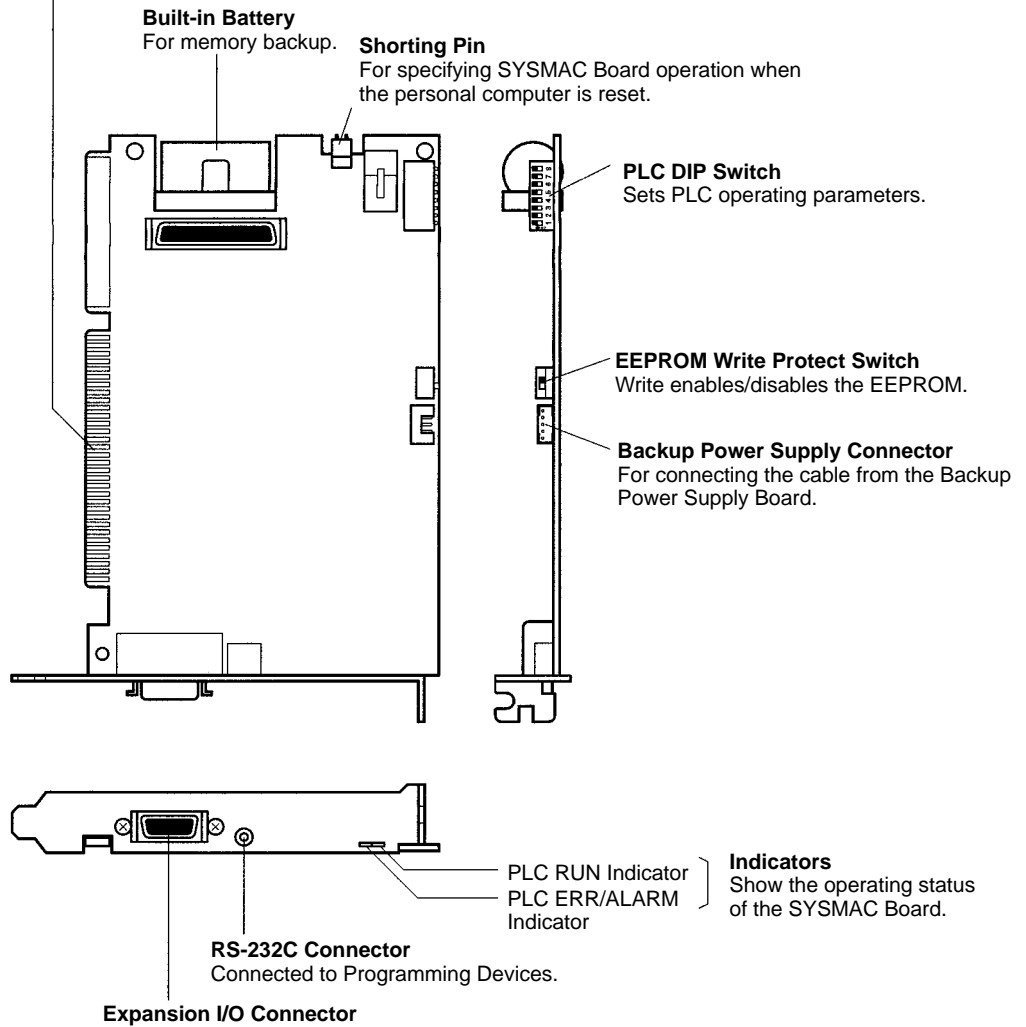

Connected to a C200HX/HG/HE Expansion I/O Rack.

### **C200PC-ISA3-DRM-E**

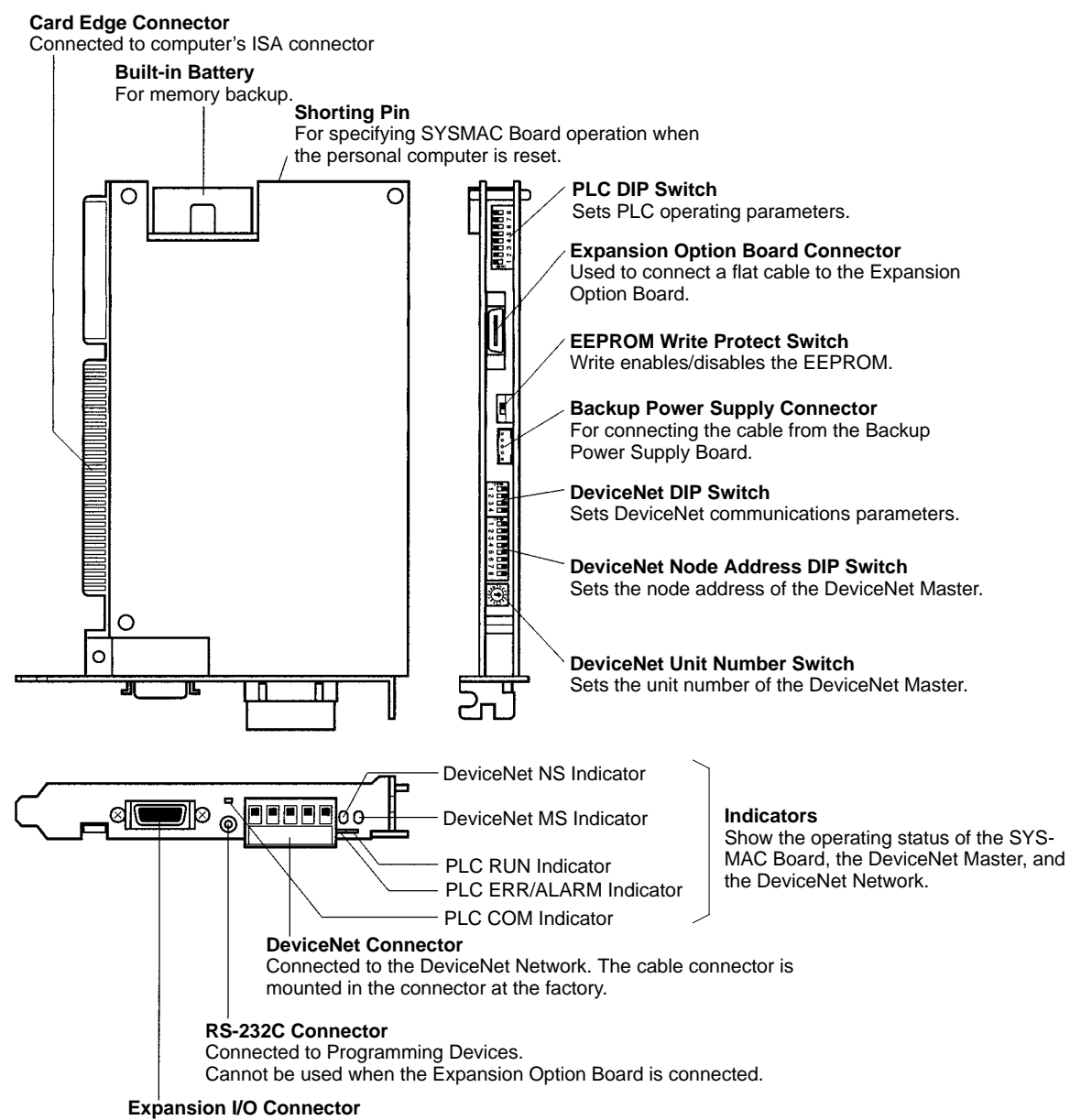

Connected to the C200HX/HG/HE Expansion I/O Rack.

### **C200PC-ISA3-SRM-E**

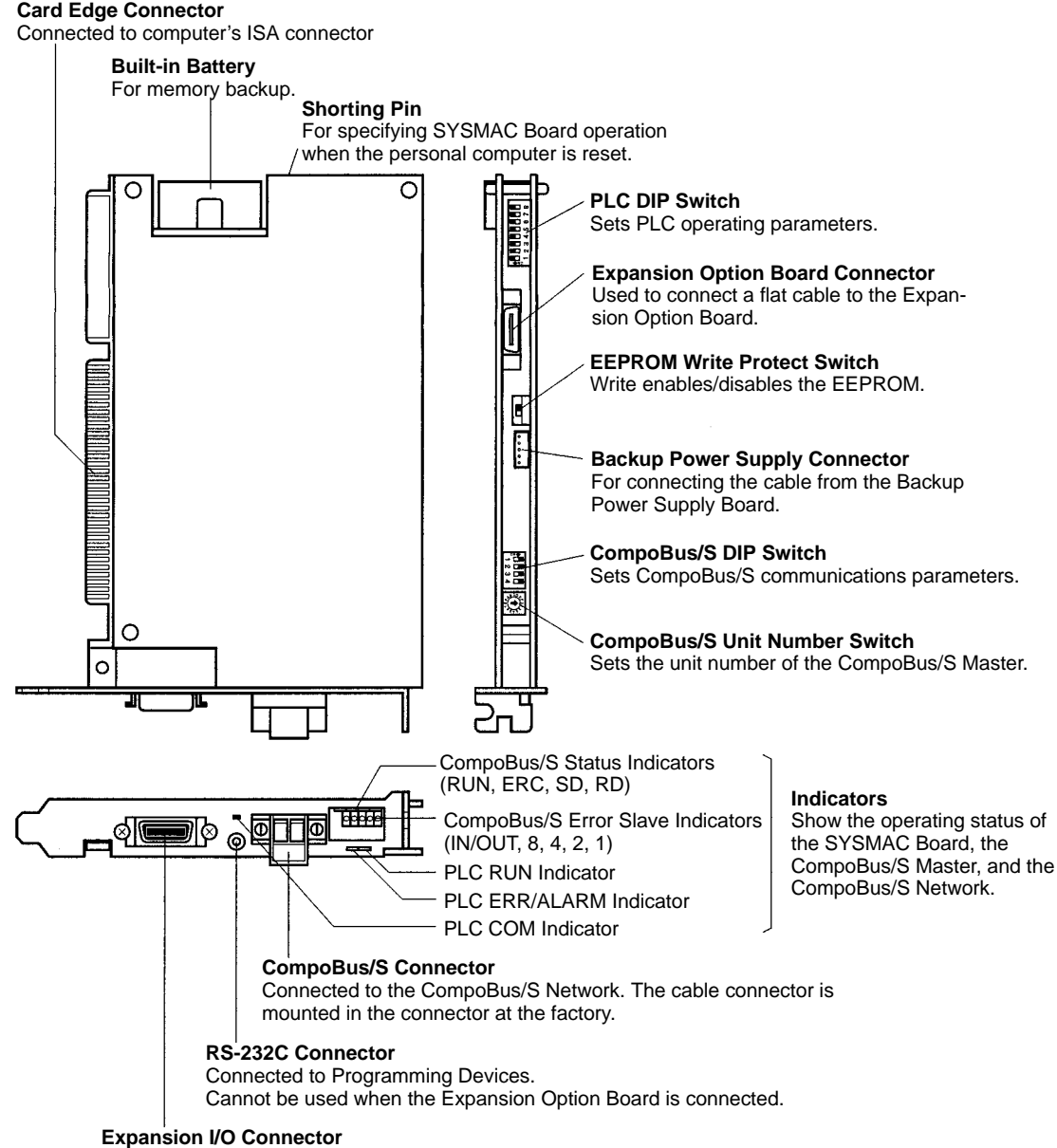

Connected to the C200HS/HG/HE Expansion I/O Rack.

### **C200PC-EXP01 Expansion Option Board**

#### **Card Edge Connector**

 $\circ$ ਧ

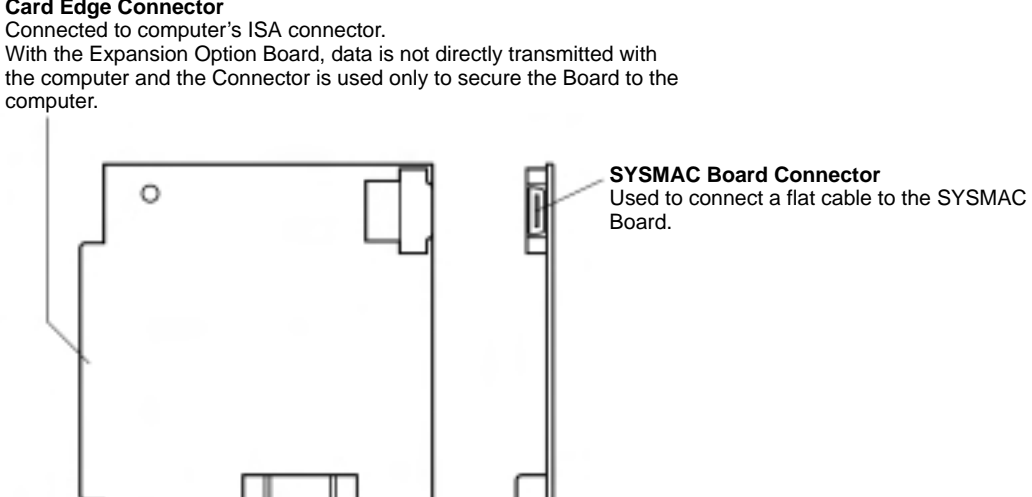

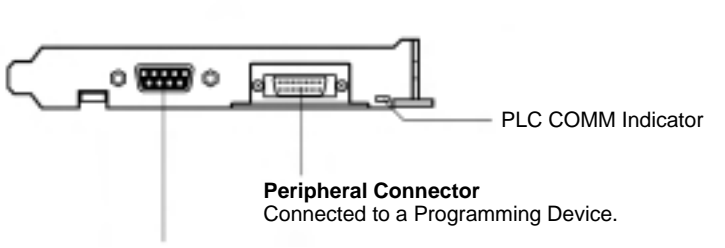

#### **RS-232C Connector**

JŪ

Connected to a Programmable Terminal or other external device with a RS-232C port.

### **C200PC-PD024 Backup Power Supply Board**

#### **Card Edge Connector**

Connected to computer's ISA connector. Because there is no direct exchange of data between the Backup Power Supply Board and the personal computer, this connector is used only to hold the Board in position.

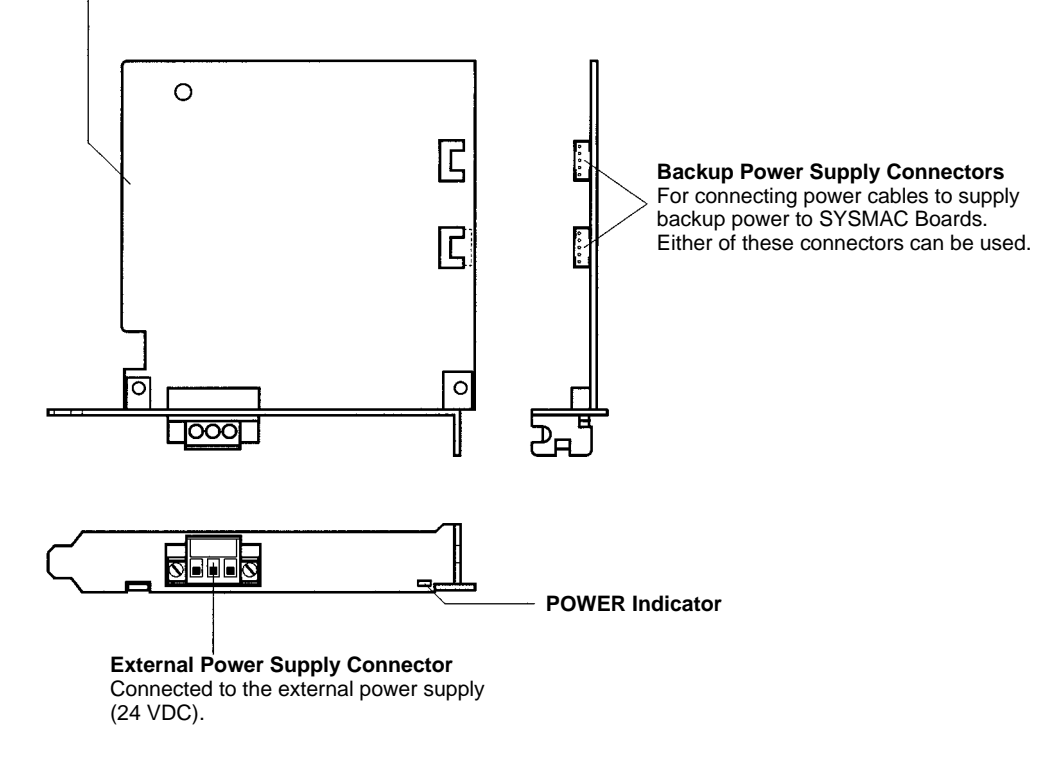

## **C200PC-ISA03-E SYSMAC Board**

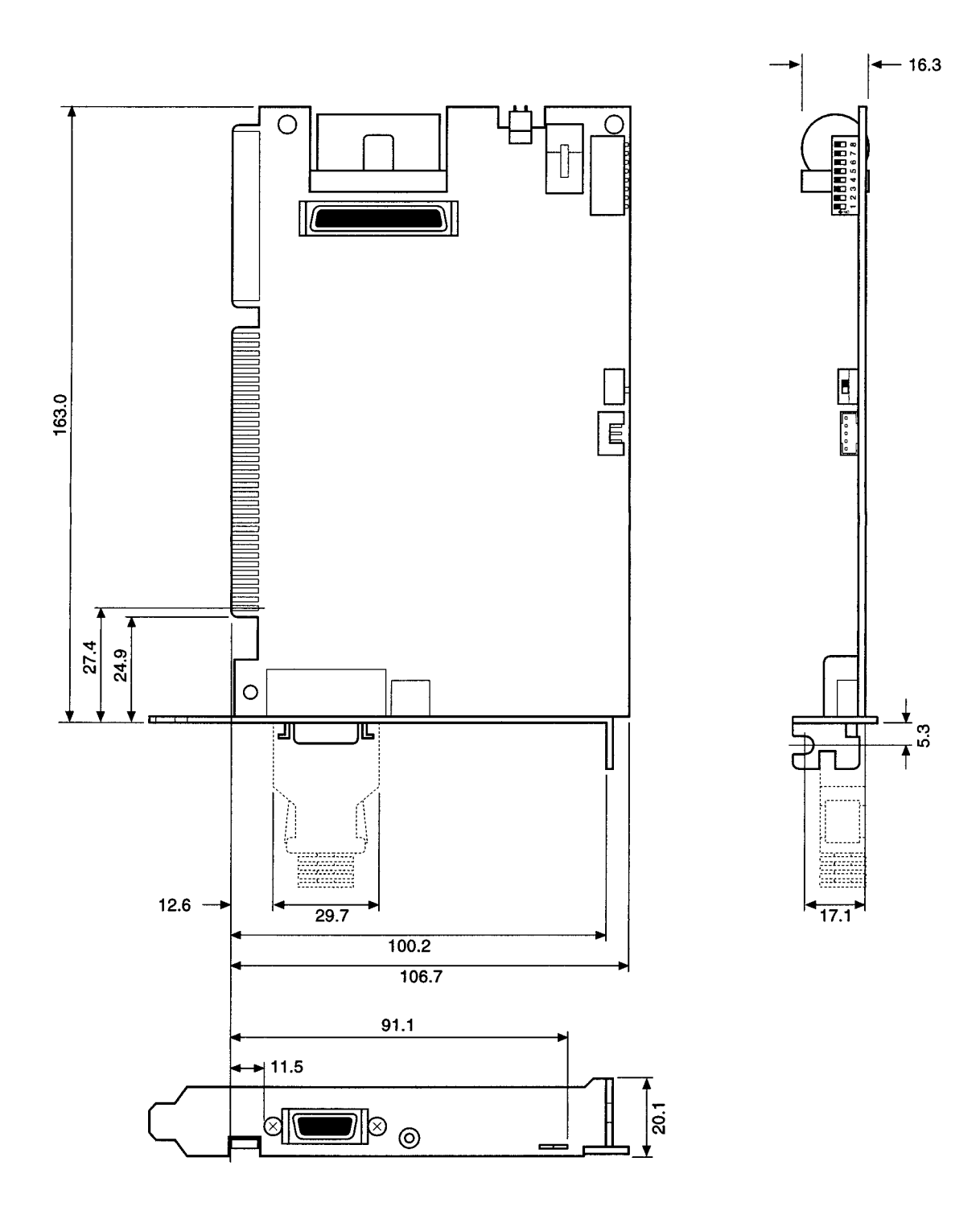

### **C200PC-ISA3-DRM-E SYSMAC Board**

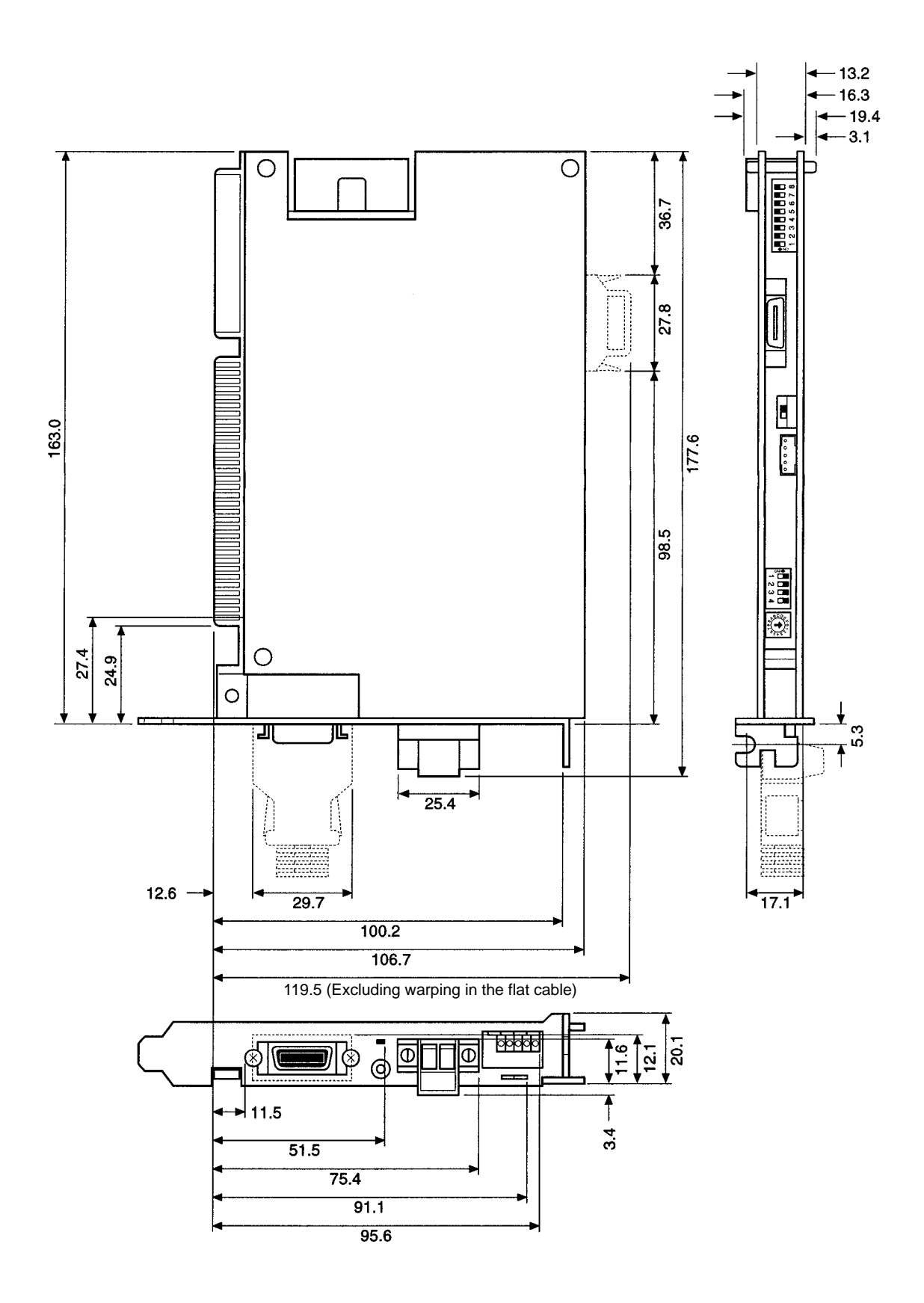

### **C200PC-ISA3-SRM-E**

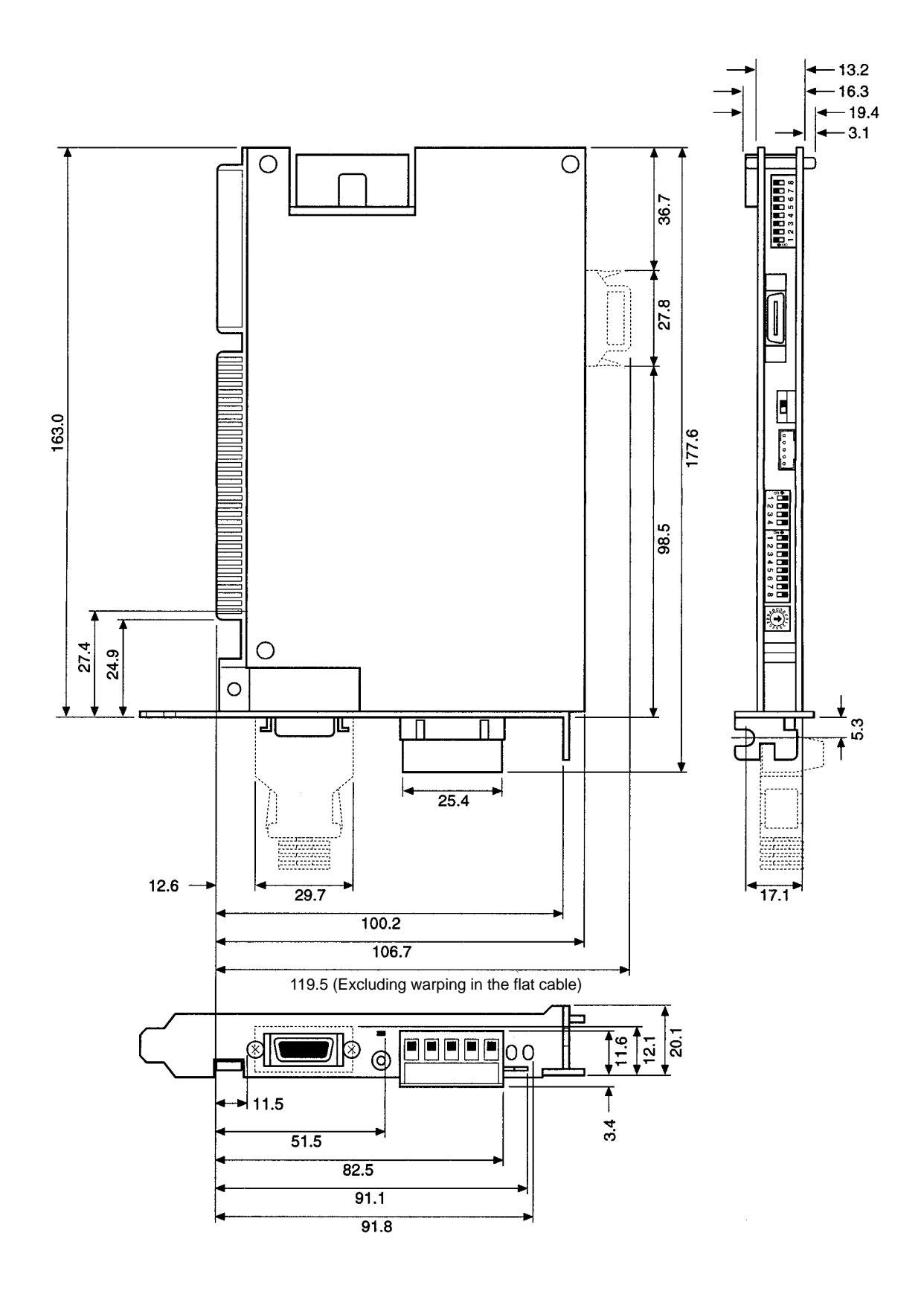

## **C200PC-EXP01 Expansion Option Board**

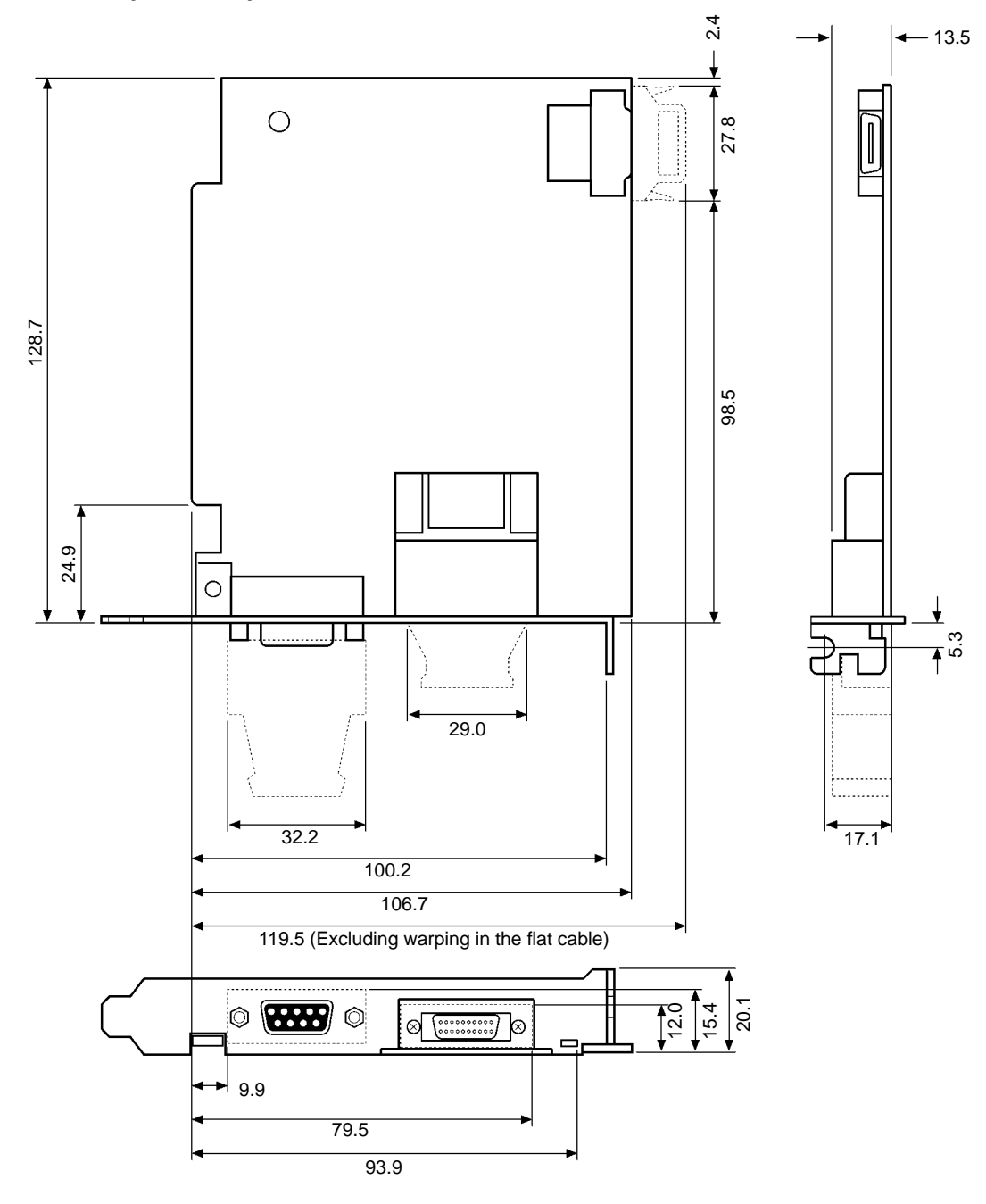

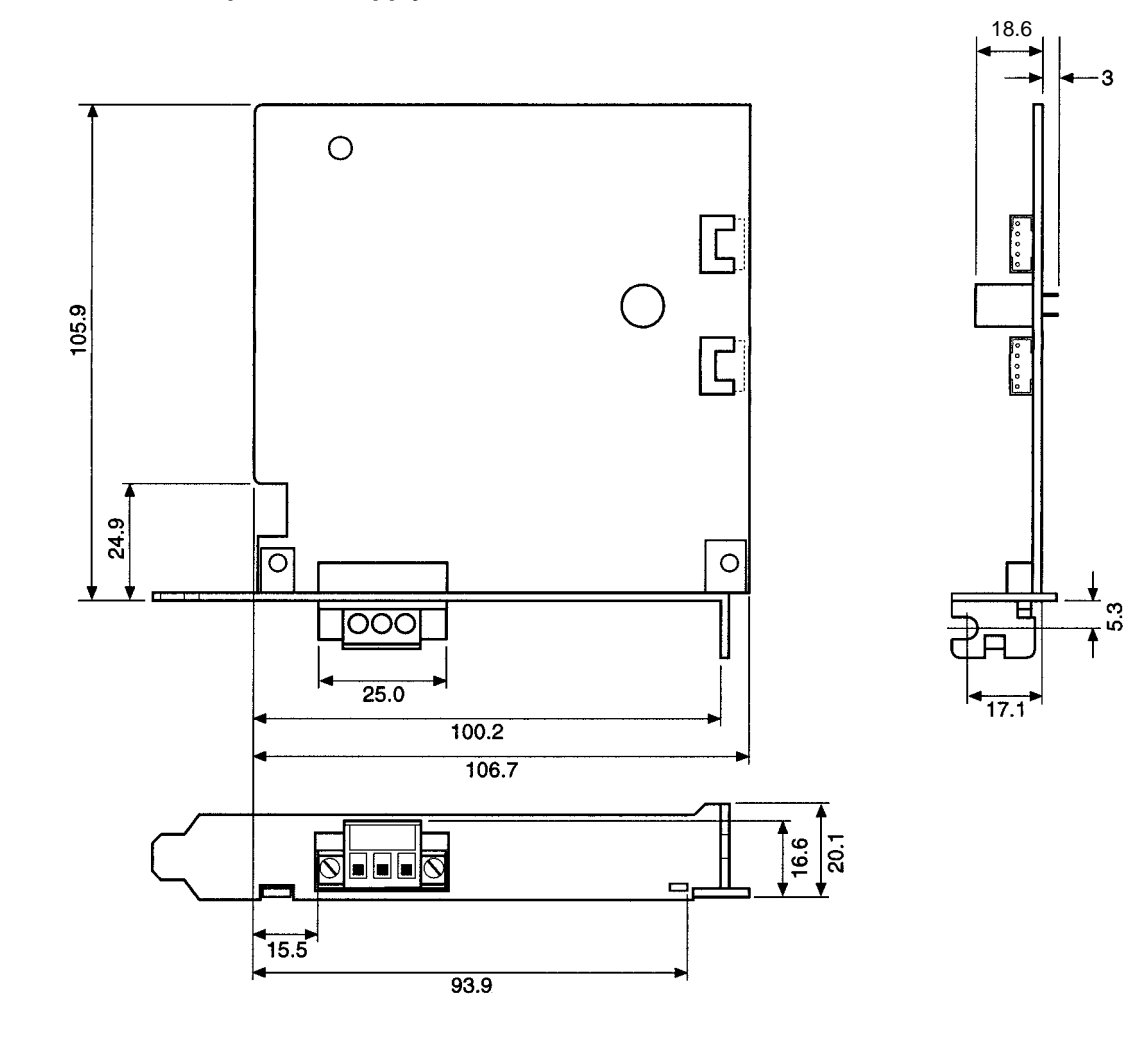

#### **Indicators**

Refer to the DeviceNet (CompoBus/D) Operation Manual (W267) for further details on the NS and MS indicators and refer to the CompoBus/S Operation Manual (W266) for further details on the RUN, SD, RD, ERC, IN/OUT, 8, 4, 2, and 1 indicators.

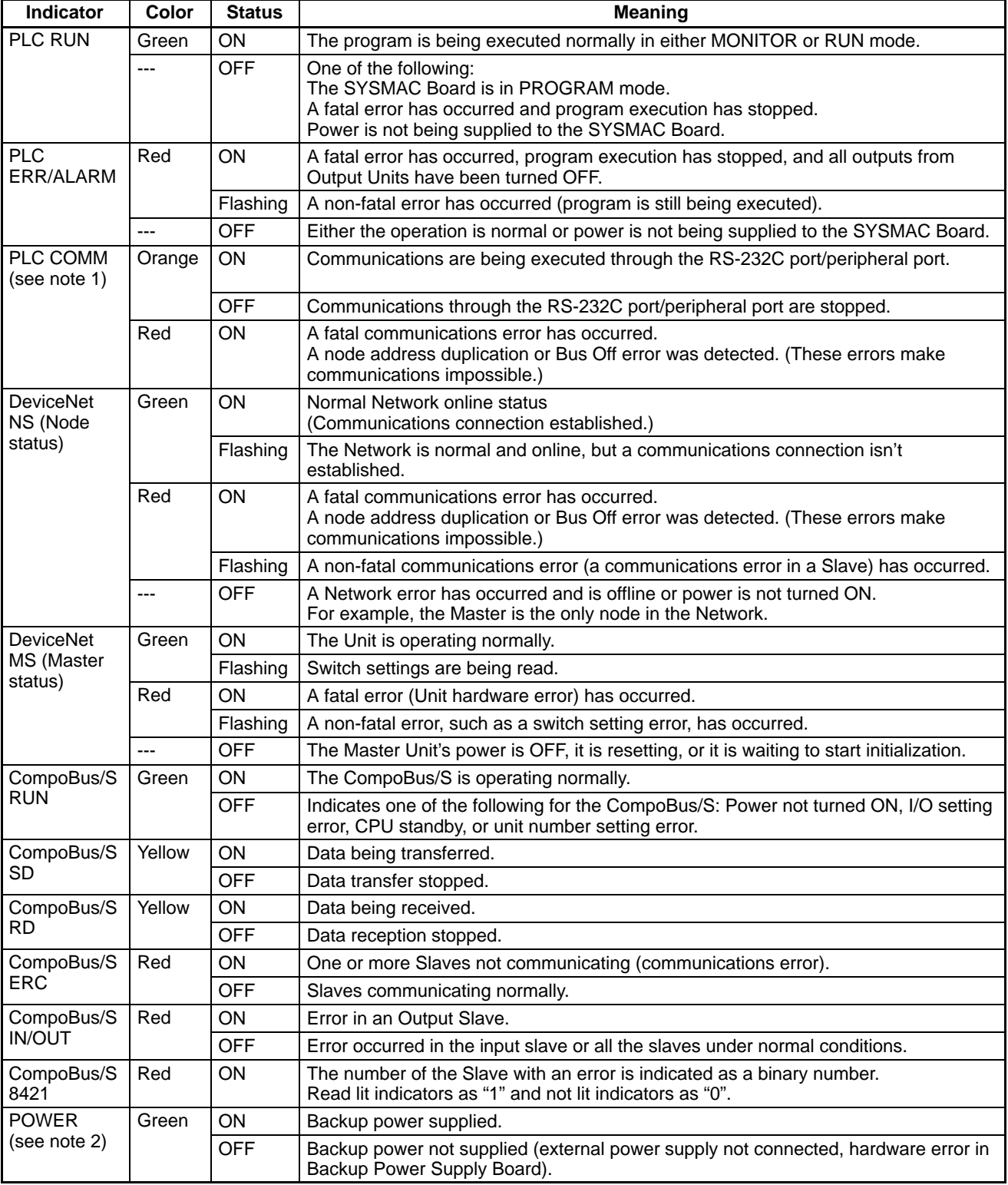

**Note** 1. A PLC COMM indicator is provided both on the SYSMAC Board and on the Expansion Option Board.

2. The POWER indicator is on the Backup Power Supply Board only.

# **2-3 Board Switch Settings**

The following settings must be made on the SYSMAC Board. These settings should be made before the SYSMAC Board is installed inside the computer. DeviceNet settings are only for the C200PC-ISA'<sup>1</sup>3-DRM-E and CompoBus/S settings are only for the C200PC-ISA<sup>3</sup>-SRM-E.

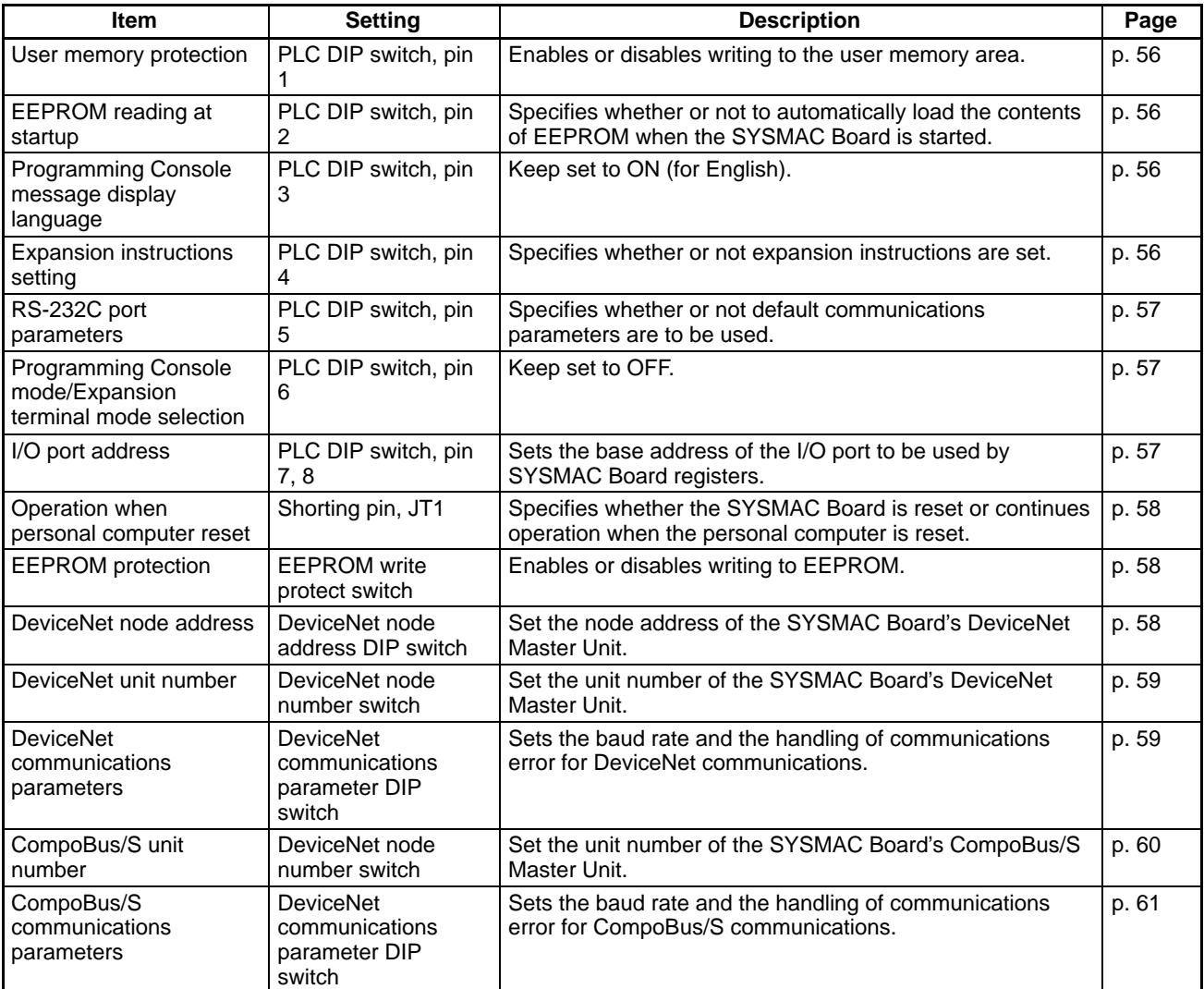

**Note** 1. The above settings should be made before the SYSMAC Board is installed into the computer. Although you may be able to change the settings after installation, doing so will require that you open up the computer case to access the SYSMAC Board.

2. Always turn off the power supply to the computer and all peripheral devices connected to the computer before opening the case to change switch settings. Also, turn off the power supply to all DeviceNet Slaves and the Device-Net Network's communications power supply.

## **2-3-1 PLC DIP Switch (Same for All Boards)**

The PLC DIP switch is used to set operating parameters for the SYSMAC Board as a PLC. The I/O port addresses used for communications between the SYS-MAC Board and the computer are also set.

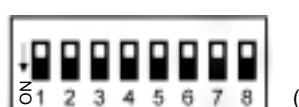

(Factory defaults shown in diagram.)

**Pin 1: User Memory Write Protect**

**Pin 2: EEPROM Memory Transfer at Startup**

Pin 1 can be set to either enable or disable writing to the user memory area.

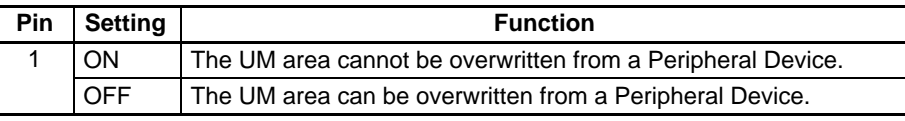

**Note** Factory default: OFF (user memory not write protected).

Pin 2 can be turned ON to automatically transfer the contents of the EEPROM to SYSMAC Board memory at startup.

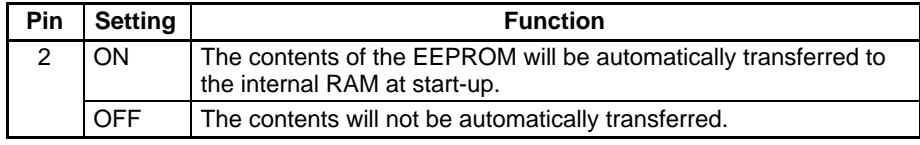

**Note** Factory default: OFF (EEPROM contents not transferred).

**Pin 3: Programming Console Message Display Language**

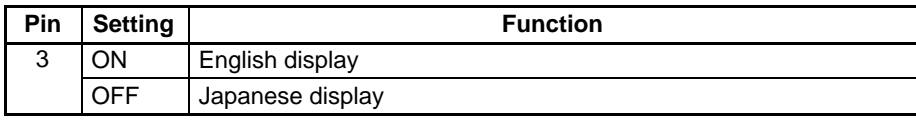

Used to select the language for the display on the Programming Console.

**Note** Factory default: OFF (EEPROM contents not transferred).

**Pin 4: Expansion Instruction Setting**

Pin 4 can be turned ON to enable setting function codes for expansion instructions from a Programming Device. If pin 4 is OFF, you will not be able to set the function codes and all expansion instructions will be set to their default function codes.

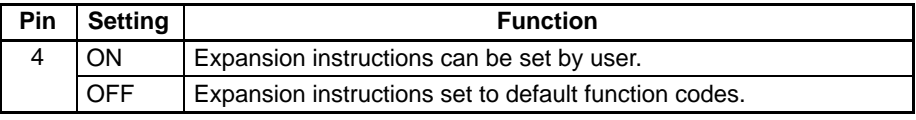

**Note** 1. Factory default: OFF (default function codes).

2. Pin 4 must be turned OFF and pin 1 must be turned OFF (to enable writing to the user memory) to use function codes allocated to expansion instructions from a Peripheral Device. If the settings of pins 1 and 4 are incorrect, unexpected operation could result from program execution. Check these settings carefully.

The setting of pin 5 determines if default communications parameters are used or if user-set parameters are used. The communications parameters can be set from a Programming Device. **Pin** Setting **Function** 5 | ON | Default communications parameters for RS-232C port: Start bits: 1; data length: 7 bits; parity: even; stop bits: 2; baud rate: 9,600 bps OFF User-set communications parameters used. **Note** 1. Factory default: OFF (user-set parameters). 2. The following RS-232C port will be used depending on whether the Expansion Option Board is connected or not: Not Connected: RS-232C port on the SYSMAC Board Connected: RS-232C port on the Expansion Board (In this case, the RS-232C port on the SYSMAC Board cannot be used.) The Programming Console supports the following modes: Console Mode for normal setting, monitoring, or programming and Expansion Terminal Mode for message display and keyboard mapping. When set to the message display, MSG instruction or LMSG instruction messages are displayed. When set to the keyboard mapping function, pressing a key on the Programming Console will turn ON the corresponding auxiliary memory bit. For further details, refer to the C200HX/HG/HE-ZE Operation Manual (W322). **Pin 5: RS-232C Communications Parameters Pin 6: Programming Console Mode/ Expansion Terminal Mode Selection**

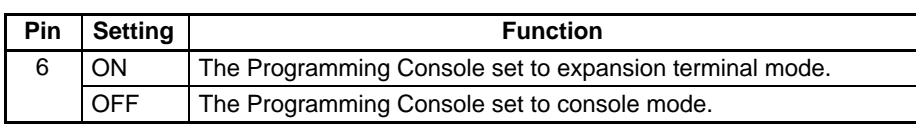

**Note** Factory default: OFF (user-set parameters).

#### **Pins 7, 8: I/O Port Base Address**

Pins 7 and 8 are used to set the base I/O port address used for SYSMAC Board registers. A total of 5 addresses are used being with the one set on these pins.

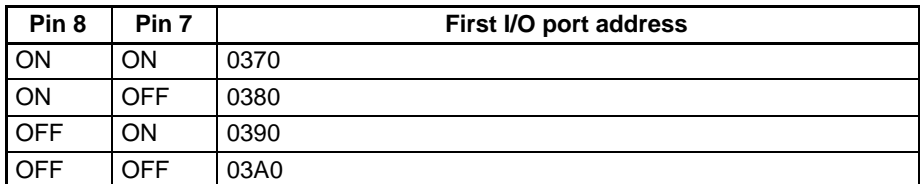

**Note** Factory default: OFF, OFF (03A0).

**57**

## **2-3-2 Operation when Personal Computer is Reset (Same for All Boards)**

The shorting pin is used to specify whether the SYSMAC Board is reset or not when the personal computer is reset.

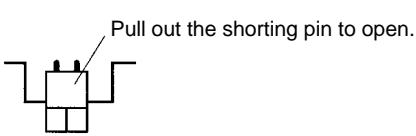

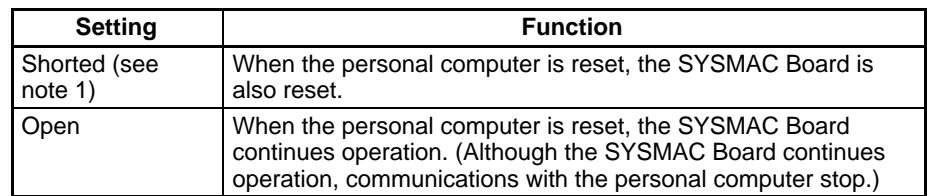

#### **Note** 1. Factory default: shorted (reset).

- 2. If the shorting pin is removed, be sure to store it in a safe place for future use.
- 3. When the personal computer is reset, if the SYSMAC Board is set to reset, 8000 $_H$  (classification: 80 $_H$ ; code: 00 $_H$ ) is recorded in the error history. If the SYSMAC Board is set to not reset,  $800A_H$  (classification:  $80_H$ ; code:  $0A_H$ ) is recorded in the error history.
- 4. Refer to 1-10 Operation at Personal Computer Reset for details.

## **2-3-3 EEPROM Write Protect Switch (Save for All Boards)**

The EEPROM write protect switch is used to enable or disable writing to the EEPROM (equivalent to C200HW-ME16K or C200HW-ME32K Memory Cassette).

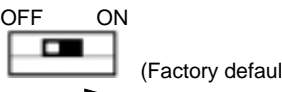

(Factory default is shown in diagram.)

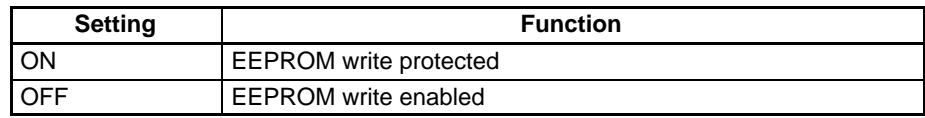

**Note** Factory default: OFF (EEPROM write enabled).

## **2-3-4 DeviceNet Node Address DIP Switch (C200PC-ISA3-DRM-E)**

The node address of the DeviceNet Master is set using this DIP switch. Node addresses are used to differentiate nodes on the DeviceNet Network.

Pins 1 through 6 represent binary digits which are 1 when the pin is ON, 0 when the pin is OFF.

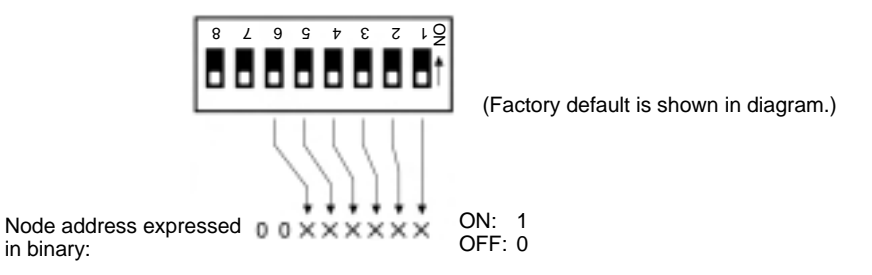

The following ranges can be used for the node addresses for Slaves and Masters on the DeviceNet Network. The same node address cannot be set for more

than one node on the same Network. It won't be possible to start up the Device-Net Network if the same node address is used for more than one node (node address duplication error).

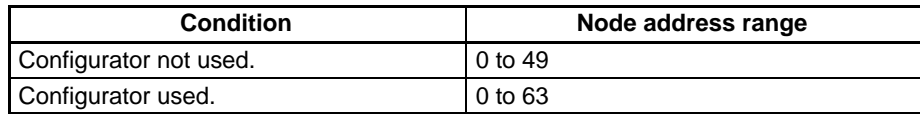

The Master Unit is shipped with the node address set to 0.

Pins 7 and 8 are reserved for system use. Leave these pins set to OFF.

## **2-3-5 DeviceNet Unit Number Switch (C200PC-ISA3-DRM-E)**

The unit number of the DeviceNet Master is set using this rotary switch. Unit numbers are used to differentiate Special I/O Units mounted to the same PLC (including those mounted to the Expansion I/O Racks).

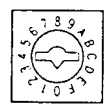

Any unit number shown below can be set as long as it hasn't been set on another Special I/O Unit within the system of the SYSMAC Board (including Expansion I/O Racks).

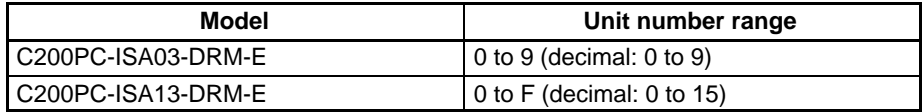

#### **Note** 1. Factory default: 0

- 2. The unit number determines which words in the PLC are allocated for the software switches and status area for the DeviceNet Master. (Refer to DeviceNet (CompoBus/D) Operation Manual (W267).
- 3. If the same unit number is used for the more than one Unit, a duplicate number error will occur in the PLC and the SYSMAC Board will not start properly.

## **2-3-6 DeviceNet Communications DIP Switch (C200PC-ISA3-DRM-E)**

The DeviceNet communications DIP switch is used to set the communications baud rate and whether communications will be continued or stopped when a communications error occurs.

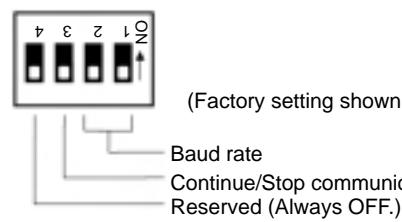

n in diagram.)

ications for communications error

**Note** Pin 4 is not used and must always be set to OFF.

#### **Pins 1, 2: Baud Rate**

Pins 1 and 2 are used to set the baud rate as shown in the following table.

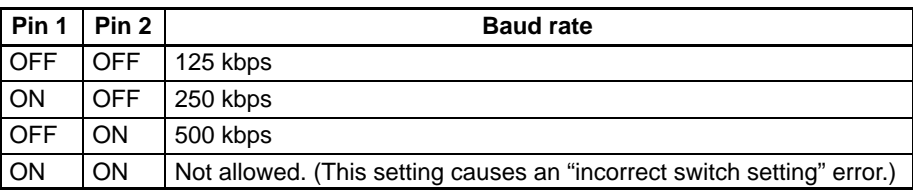

- **Note** 1. Factory default: OFF, OFF (125 kbps).
	- 2. Set the same baud rate on all of the nodes (Master and Slaves) in the Network. Any Slaves with baud rates different from the Master's rate won't be able to participate in communications.

**Pin 3: Communications Error Handling**

Pin 3 is used to set the whether or not communications will stop after a communications error.

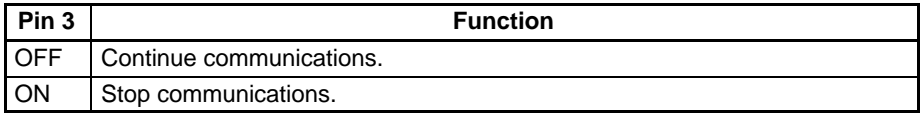

If pin 3 is ON, remote I/O communications will be stopped if a transfer error, transmission timeout, or Network power supply error occurs. Remote I/O communications will remain stopped even if the error is cleared until the Clear Communications Error Stoppage Bit is turned ON. (Message communications will continue.) Refer to the DeviceNet (CompoBus/D) Operation Manual (W267) for further details.

If pin 3 is OFF, remote I/O communications will stop if a transmission timeout or Network power supply error occurs, but will restart automatically when the cause of the error is cleared.

## **2-3-7 CompoBus/S Unit Number Switch (C200PC-ISA3-SRM-E)**

The unit number of the CompoBus/S Master is set using this rotary switch. Unit numbers are used to differentiate Special I/O Units mounted to the same PLC (including those mounted to the Expansion I/O Racks).

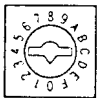

The setting range for the unit number is as shown below depending on SYSMAC Board model and the connectable node address described in the next section. Any unit number shown in the table can be set as long as it hasn't been set on another Special I/O Unit within the system of the SYSMAC Board (including Expansion I/O Racks).

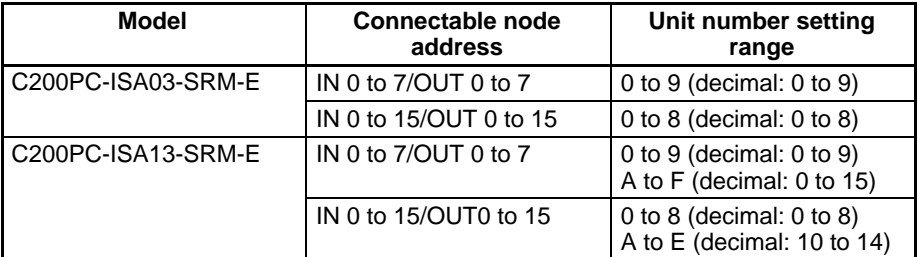

When setting the number, carefully use a small Philips screwdriver and do not damage the rotary switches.

- **Note** 1. Factory default: 0
	- 2. The unit number determines which words in the Special I/O Unit Area are allocated to the CompoBus/S Master. (Refer to CompoBus/S Operation Manual (W266).
	- 3. If the connectable node address is set to IN0 to 15/OUT0 to 15, the Special I/O Unit Area words for two Units will be allocated and the the number next to the set unit number will also be used by the CompoBus/S Master. Be careful not to use the second unit number for another Special I/O Unit.
	- 4. If the same unit number is used for the more than one Unit, a duplicate number error will occur in the PLC and the SYSMAC Board will not start properly.

## **2-3-8 CompoBus/S Communications DIP Switch (C200PC-ISA3-SRM-E)**

The CompoBus/S communications DIP switch is used to set the range of connectable node addresses for CompoBus/S Slaves and the communications mode.

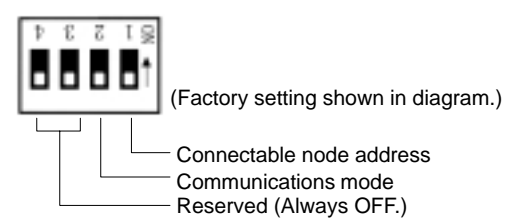

Set pin 1 on the DIP switch as shown below.

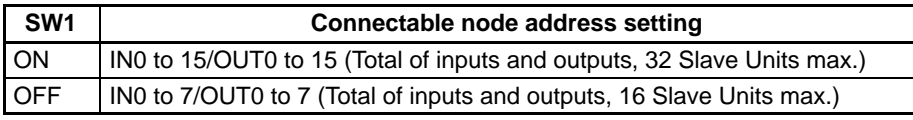

**Note** Factory default: OFF

Set pin 2 on the DIP switch as shown below.

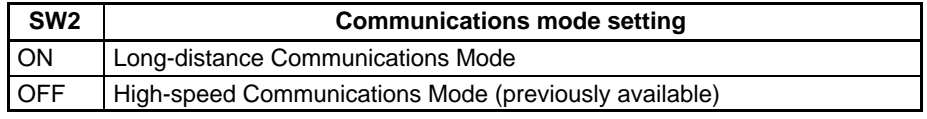

**Note** Factory default: OFF

**Note** 1. Always leave pins 3 to 4 set to OFF.

- 2. When setting the switch with the SYSMAC Board connected to a personal computer, be sure to turn OFF the power supply to the personal computer or peripheral devices. If Slave Units are connected, be sure to turn OFF the power supply to the Slave Units and the communications power supply. The I/O response times for Long-distance Communications Mode will be slower those for the High-speed Communications Mode.
- 3. Pins 1 and 2 are both factory set to OFF (IN0 to 7/OUT0 to 7; High-speed Communications Mode).
- 4. The connectable node address setting determines a total number of words allocated to the CompoBus/S Master in the Special I/O Unit Area and also the communications cycle with the Slave Units. (Refer to CompoBus/S Operation Manual (W266).)
- 5. If the connectable node address is set to IN0 to 15/OUT0 to 15, the Special I/O Unit Area words for two Units will be allocated and the the number next to the set unit number will also be used by the CompoBus/S Master. Be careful not to use next unit number for another Special I/O Unit.
- 6. The maximum communications distance for CompoBus/S (main line length, drop line length, total drop line length), and the communications cycle time depends on which communications mode is used. (Refer to CompoBus/S Operation Manual (W266).)
- 7. Communications are not possible with SRT1 Slaves in Long-distance Communications Mode. (Refer to CompoBus/S Operation Manual (W266).)

# **2-4 Support Board Installation**

Once the SYSMAC Board's switches have been set, it can be installed in an expansion slot of the computer. The following procedure is a generalized procedure to install the SYSMAC Board in an IBM PC/AT or compatible computer. Refer to the user's manual for your computer and install the SYSMAC Board correctly.

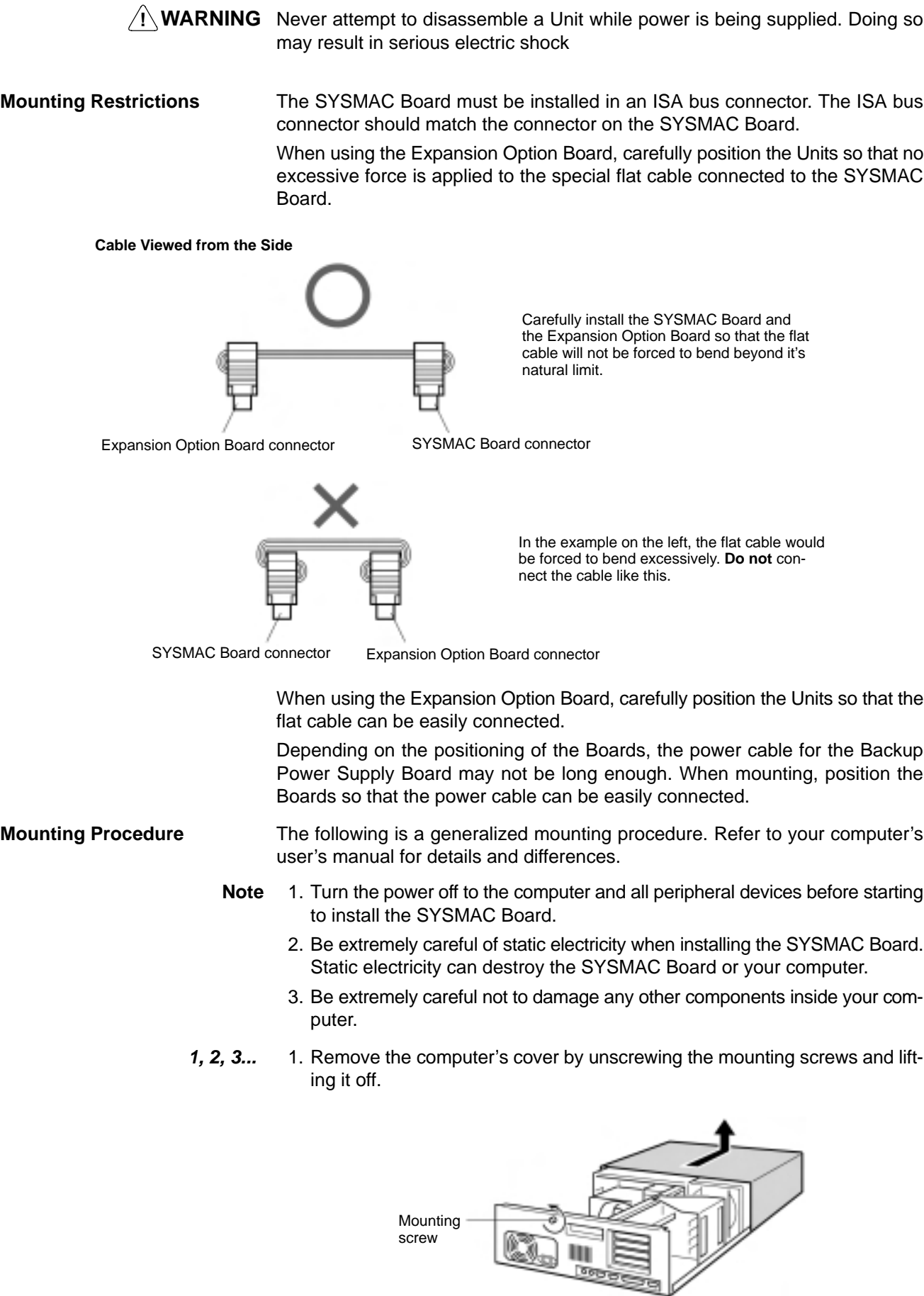

*Support Board Installation* **Section 2-4**

2. Remove the slot cover. Set aside the screw(s) that held the slot cover; it will be used to hold the SYSMAC Board. Store the slot cover; it may be needed sometime in the future.

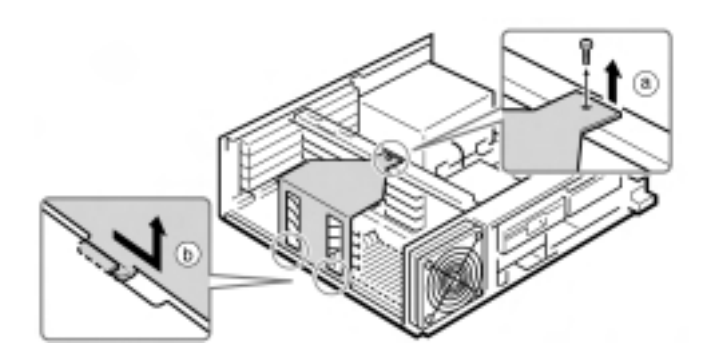

3. Install the SYSMAC Board in the computer. When installing the Board, be sure to insert the connector into the slot in the proper direction.

Insert the Board until the metal mounting bracket fits into the computer, and is flush with the edge of the computer.

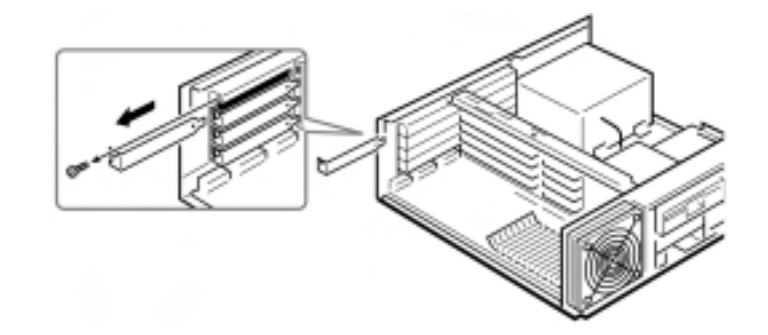

4. Replace the screw(s) that was set aside in step 2 to secure the Board to the computer.

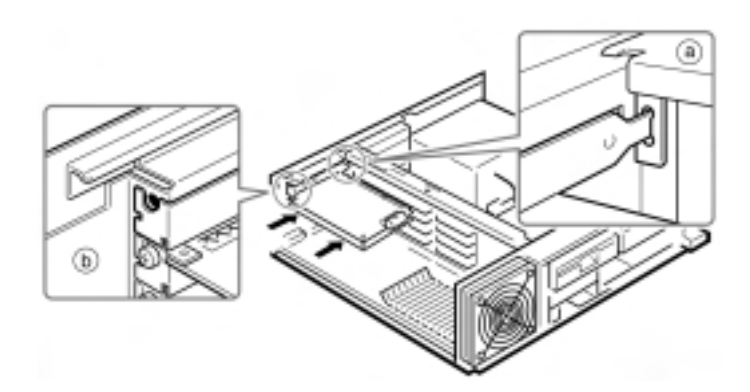

- 5. Replace the screw(s) that was set aside in step 2 to secure the Board to the computer.
- 6. When using the Expansion Option Board, mount it before mounting the SYSMAC Board using the procedure described in steps 2 to 4. When using the Backup Power Supply Board, mount it using the same procedure.
- 7. When using the Expansion Option Board, connect it to the SYSMAC Board using the flat cable attached to the Expansion Option Board. Push the flat

Flat cable Expansion Option Board SYSMAC Board

8. When using the Backup Power Supply Board, connect it to the SYSMAC Board using the backup power cable provided as an accessory with the Backup Power Supply Board. Orient the connector on the backup power cable with the backup power supply connector on the SYSMAC Board as shown below, and insert the cable connector into the Board connector as far as it will go.

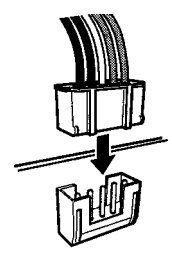

9. Replace the computer's cover and screw in the mounting screws.

## **2-5 External Connections**

This section describes how to connect Expansion I/O Racks, DeviceNet Slaves, CompoBus/S Slaves, and Programming Devices to the SYSMAC Board.

- **Note** 1. Turn the power supply OFF to the PCs and all Slaves, and turn OFF the communications power supply before connecting communications cables.
	- 2. Tighten the screws holding the cables to the DeviceNet and CompoBus/S connectors to a torque of 0.5 N•m and the screws holding the CompoBus/S connectors to a torque of 0.2 N.m.
	- 3. The tensile strength of the CompoBus/S connector is 50 N. Do not pull the connector with a force exceeding 50 N.
	- 4. Be sure to confirm that the terminal blocks, expansion cables, and other items with locking devices are properly locked into place.
	- 5. Do not pull on the communications cables.
	- 6. Do not forcibly bend the communications cables.
	- 7. Do not place heavy objects on the communications cables.
	- 8. Always use crimp terminals when connecting communications cables. Connecting bare twisted wires can result in disconnection, broken wires, faulty operation, or damage to the product.
	- 9. Use an appropriate crimp tool and appropriate methods to attach the crimp terminals. Consult the manufacturer of the crimp tool for specific instructions. Inappropriate crimp tools or crimping methods can result in broken wires.

cable connector into the Board connector until it clicks. (The levers on the connector sides will open.)

**Precautions**

- 10. Be sure to connect the signal lines, power lines, and shield lines correctly and do not get them mixed up.
- 11. Be sure that the signal lines, power lines, and shield line do not become disconnected during communications.
- 12. Double-check all wiring before turning the power supplies back ON.

## **2-5-1 C200HX/HG/HE Expansion I/O Racks**

C200HX/HG/HE Expansion I/O Racks are connected as shown in the following diagram.

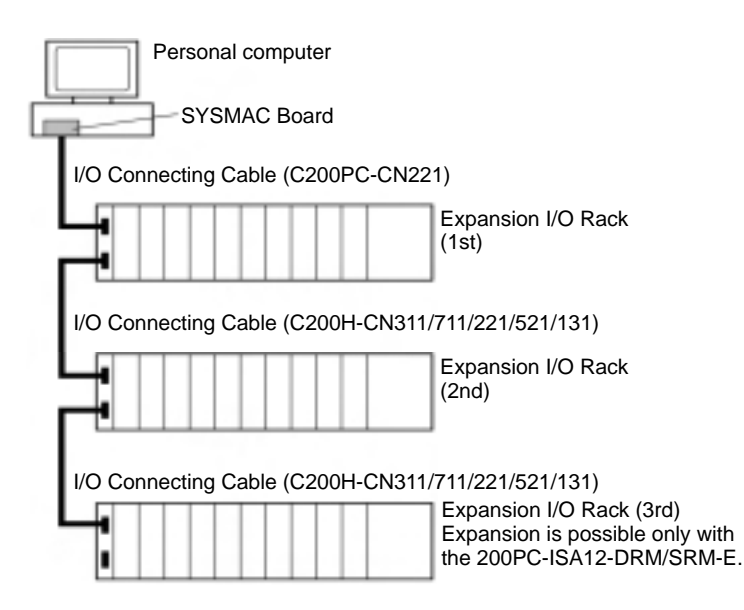

Up to three Expansion I/O Racks can be connected. If only one or two Expansion I/O Racks are connected, the lower left connector on the last Expansion I/O Rack must be covered with a protective cap.

- **Note** 1. Always turn off the power supply to the computer, all peripheral devices, and the Expansion I/O Racks when connecting or disconnecting the I/O Connecting Cable.
	- 2. The total length of I/O Connecting Cable must be 12 m max.
	- 3. Be careful not to connect the wrong connectors.
	- 4. Always secure the I/O Connecting Cable connectors with the lock screws.

The following precautions must be followed when connecting Expansion I/O Racks.

- Do not place the I/O Connecting Cables in the same ducts are I/O line and power supply lines.
- Connect the I/O Connecting Cables properly into the connectors of the Expansion I/O Rack or SYSMAC Board and secure them with the lock screw. If an I/O Connecting Cable disconnects, and I/O bus error will occur and operation will stop.
- A hole diameter of 53 mm is normally required to pass the I/O Connecting Cable through. This can be reduced to 33 mm by removing the connector cover, but be sure to replace the cover properly and tighten the cover screws.
- The tensile strength of the cable is 50 N. Do not pull or allow the cables to be pull at a force greater than 50 N.
# **2-5-2 Connecting DeviceNet Communications Cables (C200PC-ISA3-DRM-E)**

The DeviceNet communications cables can be installed as soon as the SYS-MAC Board is installed in the computer. This manual provides information only on wiring the communications cables to the SYSMAC Board. Refer to the DeviceNet (CompoBus/D) Operation Manual (W267) for details on wiring communications cables and Slaves.

This section explains how to prepare and connect the communications cables to connectors for the DeviceNet Network. Use the following procedure to prepare and connect the communications cables to the connectors. **Preparing Cables**

> **1, 2, 3...** 1. Remove about 30 mm of the cable covering being careful not to damage the shield weaving underneath. Do not remove more than about 30 mm; removing too much of the covering can result in short-circuits.

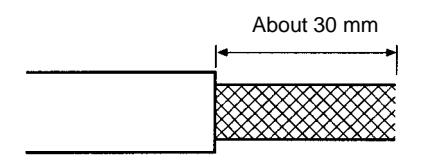

2. Carefully peel back the weaving. You'll find the signal lines, the power lines, and the shield line. The shield line will be loose on the outside of the other lines, but it is harder than the weaving and should be easily identified.

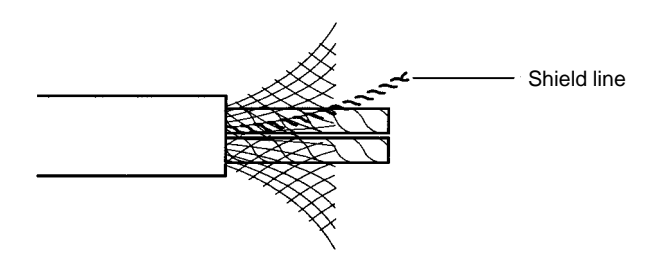

3. Remove the exposed weaving, remove the aluminum tape from the signal lines and the power lines, and strip the covering from the signal lines and power lines to the proper length for the crimp terminal connectors. Twist together the wires of each of the signal lines and each of the power lines.

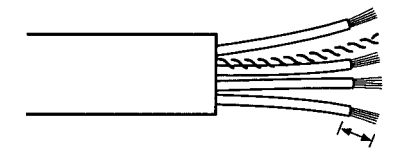

Strip to match the crimp terminals

4. Connect the crimp terminal to the lines and then cover any exposed areas of the cable and lines with electricians tape or heat-shrinking tubes.

We recommend the following crimp terminals. Phoenix Contact K.K., AI-series Crimp Terminals

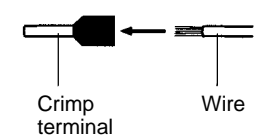

Insert the line into the terminal and then crimp. The following crimp tool is also available. Phoenix Contact K.K., ZA3 Crimp Tool

#### **Connecting Communications Cables**

Turn off the power supply to the computer and Slaves, and turn off the communications power supply before connecting DeviceNet Communications Cables.

**1, 2, 3...** 1. Remove the connector from the DeviceNet communications connector on the SYSMAC Board.

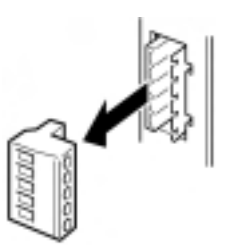

**Note** The connector can be wired even when connected to the SYSMAC Board as long as it is accessible.

2. Orient the connector properly, loosen the line lock screws, and then insert the lines into the holes in order: Black, blue, shield, white, and then red.

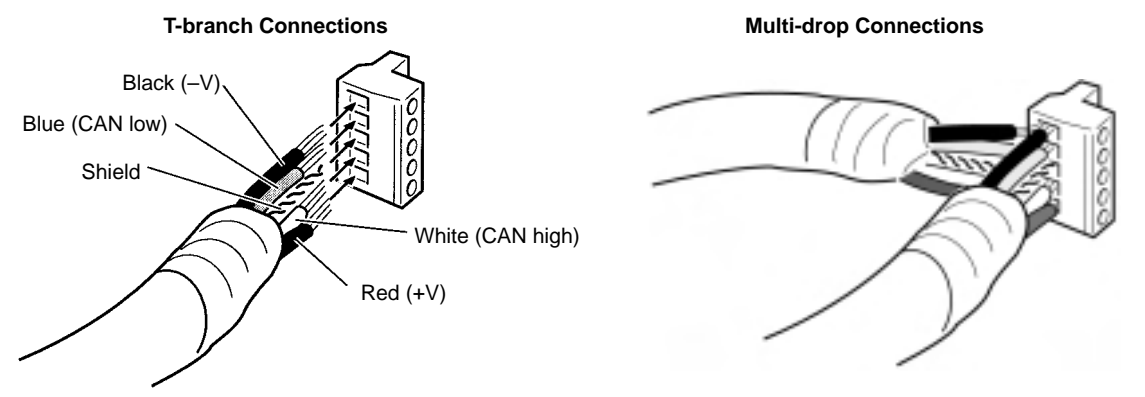

For multi-drop connections with Thin Cables, two lines are inserted into each hole, as shown in the diagram on the right above. Be sure to place crimp terminals on each of the lines. (Do not use a multi-drop connection with Thick Cables; use a T-branch Connector.)

**Note** Be sure the line lock screws are sufficiently loosened before attempting to insert the lines. If these screws are not loose, the lines will enter the gaps in the back of the connector and will not lock properly.

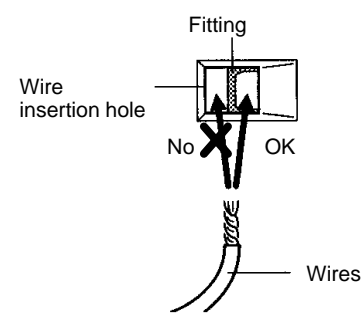

The cable colors are as follows:

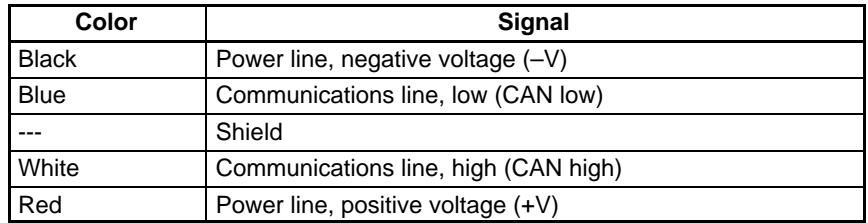

- 3. Tighten the line lock screws for each line in the connector.
	- You will not be able to tighten these screws with a normal screwdriver, which narrows to a point at the end. You will need a screwdriver that is consistently thin for the entire length. The line lock screws must be tightened to a torque of 0.5 N-m.

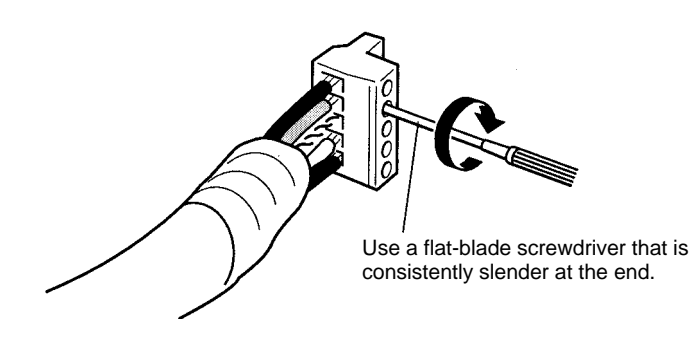

The following OMRON XW4Z-00C Screwdriver is available to tighten the line lock screws. The shape of this Screwdriver is shown in the following illustration.

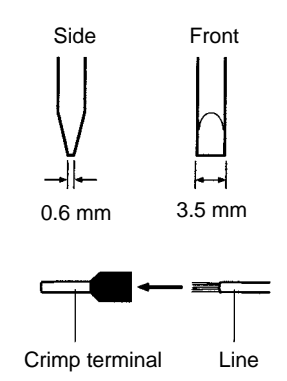

4. Connect the connector back to the SYSMAC Board, being sure to orient the connector in the correct direction. Press the connector all the way to the back.

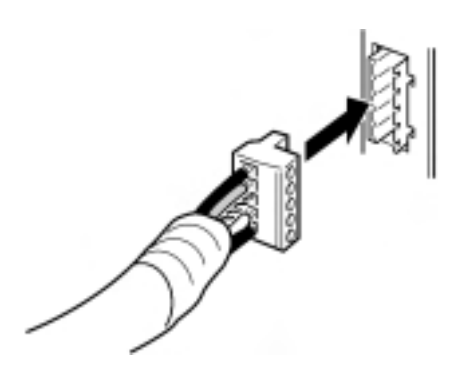

# **2-5-3 Connecting CompoBus/S Communications Cables (C200PC-ISA3-SRM-E)**

The CompoBus/S communications cables can be installed as soon as the SYS-MAC Board is installed in the computer. This manual provides information only on wiring the communications cables to the SYSMAC Board. Refer to the CompoBus/S Operation Manual (W266) for details on wiring communications cables and Slaves.

**Preparing Cables**

Use the following procedure to prepare and connect the communications cables to the connectors.

**1, 2, 3...** 1. Peel off the sheath of the two signal lines by 5 to 7 mm. Twist the exposed signal lines.

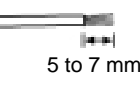

When using commercially available VCTF cables, determine which signal lines to use for the BD H (high side) and BD L (low side).

Special flat cable consists of the following signal lines.

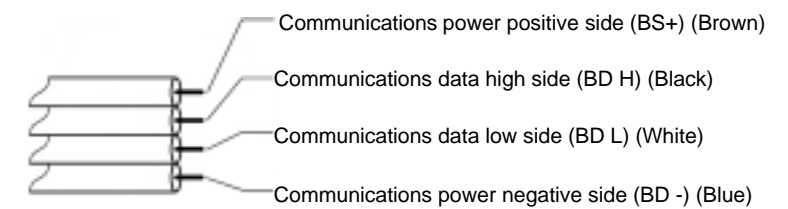

We recommend the following crimp terminals. Phoenix Contact K.K., AI-series Crimp Terminals

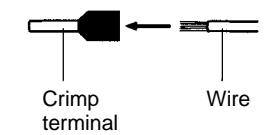

Insert the line into the terminal and then crimp.

The following crimp tool is also available.

Phoenix Contact K.K., ZA3 Crimp Tool

2. When using the special flat cable, insulate the two signal lines for the communications power supply.

Turn off the power supply to the computer and Slaves, and turn off the communications power supply before connecting CompoBus/S Communications Cables. Do not touch the communications connectors while the power is being supplied in order to prevent any malfunction or breakdown due to static electricity.

**1, 2, 3...** 1. Loosen the two screws fixing the CompoBus/S communications connectors to the SYSMAC Board and then remove the cable connector.

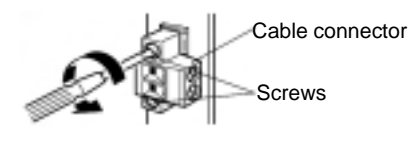

**Note** If the Communications Cable can be connected with the screws on, there is no need to remove the screws.

2. Loosen the signal line lock screws on the cable side connector and then insert the two signal lines into each hole while paying attention to the orientation of the terminal block.

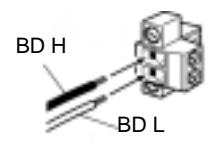

**Connecting Communications Cables**

**69**

**Note** Be sure the line lock screws are sufficiently loosened before attempting to insert the lines. If these screws are not loose, the lines will enter the gaps in the back of the connector and will not lock properly.

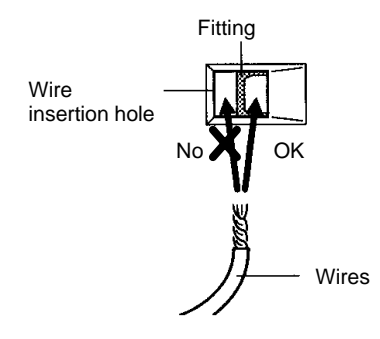

3. Tighten the line lock screws for each line in the connector.

You will not be able to tighten these screws with a normal screwdriver, which narrows to a point at the end. You will need a screwdriver that is consistently thin for the entire length. The line lock screws must be tightened to a torque of 0.5 N-m.

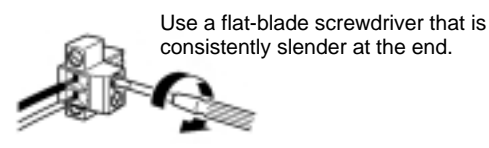

The following OMRON XW4Z-00C Screwdriver is available to tighten the line lock screws. The shape of this Screwdriver is shown in the following illustration.

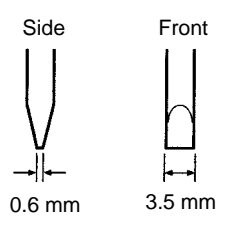

4. Connect the connector back to the SYSMAC Board, being sure to orient the connector in the correct direction. Press the connector all the way to the back.

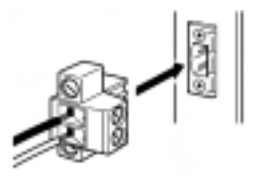

- 5. Tighten the two screws that were loosened in step 1, above, using a flatblade screwdriver to a torque of 0.2 N.m.
	- **Note** The tensile strength of the CompoBus/S is 50 N. Do not pull the connector with a force exceeding 50 N.

# **2-5-4 Connecting the SYSMAC Board's RS-232C Port (With No Expansion Option Board)**

A Programming Device is connected to the RS-232C connector on the SYSMAC Board to adjust PLC settings and program/monitor the PLC.

**Note** When the Expansion Option Board is connected, the RS-232C port on the SYSMAC Board cannot be used.

The following Connecting Cable must be used to connect the Programming Device to the SYSMAC Board.

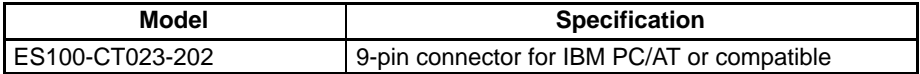

For pin arrangements of the above cable, refer to 1-12-6 RS-232C Port Cable Specifications. Refer to the SYSMAC-CPT Controller Programming Tool User Manual (W333) or the SYSMAC Support Software Operation Manual: Basics (W247) for connection methods.

**Note** Be sure to double-check the wiring before using the connection cables.

# **2-5-5 Connecting the Expansion Option Board's RS-232C Port and Peripheral Port**

By connecting the C200PC-EXP01 Expansion Option Board to the SYSMAC Board, the same connectors and cables can be used for the RS-232C port or peripheral port as on the C200HX/HG/HE.

For further details, refer to the C200HX/HG/HE (-E/-ZE) Installation Guide (W302) or C200HX/HG/HE-ZE Operation Manual (W322).

- **Note** 1. Be sure to double-check the wiring before using the connection cables.
	- 2. When connecting cables to the peripheral port, be careful not to break the connector pins.

# **2-5-6 Connecting the External Power Supply for the Backup Power Supply Board**

By connecting the C200PC-PD024 Backup Power Supply Board to the SYS-MAC Board, it is possible to supply power to the Board independently of the power supply from the personal computer so that operation will continue in the event of the personal computer power supply being interrupted unexpectedly.

Use the external power supply connector provided as an accessory with the Backup Power Supply Board to connect it to the external power supply. Except for connector set screws and the number of pins, this connector is the same as a DeviceNet communications connector. Prepare and connect communications cables with reference to Connecting DeviceNet Communications Cables  $(C200PC$ -ISA $\square$ 3-DRM-E) on page 66.

- **Note** 1. Always turn OFF the power supply to the computer, and all devices connected to the computer, such as Expansion I/O Racks and Slaves, before connecting the external power supply cable.
	- 2. Use a power supply at the voltage specified in External Power Supply Specifications for Backup Power Supply Board on page 37.
	- 3. Be sure to double-check the wiring before turning the power ON.
	- 4. Tighten the connector set screws and the cable set screws for the external power supply connector to a torque between 0.25 N•m and 0.3 N•m.
	- 5. Use crimp terminals for the external power supply cable that are compatible to the type of cable used. Use a dedicated crimp tool for crimping. (Refer to page 66.)

# **2-6 Required Files**

Once the hardware setup has been completed, the PLC communications library files must be coped to the hard disk. The following files are provided on the floppy disk. It is necessary to copy only the files required for the user applications.

- Compact models: CLIBC.LIB
- Small models: CLIBS.LIB
- Medium models: CLIBL.LIB
- Large models: CLIBM.LIB
- Huge models: CLIBH.LIB

The files can be copied to any directory, but it is best to copy them to a directory that is easily linked with the user applications.

- **Note** 1. The PLC communications library uses Microsoft C/C++ Ver. 7.
	- 2. A software driver is not required for the SYSMAC Board. It can be used by writing a user application with the PLC communications library functions and then linking the application to the PLC communications library files.
	- 3. For applications on Windows 95, Windows 98 or Windows NT, purchase the FinsGateway for Windows 95, the FinsGateway for Windows 98 or the Fins-Gateway for Windows NT separately.

# **SECTION 3 SYSMAC Board Communications Library**

This section describes the PLC communications library functions used to write user applications on the computer to communicate with the SYSMAC Board.

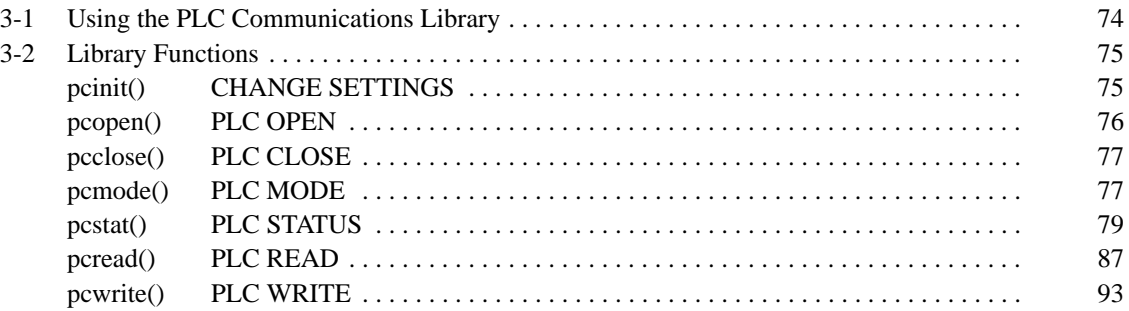

# **3-1 Using the PLC Communications Library**

This section provides an overview of the PLC communications library and how to use it.

The PLC communications library contains C functions used to control the SYS-MAC Board from user applications running on the computer. The library file depends on the program model. Be sure the proper file is available to the user application. (It is necessary to copy only the files required for the user applications.)

- Compact models: CLIBC.LIB
- Small models: CLIBS.LIB
- Medium models: CLIBL.LIB
- Large models: CLIBM.LIB
- Huge models: CLIBH.LIB

**Note** 1. The PLC communications library uses Microsoft C/C++ Ver. 7.

- 2. When using the PLC communications library attached to the SYSMAC Board, execute the application at the MS-DOS prompt or in the DOS mode.
- 3. The PLC communications library attached to the SYSMAC Board cannot be used on Windows NT.
- 4. Driver libraries for Windows 95, Windows 98 or Windows NT (FinsGateway for Windows 95, FinsGateway for Windows 98, and FinsGateway for Windows NT) are sold separately.

#### **PLC Communications Library**

The following functions are available in the PLC communications library.

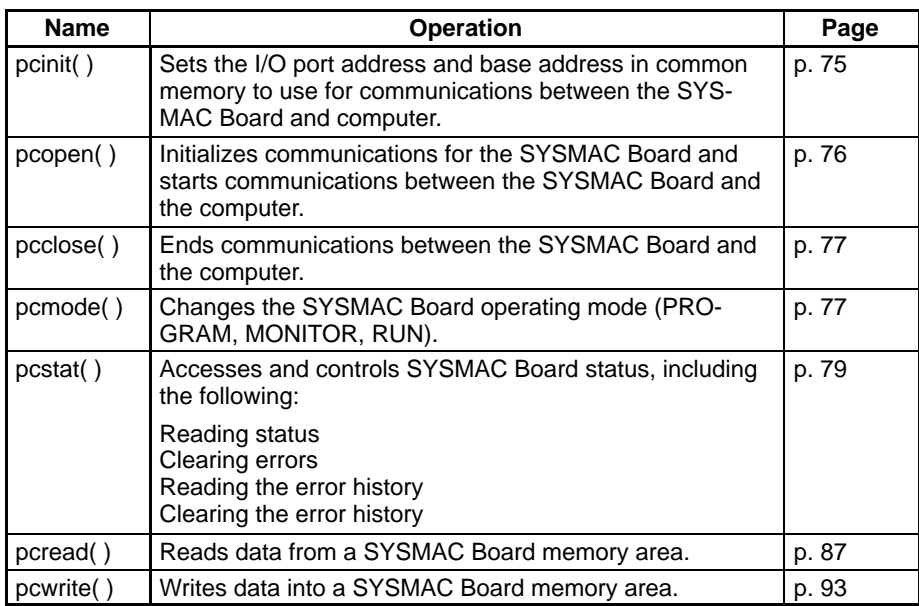

**Note** The source files for the sample programs used in this sections are provided in the SAMPLE directory on the floppy disk as shown below.

#### **Source Files**

PCMODE.C PCOPEN.C PCREAD.C PCSTAT\_1.C PCSTAT\_2.C PCSTAT\_3.C PCSTAT\_4.C PCWRITE.C

#### **Microsoft C/.C++ 7.0 Make Files**

PCMODE.MAK PCOPEN.MAK PCREAD.MAK PCSTAT\_1.MAK PCSTAT\_2.MAK PCSTAT\_3.MAK PCSTAT\_4.MAK PCWRITE.MAK

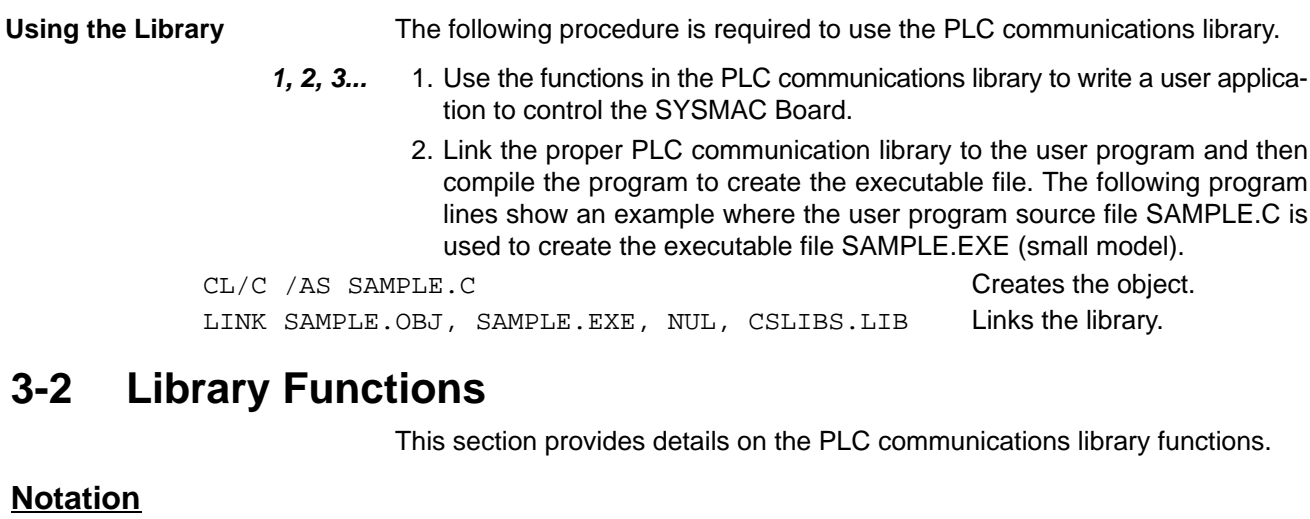

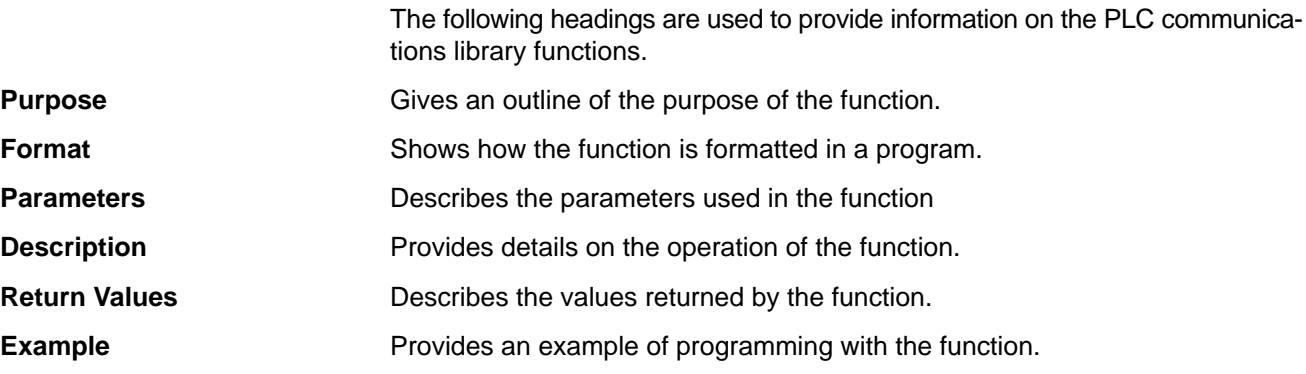

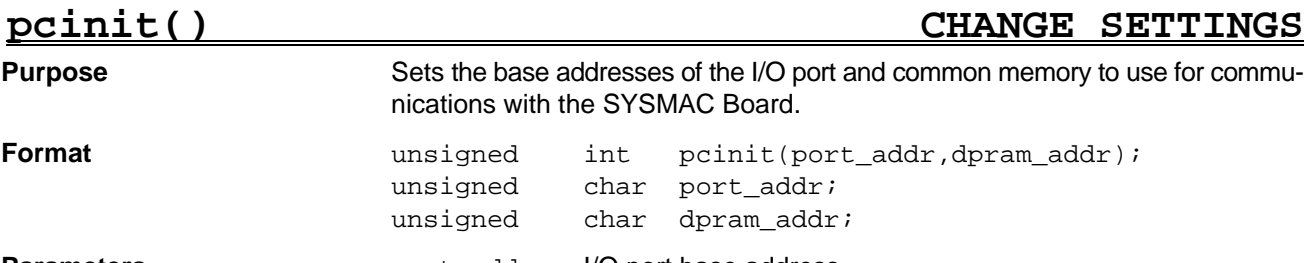

**Parameters**

port\_addr I/O port base address

dpram\_addr Common memory base address

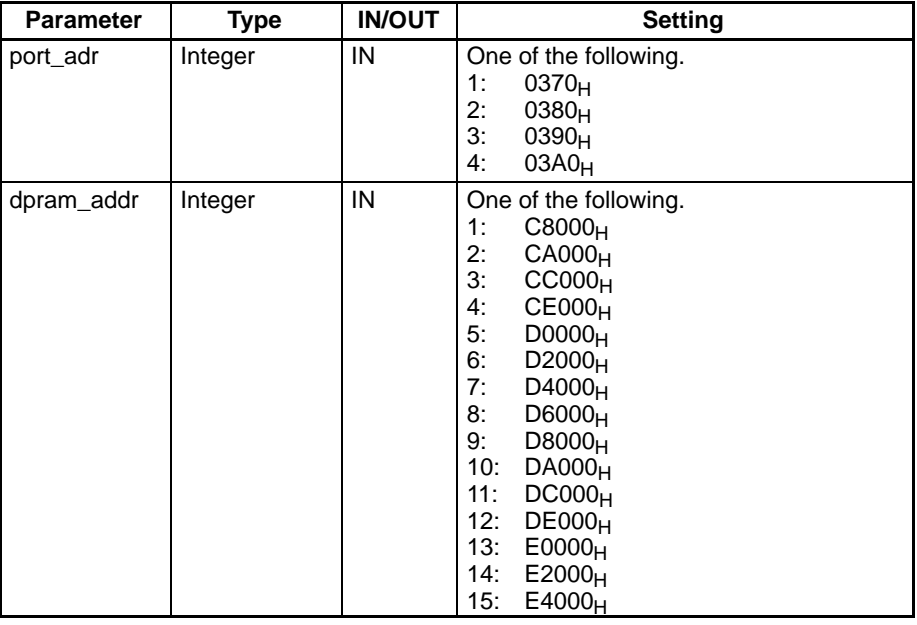

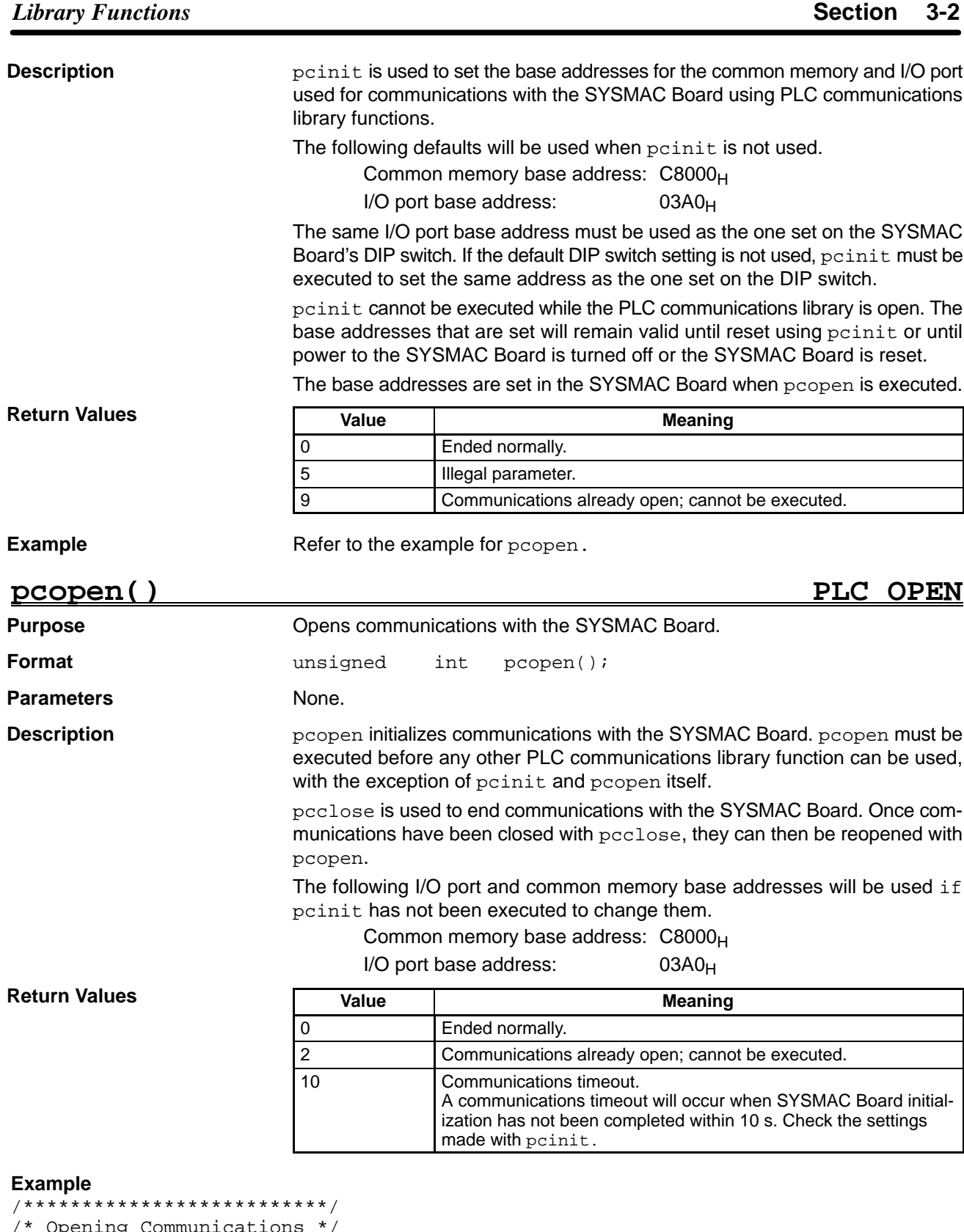

```
/* Opening Communications */
/**************************/
extern unsigned int pcinit();
extern unsigned int pcopen();
extern unsigned int pcclose();
void main(void)
{
     int ret ;
```
}

```
unsigned char port\_addr=1 ; /* I/O port base address = 0370 */unsigned char dpram_addr=7 ; /* DPRAM base address = D4000 */
ret = pcinit ( port_addr, dpram_addr ) ; /* SYSMAC Board addresses set */
if ( ret != 0 ) {
     printf ("PC initialization error: d\n^n, ret ) ;
     ext() ;
}
printf ("Opening communications\n");
switch( pcopen() ) { \qquad \qquad /* Communications opened */
     case 0:
           printf("Opened communications\n");
           break;
     case 2:
           printf("Already open\n");
           break;
     case 10:
           printf("PLC communications timed out\n");
           break;
}
pcclose(): /* Communications closed */
```
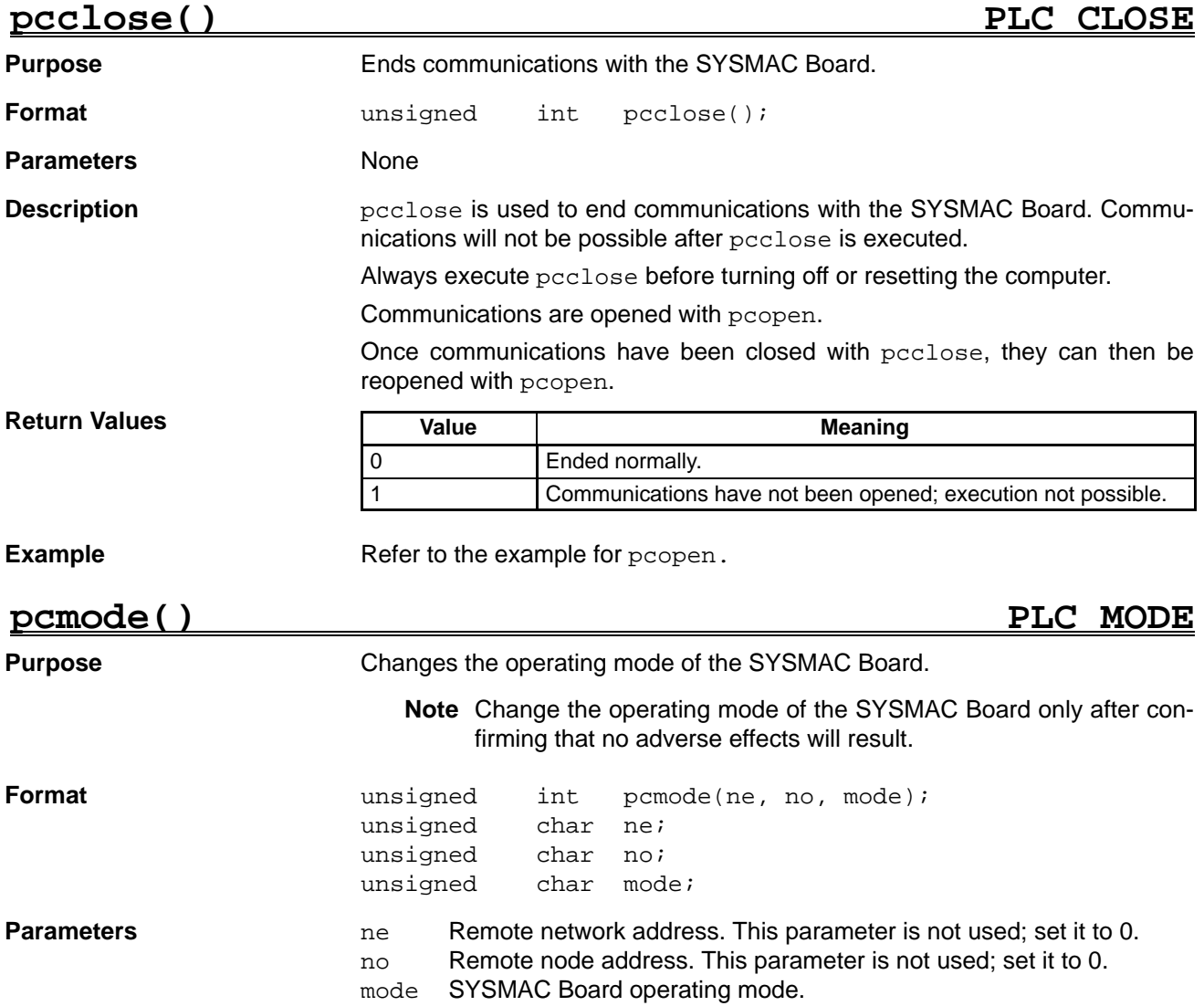

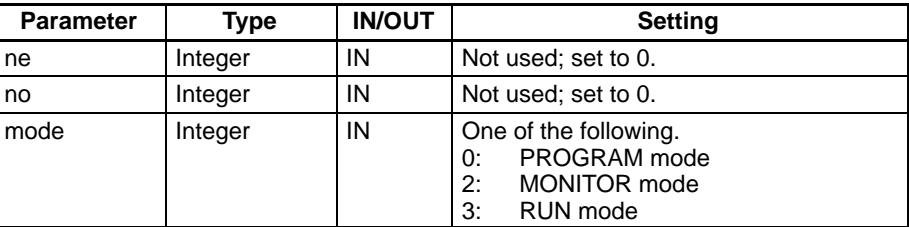

#### **Description**

**Return Values**

pcmode is used to change the operating mode of the SYSMAC Board. Always use pcmode before turning off or resetting the computer to set the SYSMAC Board to PROGRAM mode. If the SYSMAC Board is not in PROGRAM mode when the computer is turned off or reset, the data in SYSMAC Board memory that should be maintained while power is off (HR, AR, Counter, DM, and EM Areas) may not be saved correctly.

Communications must be opened with the SYSMAC Board before pcmode can be executed.

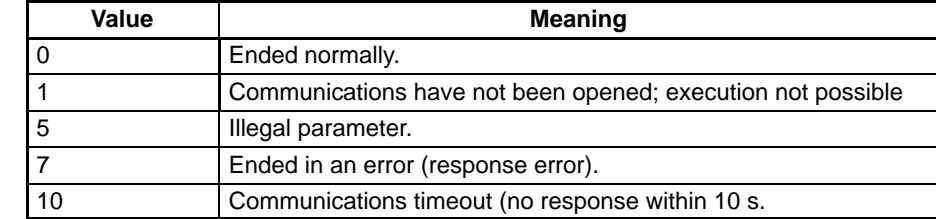

#### **Example**

```
/***************************/
/* Changing Operating Mode */
/***************************/
extern unsigned int pcinit() ;
extern unsigned int pcopen() ;
extern unsigned int pcclose() ;
extern unsigned int pcmode() ;
void main(void)
\{int ret ; \sqrt{a^2 + b^2} /* Return value */
     unsigned char ne=0 ; \overline{\phantom{a}} /* Network address */
     unsigned char no=0 ; \overline{\phantom{0}} /* Node address */
     unsigned int mode=0 ; /* Mode */
     unsigned char port\_addr=1 ; \qquad \qquad /* I/O port base address = 0370 */
     unsigned char dpram_addr=7 ; \frac{1}{2} DPRAM base address = D4000 */
     ret = pcinit ( port_addr, dpram_addr ) ; /* SYSMAC Board addresses set */
     if ( ret != 0 ) {
           printf ("PLC setting error (Return value: %d) \n", ret ) ;
           exit () ;
     }
     ret = pcopen () ; \frac{1}{2} /* Library opened */
     if ( ret != 0 ) {
           printf ("Error opening library (Return value: %d) \n", ret ) ;
           exit () ;
     }
     printf ("PLC operating mode.\n") ;
     printf ("0: PROGRAM\n") ;
     printf ("2: MONITOR\n") ;
     printf ("3: RUN\n") ;
     printf ("Specify a mode: ") ;
     scanf ("%d", &mode) ;
     switch( pcmode ( ne, no, mode ) ) { /* Operating mode changed */
           case 0:
```

```
printf ("Mode changed successfully\n") ;
                 break ;
           case 1:
                 printf ("Communications not open.\n") ;
                 break ;
           case 5:
                 printf ("Illegal parameter\n") ;
                 break ;
           case 7:
                 printf ("Error\n") ;
                 break ;
           case 10:
                 printf ("PLC communications timed out\n") ;
                 break ;
      }
      pcclose(): /* Library closed */
}
pcstat() PLC STATUS
                       Performs the following:
                             Reads status
                             Clears errors
                             Reads error history
                             Clears error history
                       unsigned int pcstat(ne,no,mcmd,ch,val);
                       unsigned char ne;
                       unsigned char no;
                       unsigned char mcmd;
                       unsigned char far *ch;
                       unsigned int far *val;
                       or
                       unsigned char far *val;
                       ne Remote network address. This parameter is not used; set it to 0.
                       no Remote node address. This parameter is not used; set it to 0.
                       mcmd Process to perform
                       ch No. of records to read from error history.
                       val Data buffer: contents depends on process being performed.
Purpose
Format
Parameters
```
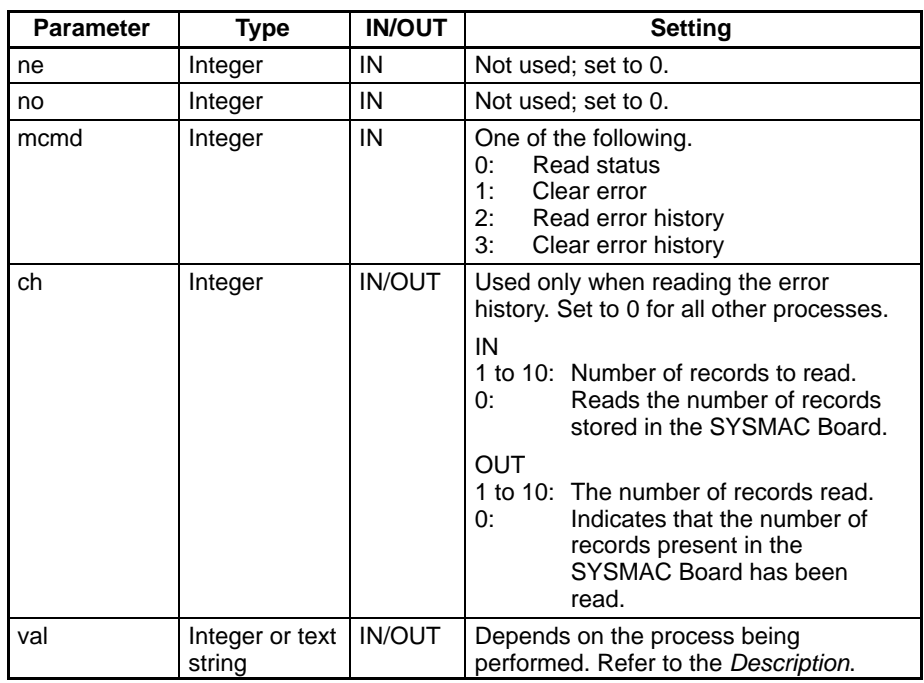

#### **Description**

#### **Reading Status**

When mcmd is set to 0, the status of the SYSMAC Board is read.

Set ch to 0 and set val to the beginning address of memory in which to store the status data. The status data will be stored beginning at the address specified for val after pcstat is executed.

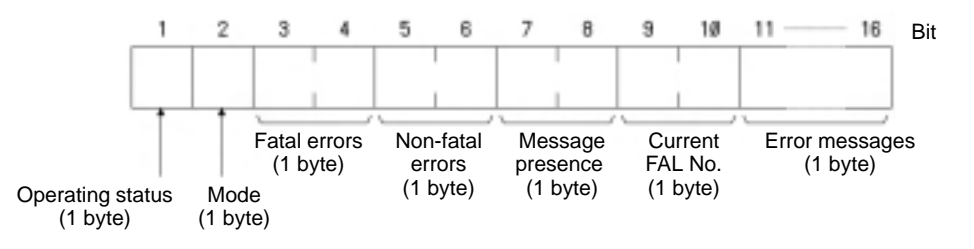

#### **Operating Status**

#### Always 0.

**Mode** (hex)

The operating mode of the SYSMAC Board as follows:

- 01: PROGRAM mode
- 02: MONITOR mode
- 04: RUN mode

#### **Fatal Errors**

Any fatal errors in the SYSMAC Board will be indicated as follows:

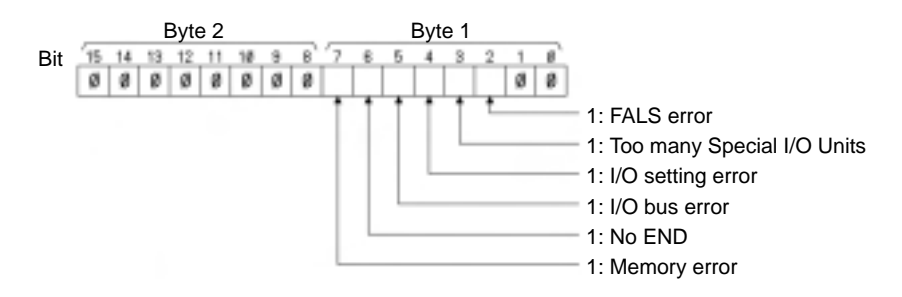

#### **Non-fatal Errors**

Any non-fatal errors in the SYSMAC Board will be indicated as follows:

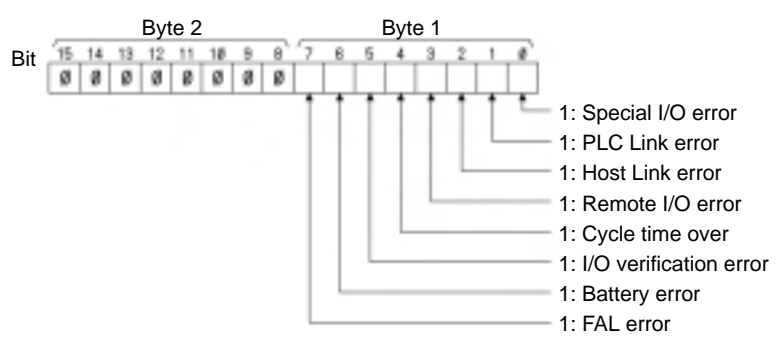

#### **Message Presence**

Messages cannot be attached to FAL and FALS errors with the SYSMAC Board. This bit will always be 0.

#### **Current FAL No.**

These two bytes will provide the FAL No. if a fatal (FALS) or non-fatal (FAL) error has occurred in the SYSMAC Board. They will be 0 if neither error has occurred.

#### **Error Message**

All bytes will be filled with spaces.

Communications must be opened with the SYSMAC Board before pcstat can be executed.

#### **Clearing Errors**

When mcmd is set to 1, any FAL or FALS errors that have occurred are cleared from the SYSMAC Board.

Set ch to 0 and set val to the address of memory location storing the FAL/FALS No. as a 1-byte hexadecimal number. Set val to specify the most recent FAL/ FALS No.

The specified error will be cleared after pcstat is executed.

No errors will be cleared and the function will end normally even if the specified FAL/FALS No. does not exist.

Communications must be opened with the SYSMAC Board before pcstat can be executed.

#### **Reading the Error History**

When mcmd is set to 2, either the number of records currently stored in the error history or the contents of the error history will be read.

Communications must be opened with the SYSMAC Board before pcstat can be executed.

#### **Reading the Number of Records**

Set ch to the address of a memory location containing 00 (1 byte). The number of records currently in the error history (0 to 10) will be stored at the address specified for ch after pcstat is executed.

Set val to 0.

#### **Reading the Contents of the Error History**

Set ch to the address of a memory location containing the number of error history records to be read (1 byte, hex). Up to 10 records can be read at once. Set the value to between 1 and 10.

The contents of the specified number of records will be stored after pcstat is executed. Set val to the beginning address in which to store the contents read from the error history. The entire area beginning with the specified address will need to be 10 bytes times the number of records specified.

There is no specific order in which the records will be read out from the SYSMAC Board, e.g., there is no guarantee that the first record read out will be the newest. Always read out all 10 records whenever possible.

The structure of the 10 bytes read out for each record is as follows:

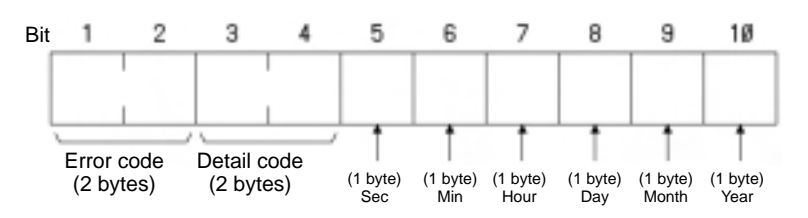

### - **Error code** (hex)

The second byte classifies the error as follows:

- 80: Fatal error
- 00: Non-fatal error

The first byte provides the error code as follows:

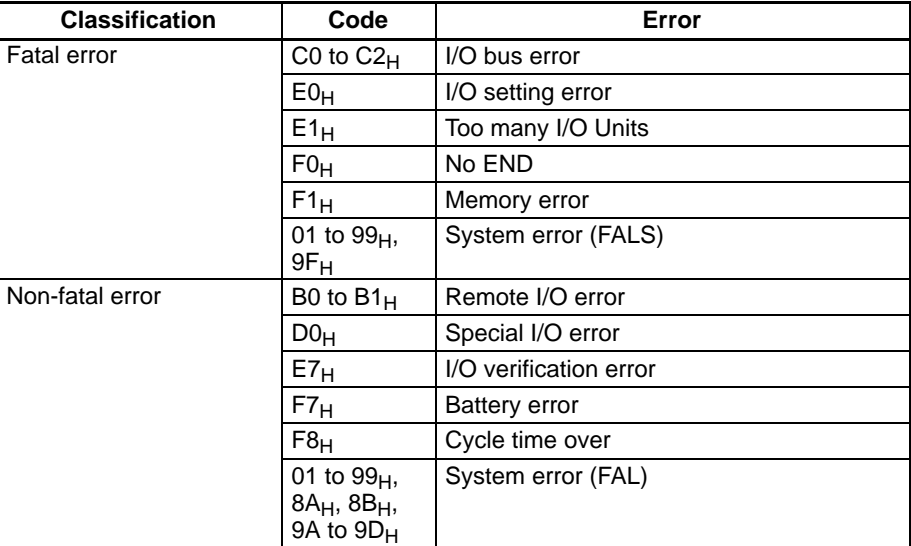

#### - **Detail Code**

Not used (always zeros).

### - **Seconds, Minutes, Hour, Day**

The time and date the error occurred is stored in BCD, 2 bytes each.

#### - **Month, Year**

Not used (always zeros).

**Note** The error history is stored in SYSMAC Board memory in DM 6000 to MD 6030 as follows:

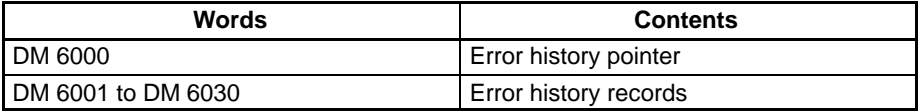

Each record is stored in three words as follows:

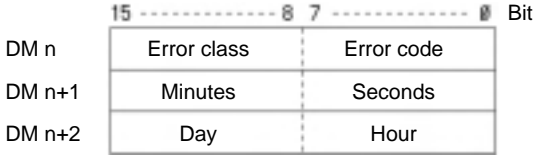

The values in AR 18 and AR 19 are used for the seconds, minutes, hour, and day.

#### **Clearing the Error History**

When mcmd is set to 3, the error history in the SYSMAC Board is cleared. Set ch and val to 0.

pcstat will end normally even if there are no records in the error history. Communications must be opened with the SYSMAC Board before pcstat can be executed.

#### **Return Values**

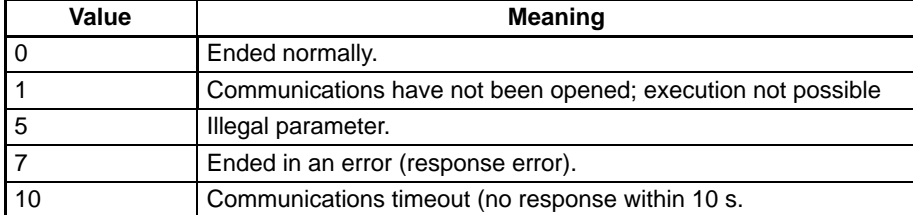

#### **Example**

#### **Reading Status (mcmd = 0)**

```
/*******************************/
/* Reading SYSMAC Board Status */
/******************************/
extern unsigned int pcinit() ;
extern unsigned int pcopen() ;
extern unsigned int pcclose() ;
extern unsigned int pcstat() ;
void main(void)
{
   int ret, i, j;
   unsigned char val[26] ; /* Location to store status */
   unsigned char far *valp ;
   unsigned char dmy ; \frac{1}{2} /* Dummy */
   unsigned char far *dmyp ;
   unsigned char ne=0 ;<br>unsigned char no=0 ;<br>\angle /* Node address */
   unsigned char no=0 ;
   unsigned int mcmd=0 ; /* Main command: Status read */
   unsigned char port\_addr=1 ; \hspace{1cm} /* I/O port base address = 0370 */
   unsigned char dpram_addr=7 ; / DPRAM base address = D4000 */valp = (unsigned char far *) &val[0];
   dmyp = (unsigned char far *)&dmy;
   ret = pcinit ( port_addr, dpram_addr ) ; /* SYSMAC Board addresses set */
   if ( ret != 0 ) {
      printf ("PLC setting error (Return value: %d) \n", ret ) ;
      exit () ;
   }
   ret = pcopen () ; /* Library opened */
   if ( ret != 0 ) {
      printf ("Error opening library (Return value: %d) \n", ret ) ;
      exit () ;
   }
   printf ("Status Read\n");
   printf ("The status of the SYSMAC Board will be read\n");
   switch( pcstat ( ne, no, mcmd, dmyp, valp ) ) {
      case 0 :
         printf ("PCSTAT successful\n") ;
         printf ("Status is as follows:\n");
         printf ("Operating status (1 byte): 0x%02x\n", val[0]);
        printf ("Mode (1 byte): 0x802x\", val[1]);
        printf ("Fatal errors (2 bytes): 0x802x 0x802x\n", val[2], val[3]);
        printf ("Non-fatal errors (2 bytes): 0x802x 0x802x\", val[3], val[4]);
        printf ("Message presence (2 bytes): 0x\frac{02x}{0x\frac{02x}{n}}, val[5], val[6]);
        printf ("Current FAL No. (2 bytes): 0x802x 0x802x\n", val[7], val[8]);
        printf ("Error message (16 bytes): \n\chi(t);
            for ( i = 10; i < 26; i + )
```

```
printf ("%02x ", val[i]);
            printf (\n\lambda t'');
            break ;
       case 1 :
        printf ("Communications not open..\n") ;
         break ;
       case 5 :
         printf ("Illegal parameter\n") ;
         break ;
       case 7 :
         printf ("Error\n") ;
         break ;
       case 10 :
         printf ("PLC communications timed out\n") ;
         break ;
   }
   pcclose(): /* Library closed */
}
                       Clearing an Error (mcmd = 1)
/*********************/
/* Clearing an Error */
/*********************/
extern unsigned int pcinit() ;
extern unsigned int pcopen() ;
extern unsigned int pcclose() ;
extern unsigned int pcstat() ;
void main(void)
{
     int ret ;
     unsigned char val ; \overline{a} /* Location to specify FAL No.*/
     unsigned char far *valp ;
     unsigned char dmy ; \frac{1}{2} /* Dummy */
     unsigned char far *dmyp ;
     unsigned char ne=0 ;<br>unsigned char no=0 ;<br>/* Node address */
     unsigned char no=0 ;
     unsigned int mcmd=1 ; \hspace{1cm} /* Main command: Error clear */
     unsigned char port_addr=1 ; /* I/O port base address=0370 */
     unsigned char dpram_addr=7 ; / DPRAM base address = D4000 */val = 0;
     valp = (unsigned char far *)&val;
     dmyp = (unsigned char far *)&dmy;
     ret = pcinit ( port_addr, dpram_addr ) ; /* SYSMAC Board addresses set */
     if ( ret != 0 ) {
           printf ("PLC setting error (Return value: %d) \n", ret ) ;
           exit () ;
      }
     ret = pcopen () ; \frac{1}{2} /* Library opened */
     if ( ret != 0 ) {
           printf ("Error opening library (Return value: %d) \n", ret ) ;
           exit () ;
      }
     printf ("Error will be cleared from SYSMAC Board.\n\n");
     printf ("Specify the FAL No.\n", val);
      switch ( pcstat ( ne, no, mcmd, dmyp, valp ) ) {
           case 0 :
                 printf ("Error cleared\n") ;
                 break ;
```

```
case 1 :
                  printf ("Communications not open.\n") ;
                  break ;
            case 5 :
                  printf ("Illegal parameter\n") ;
                  break ;
            case 7 :
                  printf ("Error\n") ;
                  break ;
            case 10 :
                  printf ("PLC communications timed out\n") ;
                  break ;
      }
      pcclose () ; \qquad \qquad /* Library closed */
}
                        Reading Error History Contents (mcmd = 2)
/*****************************/
/* Reading the Error History */
/*****************************/
extern unsigned int pcinit() ;
extern unsigned int pcopen() ;
extern unsigned int pcclose() ;
extern unsigned int pcstat() ;
void main(void)
{
      int ret, i, j ;
      unsigned char val[10][10] ;  / Location to store error history data */unsigned char far *valp ;
      unsigned char ch ; \frac{1}{2} /* Dummy */
      unsigned char far *chp ;
      unsigned char ne=0 ;<br>unsigned char no=0 ;<br>/* Node address */
      unsigned char no=0 ;<br>unsigned int mcmd=2
                     mcmd=2 ; \overline{\hspace{1cm}} /* Main command: Read history */
      unsigned char port_addr=1 ; / /* I/O port base address=0370 */<br>unsigned char dpram_addr=7 ; / DPRAM base address = D4000 */
                                                /* DPRAM base address = D4000 */
      ch = 10; \frac{10}{5} /* Specify 10 records */
      valp = (unsigned char far *) \&\text{val}[0][0];chp = (unsigned char far *)&ch;
      ret = pcinit ( port_addr, dpram_addr ) ; /* SYSMAC Board addresses set */
      if ( ret != 0 ) {
            printf ("PLC setting error (Return value: %d) \n", ret ) ;
            exit () ;
      }
      ret = pcopen () ; \frac{1}{2} /* Library opened */
      if ( ret != 0 ) {
            printf ("Error opening library (Return value: %d) \n", ret ) ;
            exit () ;
      }
      printf ("The SYSMAC Board error history will be read from the first
record.\n\ln^n;
      printf ("A total of %d records will be read.\n", ch);
      switch ( pcstat ( ne, no, mcmd, chp, valp ) ) {
            case 0 :
                  printf ("Error history was read successfully\n") ;
                  printf ("A total of %d records were read.\n\times n; ch);
                  if ( ch > 0 ) {
                    printf ("The following data was read.\n");
```

```
for ( i = 0; i < ch; i++ ) {
                       printf ("Error History Record %d:", i+1);
                       for ( j = 0; j < 10; j_{++} )
                             printf ("0x0%02x", val[i][j]);
                       printf (''\n'');
                       }
                    } else
                       printf ("There are no records in the error history.\n\ln");
                 printf (''\n'');
                 break ;
           case 1 :
                 printf ("Communications not open.\n") ;
                 break ;
           case 5 :
                 printf ("Illegal parameter\n") ;
                 break ;
           case 7 :
                 printf ("Error\n") ;
                 break ;
           case 10 :
                 printf ("PLC communications timed out\n") ;
                 break ;
     }
     pcclose () ; \hspace{1.6cm} /* Library closed */
}
                       Clearing the Error History (mcmd = 3)
/******************************/
/* Clearing the Error History */
/******************************/
extern unsigned int pcinit() ;
extern unsigned int pcopen() ;
extern unsigned int pcclose() ;
extern unsigned int pcstat() ;
void main(void)
\{int ret, i, j ;
     unsigned char dmy ; \frac{1}{2} /* Dummy */
     unsigned char far *dmyp ;
     unsigned char ne=0 ; \overline{a} /* Network address */
     unsigned char no=0 ; \sqrt{*} Node address */unsigned int mcmd=3 ; /* Main command: Clear error history */
     unsigned char port_addr=1 ; /* I/O port base address=0370 */
     unsigned char dpram_addr=7 ; /* DPRAM base address = D4000 */
     d m y p = (unsigned char far *)\&d m y;ret = pcinit ( port_addr, dpram_addr ) ;/* SYSMAC Board addresses set */
     if ( ret != 0 ) {
           printf ("PLC setting error (Return value: %d) \n", ret ) ;
           exit () ;
     }
     ret = pcopen () ; \sqrt{4} Library opened */
     if ( ret != 0 ) {
           printf ("Error opening library (Return value: %d) \n", ret ) ;
           exit () ;
     }
     printf ("The error history will be cleared from the SYSMAC Board.\n\ln");
     switch ( pcstat ( ne, no, mcmd, dmyp, dmyp ) ) {
           case 0 :
```
## *Library Functions* **Section 3-2**

```
printf ("Error history successfully cleared.\n") ;
                break ;
           case 1 :
                 printf ("Communications not open.\n") ;
                break ;
           case 5 :
                 printf ("Illegal parameter\n") ;
                break ;
           case 7 :
                 printf ("Error\n") ;
                 break ;
           case 10 :
                 printf ("PLC communications timed out\n") ;
                break ;
     }
     pcclose () ; <br> /* Library closed */
}
```
## pcread() PLC READ

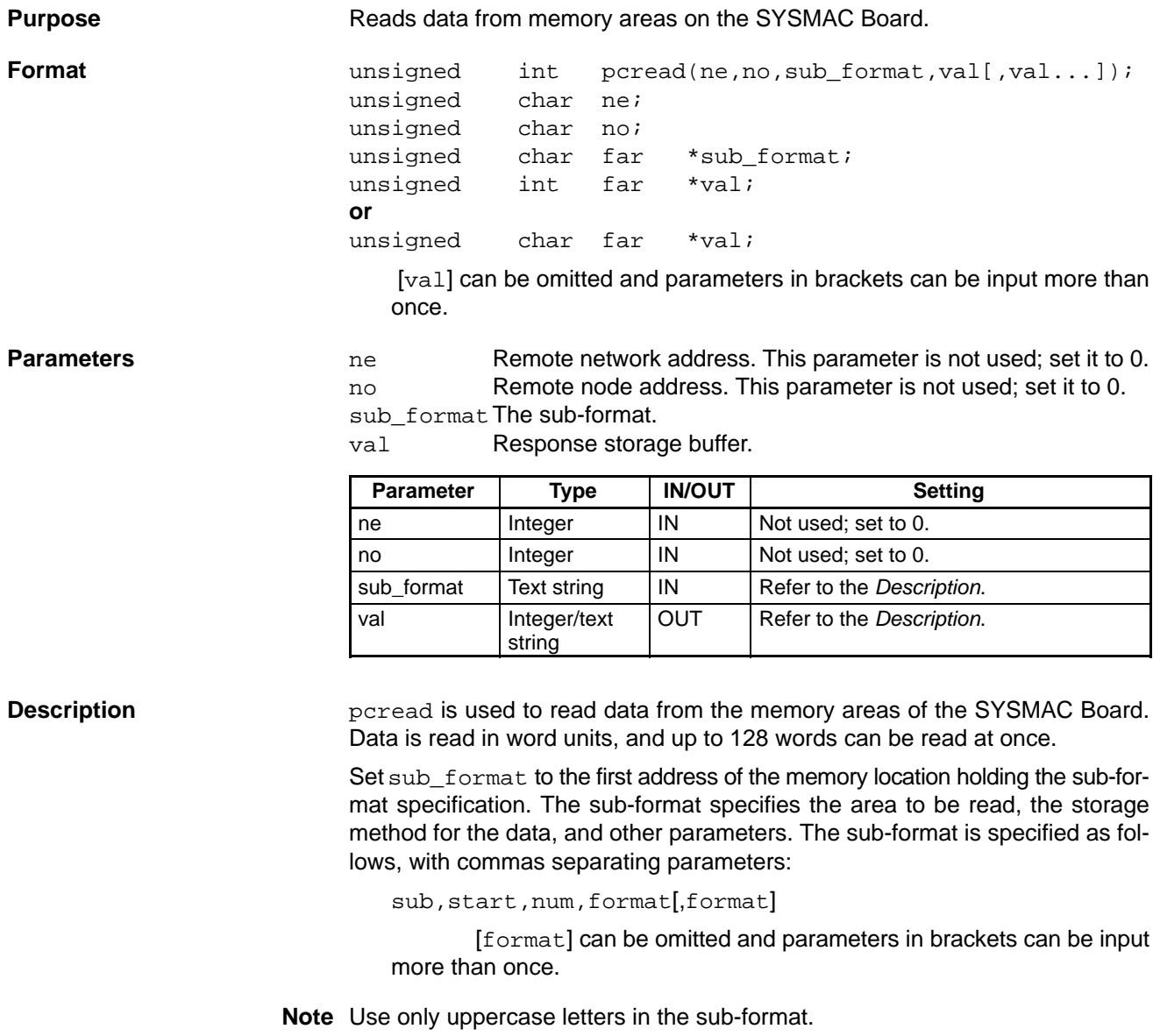

### **sub: Subcommand**

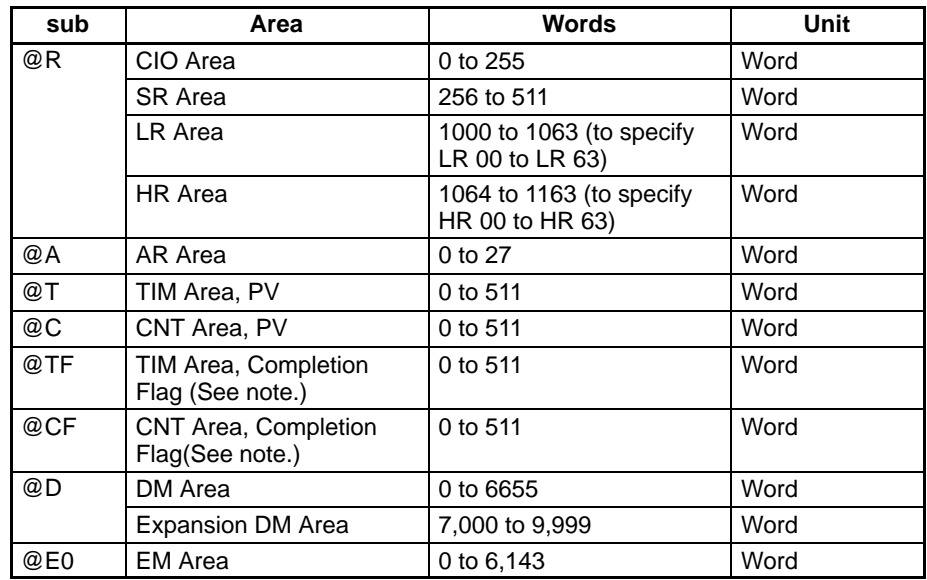

**Note** The Completion Flag is ON when the timer has timed out or the counter has counted out.

#### **start: First Word to Read**

Specify the address of the first word to read from memory. Use the address ranges given in the table, above.

#### **num: Number of Words to Read**

Specify the number of words to read between 1 and 128, but be careful not to specify more words than are in the area being read. If the end of the area is exceeded, a return value of 5 will be returned to indicate an illegal parameter. This is also true for the individual areas specified with a sub of @R, i.e. a write must be within only one of the areas.

#### **format: Storage Format**

The format used to store the read data in memory is specified with one of the codes in the following table. A different format can be specified for each of the words specified with num. If the contents of the data cannot be interpreted in the specified format, zeros will be stored.

"n" in the formats listed in the following table is replaced with the number of words to which the format is to be applied. "n" can be omitted, in which case a default value of 1 is used. The formats are applied in order to each word being read.

**Note** A format must be specified for each word being read, i.e., the total of all values for "'n" must be equal to the value specified for num. The function may not execute properly if there is not a format specified for each word.

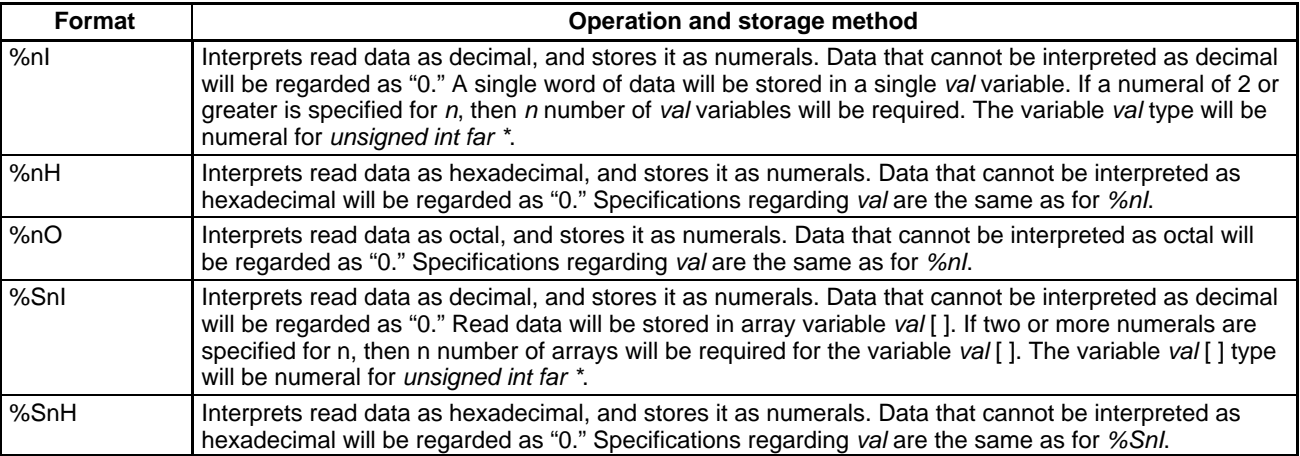

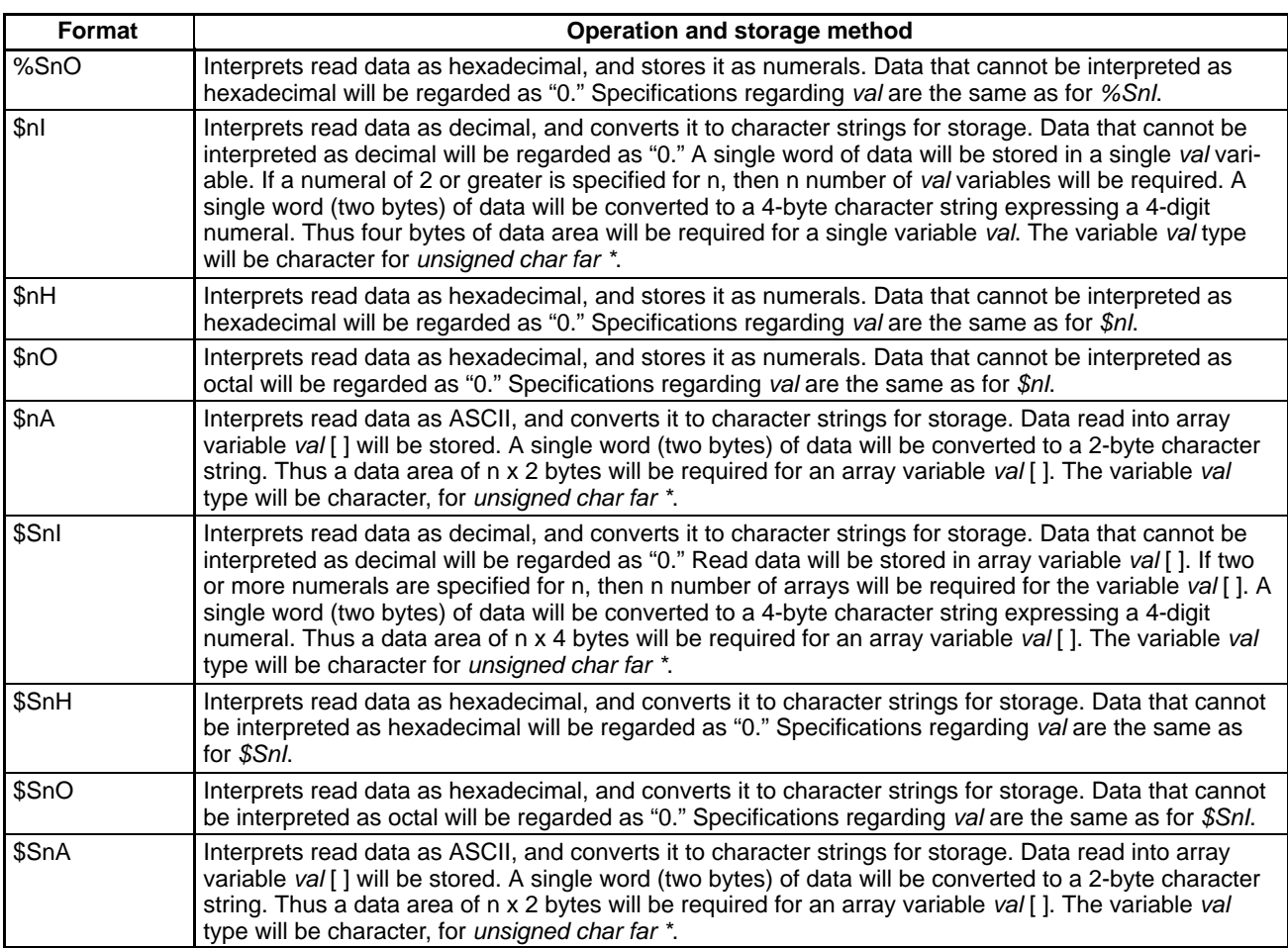

**Note** Communications must be opened with the SYSMAC Board before pcread can be executed.

#### **Conversion Examples**

Examples are given below, according to the various storage formats, of converting data that has been read.

# **1, 2, 3...** 1. **I-type (Decimal) Format**

# **Read data: 12345678**

```
Numerals (%nI)
      unsigned int val1, val2;
      unsigned int far *p1, *p2;
      p1 = (unsigned int far *)&val1;
      p2 = (unsigned int far *)&val2;
      pcread(..."...,%2I",p1,p2);
      Results
      val1 = 1234 = 0x04d2val2 = 5678 = 0x162eNumeral Array (%SnI)
      signed int val[2];
      unsigned int far *p;
      p = (unsigned int far *)val;
      pcread(...,"...,%S2I",p);
      Results
      val[0] = 1234 = 0x04d2val[1] = 5678 = 0x162eCharacters ($nI)
      unsigned char val1[4],val2[4];
```
unsigned char far \*p1,\*p2; p1 = (unsigned char far \*)val1; p2 = (unsigned char far \*)val2; pcread(...,"...,\$2I",p1,p2); Results  $val1[0] = '1' = 0x31; val1[1] = '2' = 0x32;$ val1[2] = '3' =  $0x33$ ; val1[3] = '4' =  $0x34$ ;  $val2[0] = '5' = 0x35; val2[1] = '6' = 0x36;$  $val2[2] = '7' = 0x37; val2[3] = '8' = 0x38;$ Character Array (\$SnI) unsigned char val[8]; unsigned char far \*p;  $p = (unsigned char far *) val;$ pcread(...,"...,\$S2I",p); Results  $val[0] = '1' = 0x31; val[1] = '2' = 0x32;$  $val[2] = '3' = 0x33; val[3] = '4' = 0x34;$  $val[4] = '5' = 0x35; val[5] = '6' = 0x36;$  $val[6] = '7' = 0x37; val[7] = '8' = 0x38;$ 2. **H-type (Hexadecimal) Format Read data: 789ABCDE** Numerals (%nH) unsigned int val1, val2; unsigned int far \*p1, \*p2; p1 = (unsigned int far \*)&val1; p2 = (unsigned int far \*)&val2; pcread(..."...,%2H",p1,p2); Results val1 = 0x789a val2 = 0xbcde Numeral Array (%SnH) unsigned int val[2]; unsigned int far \*p;  $p = ($ unsigned int far \*)val; pcread(...,"...,%S2H",p); Results val[0] = 0x789a  $val[1] = 0xbcde$ Characters (\$nH) unsigned char val1[4],val2[4]; unsigned char far \*p1,\*p2; p1 = (unsigned char far \*)val1;  $p2 =$  (unsigned char far \*)val2; pcread(...,"...,\$2H",p1,p2); Results  $val1[0] = '7' = 0x37; val1[1] = '8' = 0x38;$ val1[2] = '9' =  $0x39$ ; val1[3] = 'A' =  $0x41$ ;  $val2[0] = 'B' = 0x42; val2[1] = 'C' = 0x43;$  $val2[2] = 'D' = 0x44$ ;  $val2[3] = 'E' = 0x45$ ; Character Array (\$SnH) unsigned char val[8]; unsigned char far \*p; p = (unsigned char far \*)val; pcread(...,"...,\$S2H",p); Results

```
val[0] = '7' = 0x37; val[1] = '8' = 0x38;
        val[2] = '9' = 0x39; val[3] = 'A' = 0x41;val[4] = 'B' = 0x42; val[5] = 'C' = 0x43;val[6] = 'D' = 0x44; val[7] = 'E' = 0x45;
3. O-type (Octal) Format
  Read data: 12345670
  Numerals (%nO)
        unsigned int val1, val2;
        unsigned int far *pl, *p2;
        p1 = (unsigned int far *)&val1;
        p2 = (unsigned int far *)&val2;
        pcread(..."...,%20",p1,p2);
        Results
        val1 = 01234 = 0x029cval2 = 05678 = 0x0bb8Numeral Array (%SnO)
        unsigned int val[2];
        unsigned int far *p;
        p = (unsigned int far * )val;pcread(...,"...,%S20",p);
        Results
        val[0] = 01234 = 0x029cval[1] = 05670 = 0x0bb8Characters ($nO)
        unsigned char val1[4],val2[4];
        unsigned char far *p1,*p2;
        p1 = (unsigned char far *)val1;
        p2 = (unsigned char far *)val2;
        pcread(...,"...,$20",p1,p2);
        Results
        val1[0] = '1' = 0x31; val1[1] = '2' = 0x32;val1[2] = '3' = 0x33; val1[3] = '4' = 0x34;
        val2[0] = '5' = 0x35; val2[1] = '6' = 0x36;val2[2] = '7' = 0x37; val2[3] = '0' = 0x30;Character Array ($SnO)
        unsigned char val1[8];
        unsigned char far *p;
        p = (unsigned char far *) val;pcread(...,"...,$S20",p);
        Results
        val[0] = '1' = 0x31; val[1] = '2' = 0x32;val[2] = '3' = 0x33; val[3] = '4' = 0x34;val[4] = '5' = 0x35; val[5] = '6' = 0x36;val[6] = '7' = 0x37; val[7] = '0' = 0x30;4. A-type (ASCII Code) Format
  Read data: 51525354
  Characters ($nA)
        unsigned char val1[4];
        unsigned char far *p;
        p = (unsigned char far * )val;peread(...,'...;2A",p);Results
        val1[0] = 'Q' = 0x51; val1[1] = 'R' = 0x52;val1[2] = 'S' = 0x53; val1[3] = 'T' = 0x54;
```
#### Character Array (\$SnA)

```
unsigned char val[4];
unsigned char far *p;
p = (unsigned char far * )val;pcread(...,"...,$S2A",p);
Results
val[0] = 'Q' = 0x51; val[1] = 'R' = 0x52;val[2] = 'S' = 0x53; val[3] = 'T' = 0x54;
```

```
Return ValuesГ
                 Value Meaning
```
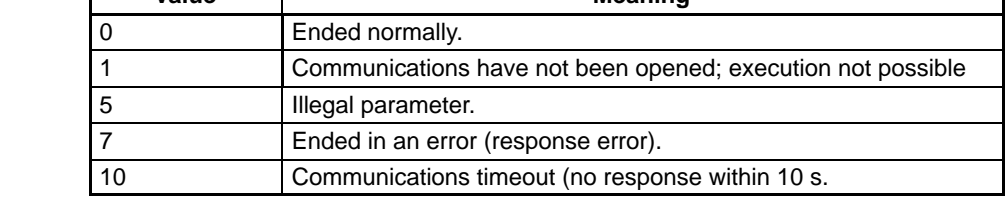

#### **Example**

```
/*******************************************/
/* Reading from a SYSMAC Board Memory Area */
/*******************************************/
extern unsigned int pcinit() ;
extern unsigned int pcopen() ;
extern unsigned int pcclose() ;
extern unsigned int pcread() ;
\#\text{define} INT SIZE2 /* \frac{8 \times 7}{1000}#define CHANEL 3 /* Channel */
void main(void)
\{int ret;
     unsigned char sub[80];
     unsigned char far *subp;
     unsigned int buf[CHANEL][INT_SIZE]; /* 3 words */
     unsigned int far *bufp;
      unsigned char ne=0;
      unsigned char no=0;<br>unsigned char port_addr=1;
                                               /* I/O port base address = 0370 */
      unsigned char dpram_addr=7 ; \frac{1}{2} DPRAM base address = D4000 */
     bufp = (unsigned int far \star)&buf[0][0];
      ret = pcinit ( port_addr, dpram_addr ) ; /* SYSMAC Board addresses set */
      if ( ret != 0 ) {
            printf ("PLC setting error (Return value: %d) \n", ret ) ;
            exit () ;
      }
      printf("ret = d\n\times r, ret = pcopen());
      if ( ret != 0 ) {
            printf ("Error opening library (Return value: %d) \n", ret ) ;
            exit () ;
      }
                              /* Setting sub-format: @D,0,3,%S3H */
      subp = (unsigned char far *)&sub[0];
      strcpy(sub, "@D,0,3,%S3H");
      printf ("Memory Area Read\n");
      printf ("Data will be read from an SYSMAC Board memory area.\n\n");
      printf ("The specified read command is \sqrt{\frac{s}{n}}", sub);
```

```
/* Reading memory area */
switch ( pcread(ne,no,subp,bufp) ) {
case 0:
      printf ("Read was successful.\n");
      printf ("The data that was read is as follows:\n\chi'(n);
      for( i = 0; i < 3; i++)printf("0x%04x ", *bufp++);
      break;
case 1:
      printf ("Communications not open.\n");
      break;
case 5:
      printf ("Illegal parameter\n");
      break;
case 7:
      printf ("Error\n");
      break;
case 10:
      printf ("PLC communications timed out\n");
      break;
}
pcclose();
```
# pcwrite() PLC WRITE

}

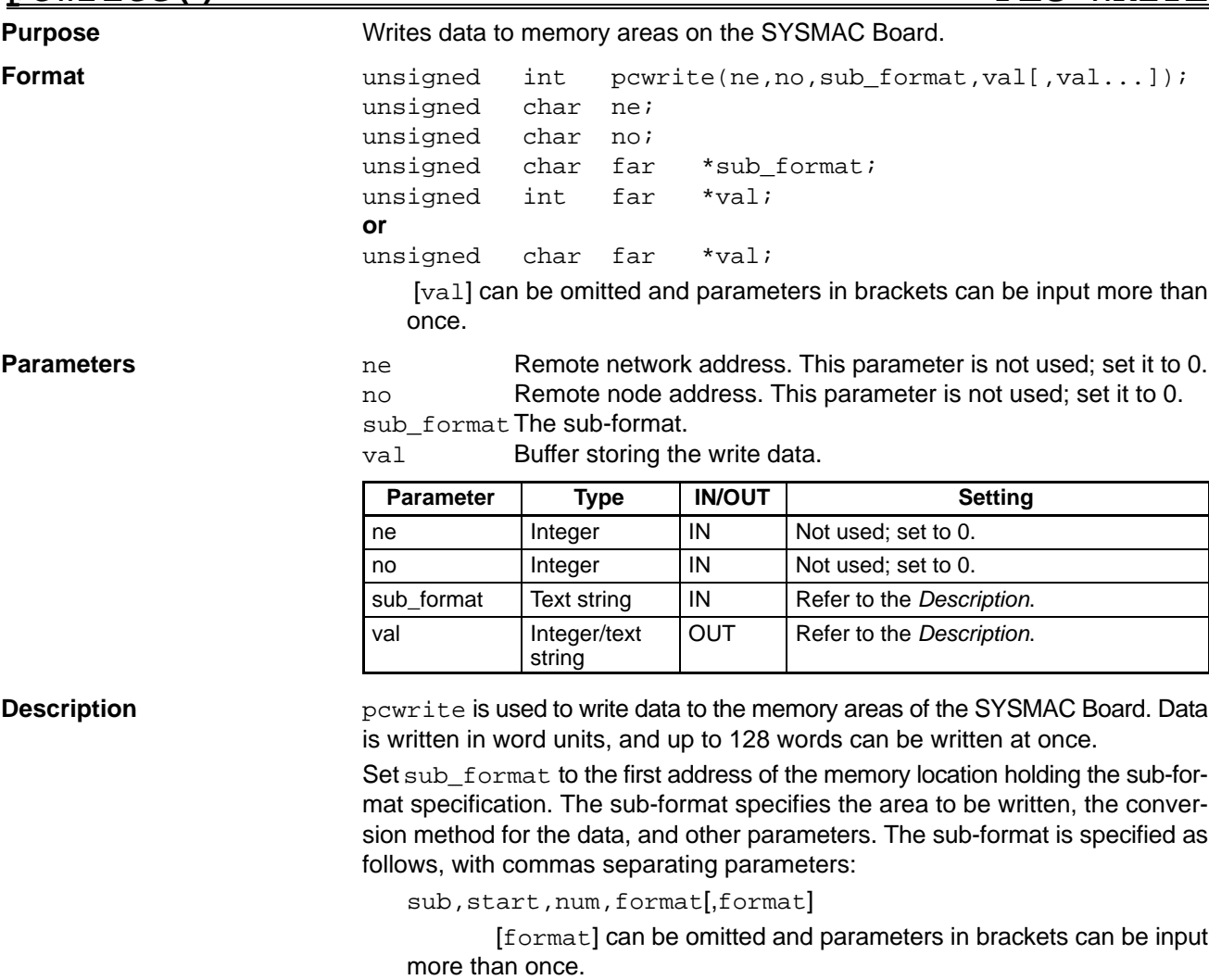

**Note** Use only uppercase letters in the sub-format.

### **sub: Subcommand**

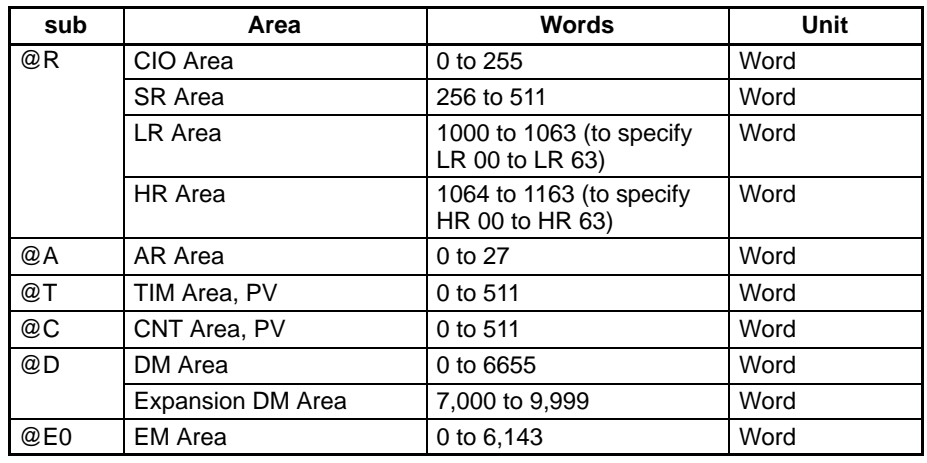

#### **start: First Word to Write**

Specify the address of the first word to write in memory. Use the address ranges given in the table, above.

#### **num: Number of Words to Write**

Specify the number of words to write between 1 and 128, but be careful not to specify more words than are in the area being written. If the end of the area is exceeded, a return value of 5 will be returned to indicate an illegal parameter. This is also true for the individual areas specified with a sub of @R, i.e. a write must be within only one of the areas.

#### **format: Conversion Format**

The format used to convert the data in memory is specified with one of the codes in the following table. A different format can be specified for each of the words specified with num.

"n" in the formats listed in the following table is replaced with the number of words to which the format is to be applied. "n" can be omitted, in which case a default value of 1 is used. The formats are applied in order to each word being written.

**Note** A format must be specified for each word being read, i.e., the total of all values for "'n" must be equal to the value specified for num. The function may not execute properly if there is not a format specified for each word.

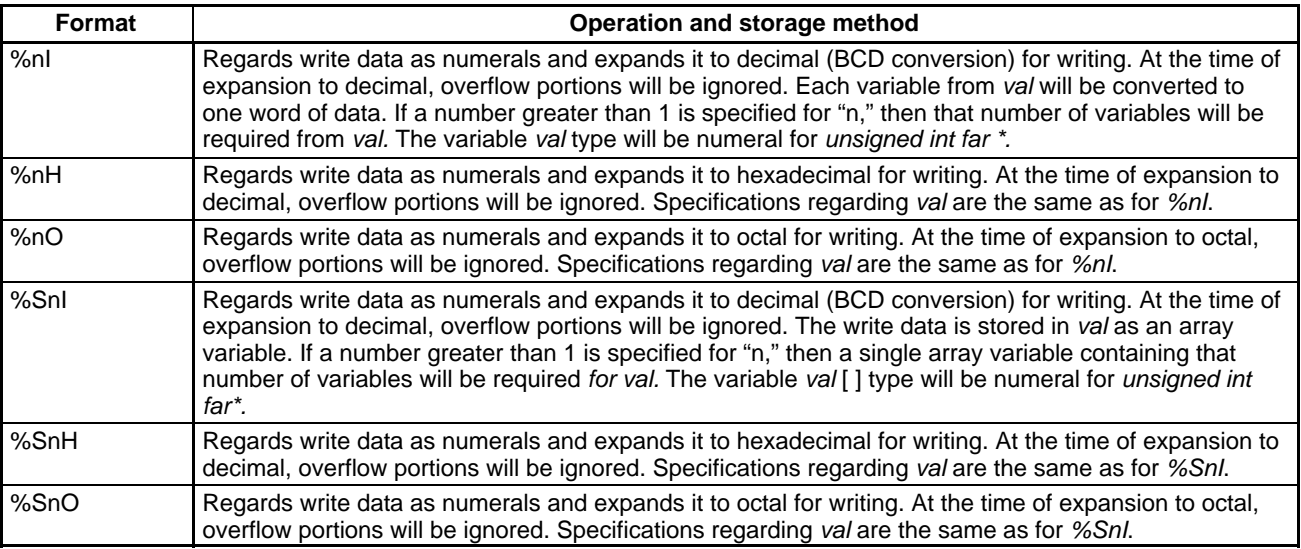

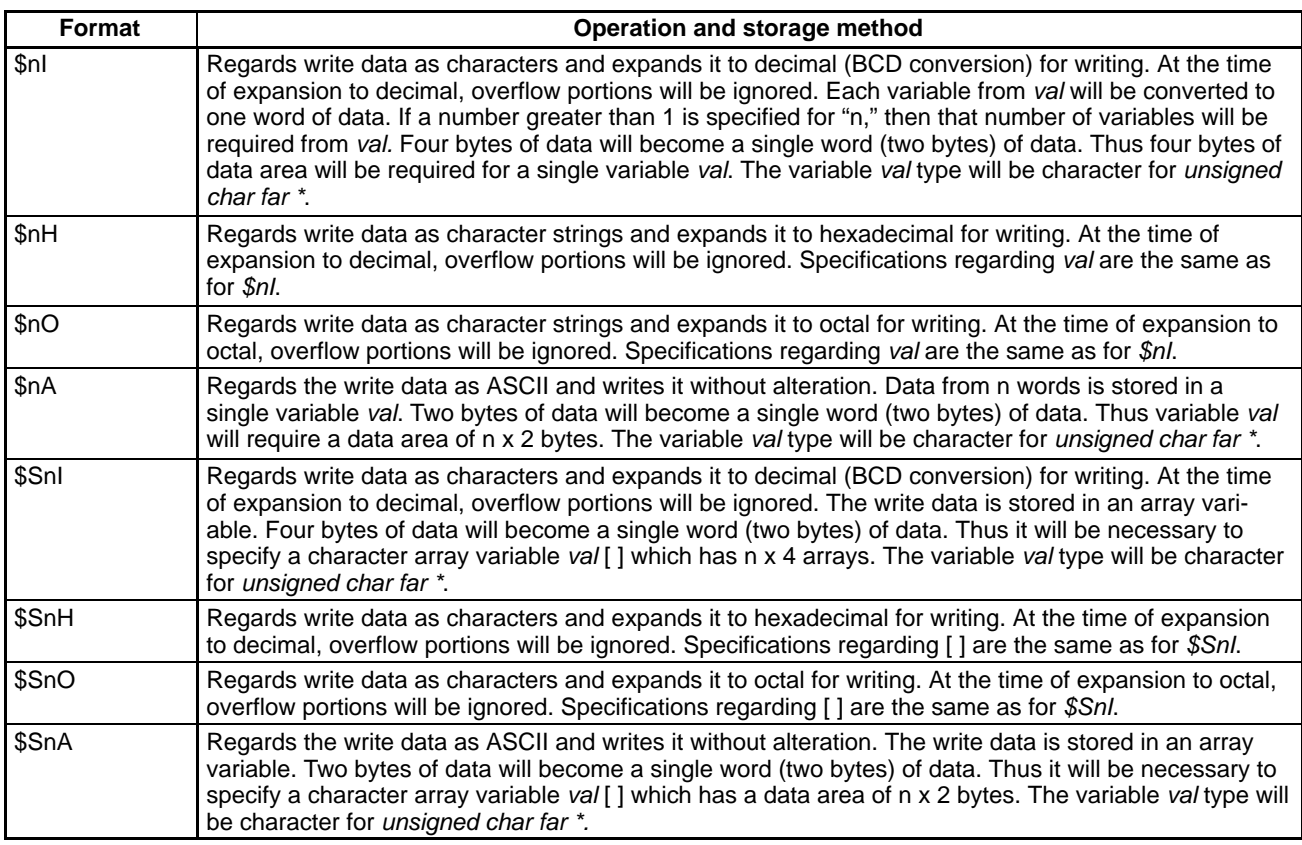

**Note** Communications must be opened with the SYSMAC Board before pcwrite can be executed.

#### **Conversion Examples**

Examples are given below, according to the various storage formats, of converting data that has been read.

### **1, 2, 3...** 1. **I-type (Decimal) Format**

```
Data to write to SYSMAC Board: 12345678
Numerals (%nI)
      unsigned int val1, val2;
```

```
unsigned int far *pl, *p2;
      val1 = 1234;val2 = 5678;p1 = (unsigned int far *)&val1;
      p2 = (unsigned int far *)&val2;
      pcwrite(..."...,%2I",p1,p2);
Numeral Array (%SnI)
      unsigned int val[2];
      unsigned int far *p;
      val[0] = 1234;val[1] = 5678;
      p = (unsigned int far *)val;
      pcwrite(...,"...,%S2I",p);
Characters ($nI)
      unsigned char val1[4], val2[4];
      unsigned char far *p1,*p2;
      val1[0] = '1' = 0x31; val1[1] = '2' = 0x32;
```

```
val1[2] = '3' = 0x33; val1[3] = '4' = 0x34;val2[0] = '5' = 0x35; val2[1] = '6' = 0x36;val2[2] = '7' = 0x37; val2[3] = '8' = 0x38;p1 = (unsigned char far *)val1;
        p2 = (unsigned char far *)val2;
        pcwrite(...,"...,$2I",p1,p2);
  Character Array ($SnI)
        unsigned char val[8];
        unsigned char far *p;
        val[0] = '1' = 0x31; val[1] = '2' = 0x32;val[2] = '3' = 0x33; val[3] = '4' = 0x34;val[4] = '5' = 0x35; val[5] = '6' = 0x36;val[6] = '7' = 0x37; val[7] = '8' = 0x38;p = (unsigned char far * )val;pcwrite(...,"...,$S2I",p);
2. H-type (Hexadecimal) Format
  Data to write to SYSMAC Board: 789ABCDE
  Numerals (%nH)
        unsigned int val1, val2;
        unsigned int far *pl, *p2;
        val1 = 0x789a
        val2 = 0xbcde
        p1 = (unsigned int far *)&val1;
        p2 = (unsigned int far *)&val2;
        pcwrite(..."...,%2H",p1,p2);
  Numeral Array (%SnH)
        unsigned int val[2];
        unsigned int far *p;
        val[0] = 0x789a
        val[1] = 0xbcdep = (unsigned int far * )val;pcwrite(...,"...,%S2H",p);
  Characters ($nH)
        unsigned char val1[4],val2[4];
        unsigned char far *p1,*p2;
        val1[0] = '7' = 0x37; val1[1] = '8' = 0x38;
        val1[2] = '9' = 0x39; val1[3] = 'A' = 0x41;val2[0] = 'B' = 0x41; val2[1] = 'C' = 0x43;val2[2] = 'D' = 0x44; val2[3] = 'E' = 0x45;p1 = (unsigned char far *)val1;
        p2 = (unsigned char far * )val2;
        pcwrite(...,"...,$2H",p1,p2);
  Character Array ($SnH)
        unsigned char val[8];
        unsigned char far *p;
        val[0] = '7' = 0x37; val[1] = '8' = 0x38;val[2] = '9' = 0x39; val[3] = 'A' = 0x41;val[4] = 'B' = 0x42; val[5] = 'C' = 0x43;val[6] = 'D' = 0x44; val[7] = 'E' = 0x45;
```

```
p = (unsigned char far * )val;pcwrite(...,"...,$S2H",p);
3. O-type (Octal) Format
  Data to write to SYSMAC Board: 12345670
  Numerals (%nO)
        unsigned int val1, val2;
        unsigned int far *pl, *p2;
        val1 = 01234;val2 = 05678;p1 = (unsigned int far *)&val1;
        p2 = (unsigned int far *)&val2;
        pcwrite(..."...,%20",p1,p2);
  Numeral Array (%SnO)
        unsigned int val[2];
        unsigned int far *p;
        val[0] = 01234;val[1] = 05670;p = (unsigned int far *) val;pcwrite(...,"...,%S20",p);
  Characters ($nO)
        unsigned char val1[4],val2[4];
        unsigned char far *p1,*p2;
        val1[0] = '1' = 0x31; val1[1] = '2' = 0x32;val1[2] = '3' = 0x33; val1[3] = '4' = 0x34;val2[0] = '5' = 0x35; val2[1] = '6' = 0x36;val2[2] = '7' = 0x37; val2[3] = '0' = 0x30;p1 = (unsigned char far *)val1;
        p2 = (unsigned char far * )val2;
        pcwrite(...,"...,$20",p1,p2);
  Character Array ($SnO)
        unsigned char val[8];
        unsigned char far *p;
        val[0] = '1' = 0x31; val[1] = '2' = 0x32;val[2] = '3' = 0x33; val[3] = '4' = 0x34;val[4] = '5' = 0x35; val[5] = '6' = 0x36;val[6] = '7' = 0x37; val[7] = '0' = 0x30;p = (unsigned char far * )val;pcwrite(...,"...,$S20",p);
4. A-type (ASCII) Format
  Data to write to SYSMAC Board: 51525354
  Characters ($nA)
        unsigned char val[4];
        unsigned char far *p;
        val[0] = 'Q' = 0x51; val[1] = 'R' = 0x52;val[2] = 'S' = 0x53; val[3] = 'T' = 0x54;p = (unsigned char far * )val;pcwrite(...,"...,$2A",p);
  Character Array ($SnA)
        unsigned char val[4];
        unsigned char far *p;
```
 $val[0] = 'Q' = 0x51; val[1] = 'R' = 0x52;$  $val[2] = 'S' = 0x53; val[3] = 'T' = 0x54;$  $p = ($ unsigned char far \*)val; pcwrite(...,"...,\$S2A",p);

### **Return Values**

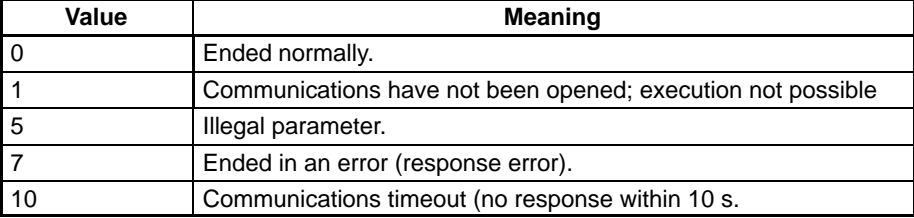

#### **Example**

```
/*****************************************/
/* Writing to a SYSMAC Board Memory Area */
/*****************************************/
extern unsigned int pcinit() ;<br>extern unsigned int pcopen();
extern unsigned int
extern unsigned int pcclose();
extern unsigned int pcwrite();
void main(void)
{
      int ret, i;
      unsigned char sub[20];
      static unsigned char buf[8] = \{ 0x31, 0x32, 0x33, 0x34, 0x35, 0x36, 0x37, 0x38 \};
      unsigned char far *subp;<br>unsigned int far *bufp;
      unsigned int
      unsigned char ne=0;
      unsigned char no=0;
      unsigned char port addr=1 ; / /* I/O port base address = 0370 */
      unsigned char dpram addr=7 ; / /* DPRAM base address = D4000 */
      ret = pcinit ( port_addr, dpram_addr ) ; /* SYSMAC Board addresses set */
      if ( ret != 0 ) {
            printf ("PLC setting error (Return value: %d) \n", ret ) ;
            exit () ;
      }
      printf("ret = d\n\times r, ret = pcopen());
      if ( ret != 0 ) {
            printf ("Error opening library (Return value: %d) \n", ret ) ;
            exit () ;
      }
                                /* Setting sub-format: @D,0,3,%S3H */
      subp = (unsigned char far * ) sub;bufp = (unsigned char far *) buf;
      strcpy(sub, "@D,0,3,%S3H");
      printf ("Memory Area Write\n");
      printf ("Data will be written to an SYSMAC Board memory area.\n\ln^n);
      printf ("The specified write command is \forall" \n", sub);
      printf ("The following data will be written:");
      for ( i = 0; i < 8; i++ )
            printf("802x", buf[i]);
      print(f('\n\n');
                                                  /* Writing memory area */
      switch ( pcwrite(ne,no,subp,bufp) ) {
      case 0:
            printf("The data was successfully written.\n\cdot \n\cdot);
            break;
      case 1:
            printf("Communications not open.\n");
            break;
      case 5:
            printf("Illegal parameter\n");
            break;
      case 7:
            printf("Error\n");
            break;
      case 10:
            printf("PLC communications timed out\n");
            break;
      }
      pcclose();
}
```
# **SECTION 4 Read/Write Performance**

This section shows the average times required to execute the pcread and pcwrite functions under various conditions as a characteristic of the SYSMAC Board.

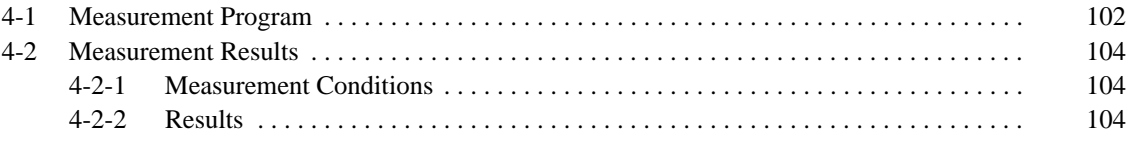

# **4-1 Measurement Program** This section describes the program used to measure read and write execution times. The read times will vary for the computer being used and the operating environment it is used under. Use the following program as a reference to write a program for your computer to confirm execution times. The following program executes the read and write 10,000 times to find the average read/write time for the following. • Reading 1 AR word • Reading 128 AR words • Writing 1 AR word • Writing 128 AR words The areas and numbers of words are indicated in the following program in the lines with the "Measured word specification" comments. Change these lines to the required areas and numbers of words. **Program** #include <stdio.h> #include <time.h> void main() { void r\_main(), w\_main(); pcinit(2,5); /\* I/O port: 0380, Memory: D0000 \*/ r  $main()$ ; w\_main(); } void r\_main(void)  $\left\{ \right.$ unsigned char ne, no;<br>unsigned int i, rc, i, rc, num, data[128]= ${0}$ ;<br>far \*bufp; unsigned int time\_t t1, t2;<br>unsigned char far \*subp; unsigned char rc=pcopen(); printf("–> Start 1-word read loop.\n"); bufp = (unsigned int fat  $*$ )data; subp = "@R,0,1,%SI"; /\* Measured word specification: 1 word \*/ time(&t1); /\* Getting start time \*/ /\* Calling pcread 10,000 times \*/  $for(i=0;i<10,000;i++)$ rc=pcread(ne,no,subp,bufp); time( $\&t2$ );  $\qquad \qquad$  /\* Get end time \*/ printf(" $4$ ,  $1f\n$ ", difftime(t2, t1)) ; printf("–> End 1-word read loop.\n"); printf("-> Start 128-word read loop. $\n \n \binom{n}{i}$ ; subp = "@R,0,128,%S128I" ; /\* Measured word specification: 128 words \*/ time(&t1); /\* Getting start time \*/ /\* Calling pcread 10,000 times \*/  $for(i=0;i<10000;i++)$
```
rc=pcread(ne,no,subp,bufp);
      time(\&t2); /* Get end time */
      printf("\{1\}); difftime(t2,t1));
      printf("-> End 128-word read loop.\nn");
      rc=pcclose();
}
void w_main(void)
{
      unsigned char ne, no;
      unsigned int i, rc, num, data[128]={0};
      time_t t1, t2;<br>unsigned char far *subp;
      unsigned char far *subp;<br>unsigned int far *bufp;
      unsigned int
      rc=pcopen();
      printf("-> Start 1-word write loop.\n \n \alpha");
      bufp = (unsigned int far *)data;<br>subp = ^{\prime\prime}@R,0,1,%SI'';<br>/*
                                     /* Measured word specification: 1 word */
      time(&t1); /* Getting start time */
                                     /* Calling pcwrite 10,000 times */
      for(i=0;i<10000;i++)rc=pcwrite(ne,no,subp,bufp);
      time(\&t2); /* Get end time */
      printf("4.1f\n", difftime(t2,t1)) ;
      printf("-> End 1-word write loop.\n \n \frac{\n \alpha}{j}printf("–> Start 128–word write loop.\n");
      supb = "@R,0,128,%S128I" ; /*Measured word specification: 128 words*/
      time(&t1); /* Getting start time */
                                     /* Calling pcwrite 10,000 times */
      for(i=0;i<10000;i++)rc=pcwrite(ne,no,subp,bufp);
      time(\&t2); /* Get end time */
      \texttt{printf}(\texttt{"\%4.1f}\n\cdot\texttt{diftime(t2,t1)}) ;
      printf("-> End 128-word write loop.\n");
      rc=pcclose();
```
}

### **4-2 Measurement Results**

The section provides the average times required for each execution of a read or write (i.e., for a function call) using the program presented above.

### **4-2-1 Measurement Conditions**

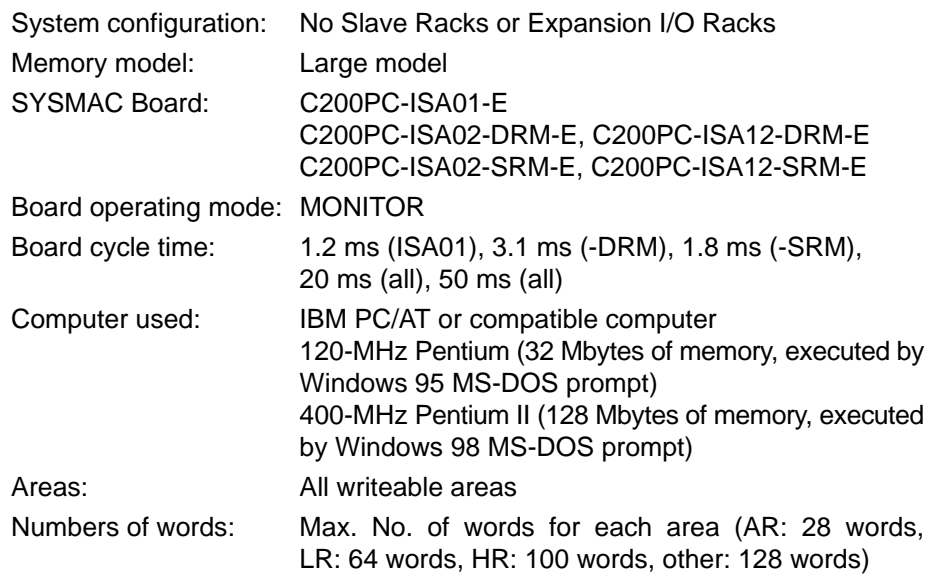

### **4-2-2 Results**

#### **IBM PC/AT or Compatible (120 MHz) and C200PC-ISA03-E**

**pcread**

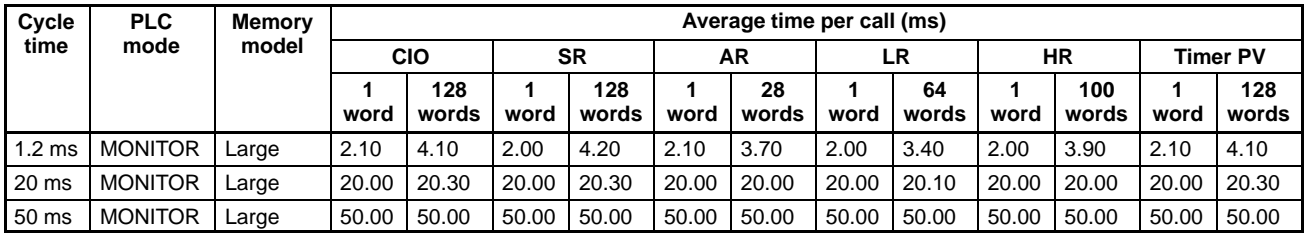

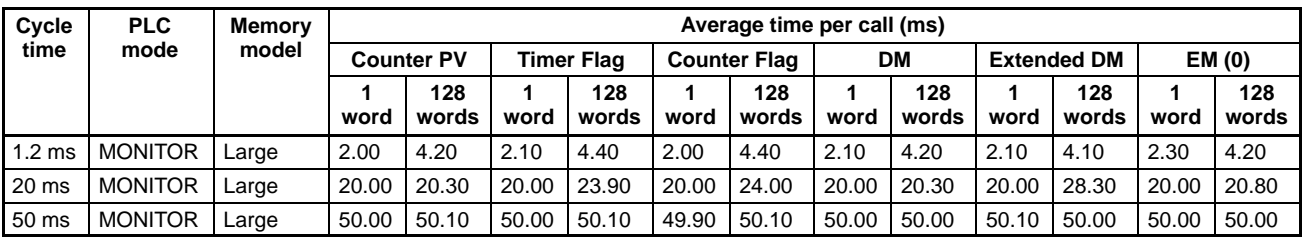

#### **pcwrite**

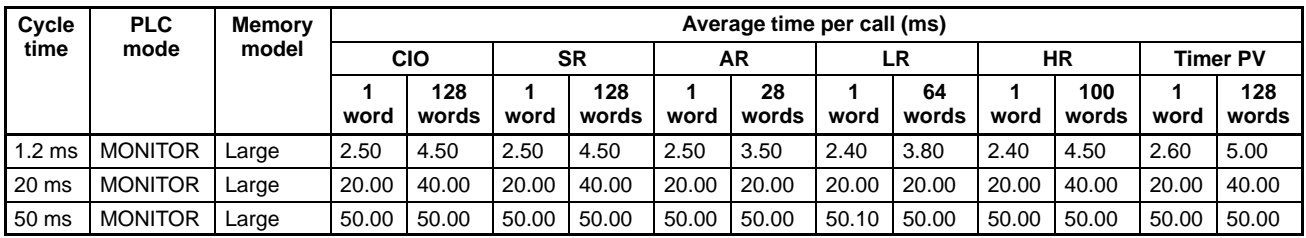

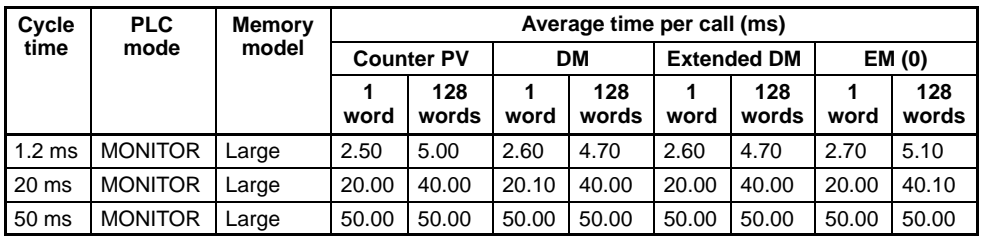

### **IBM PC/AT or Compatible (120 MHz) and C200PC-ISA03-DRM-E**

#### **pcread**

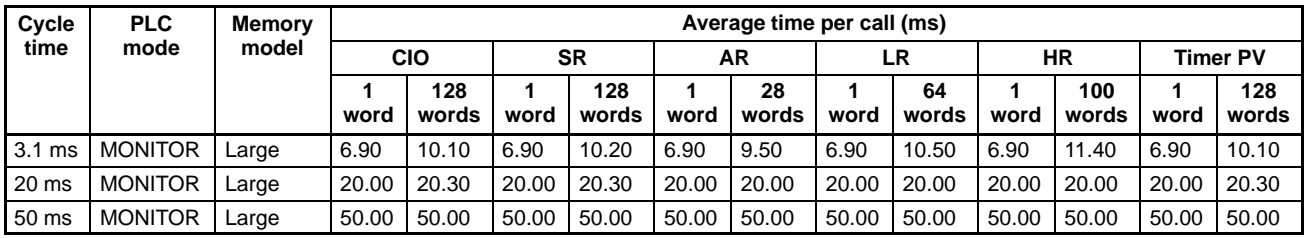

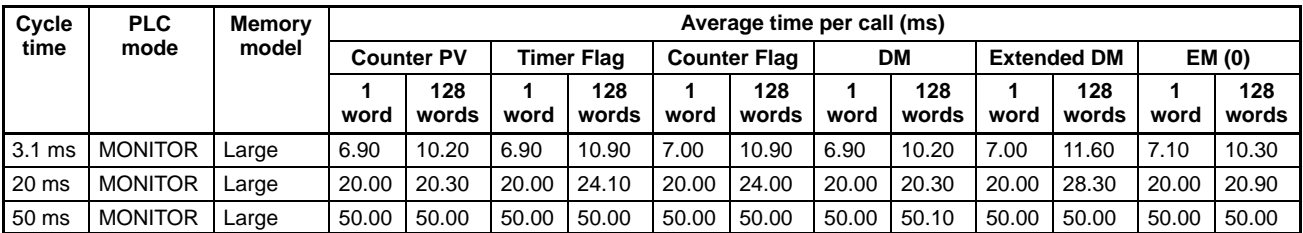

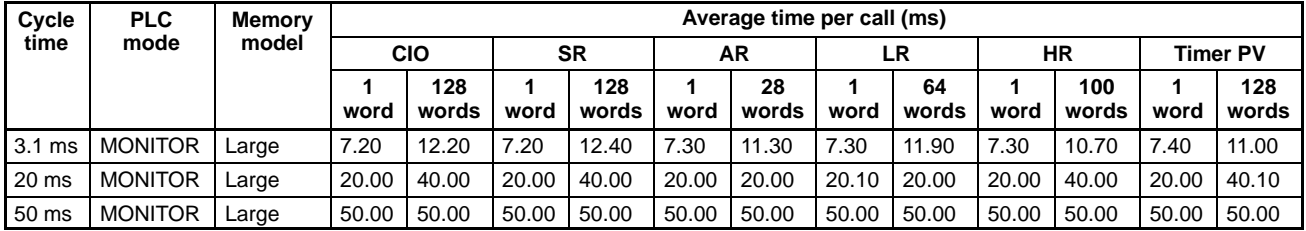

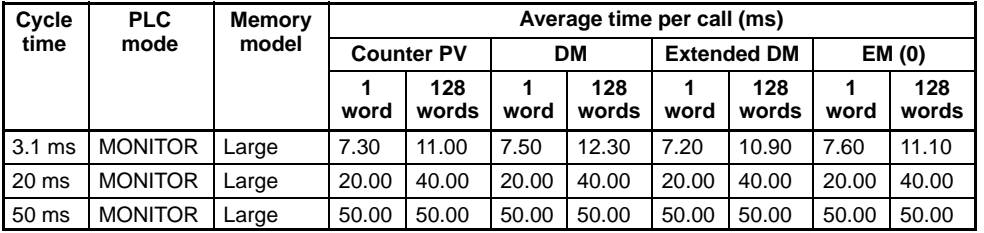

## **IBM PC/AT or Compatible (120 MHz) and C200PC-ISA13-DRM-E**

#### **pcread**

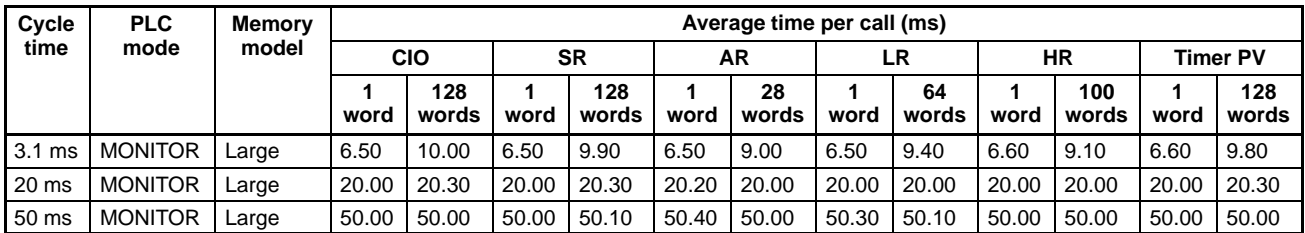

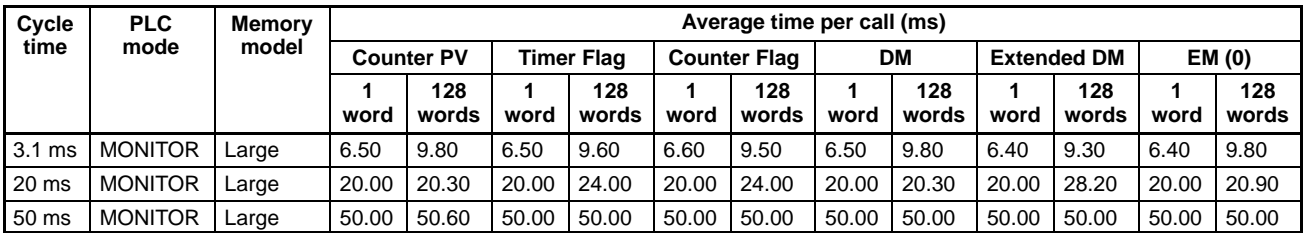

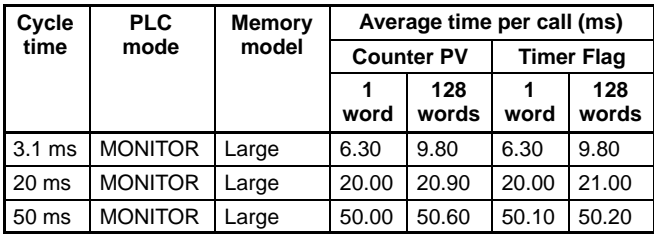

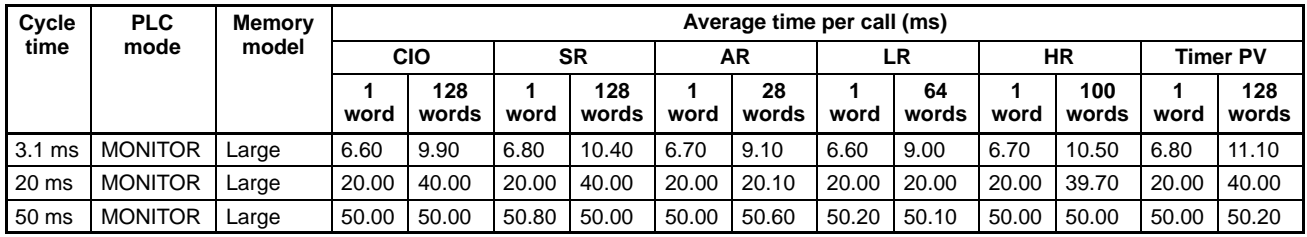

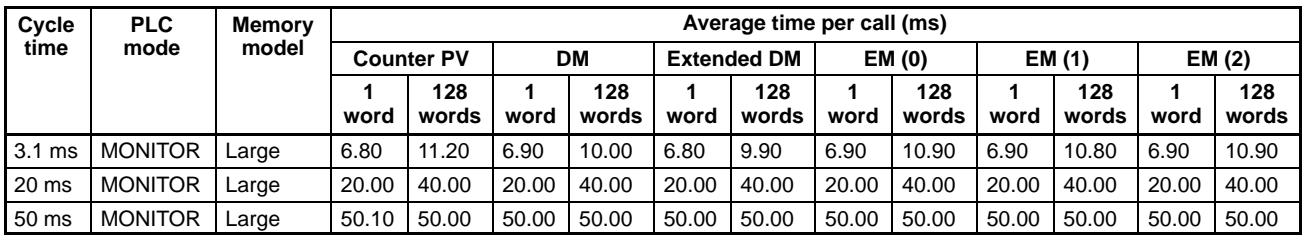

## **IBM PC/AT or Compatible (120 MHz) and C200PC-ISA03-SRM-E**

#### **pcread**

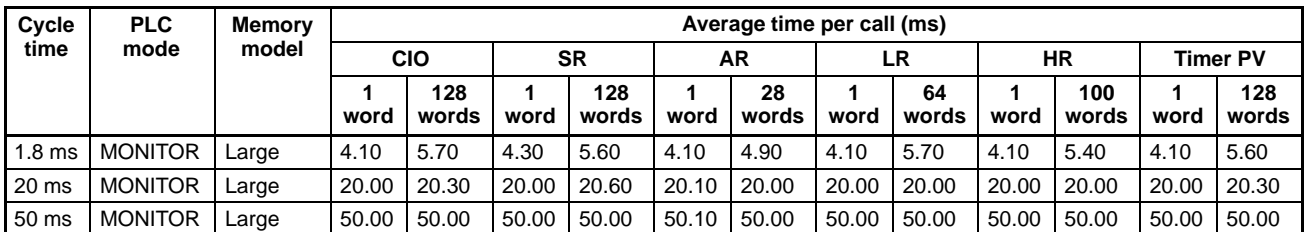

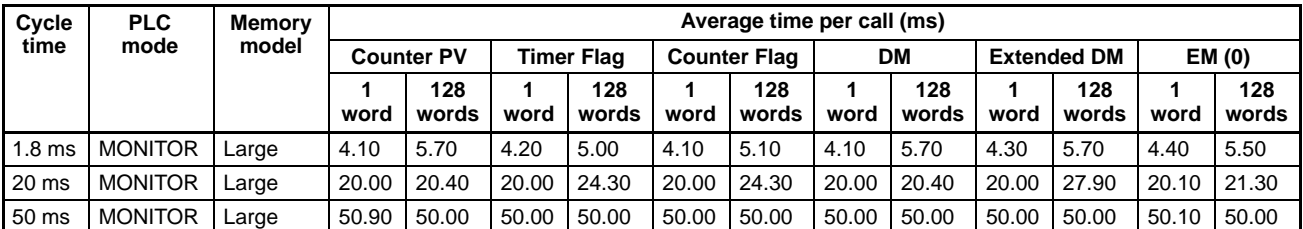

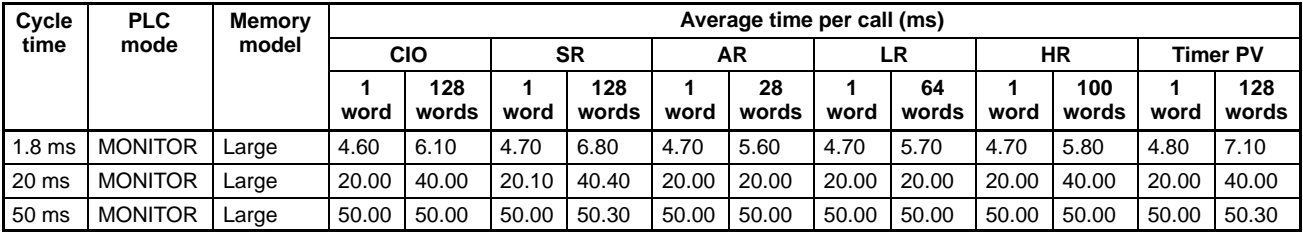

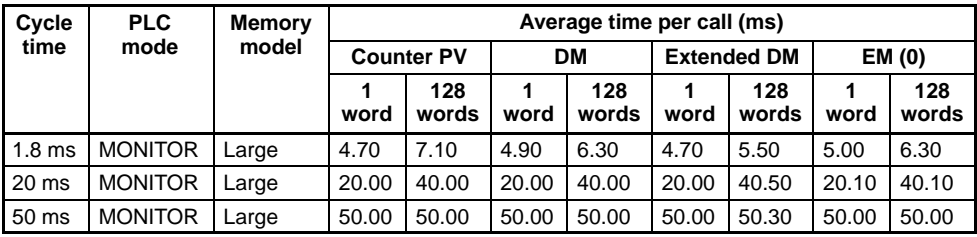

## **IBM PC/AT or Compatible (120 MHz) and C200PC-ISA13-SRM-E**

#### **pcread**

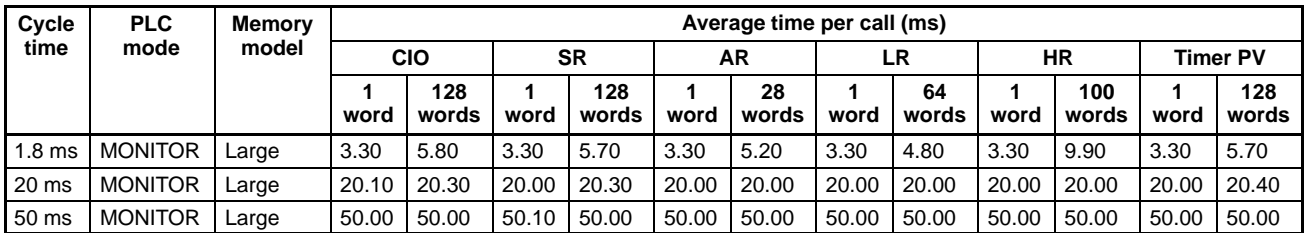

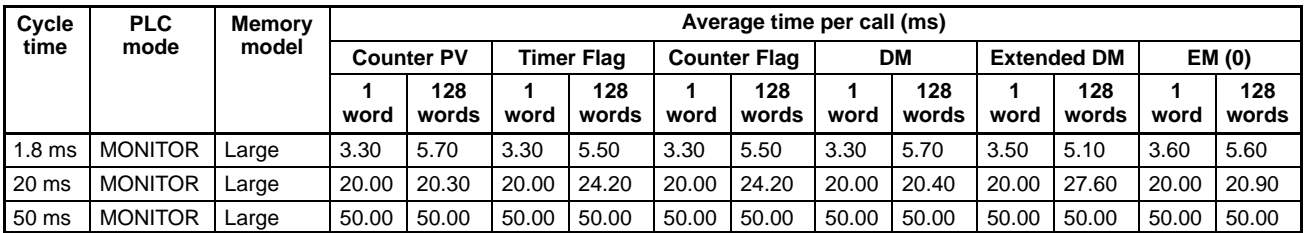

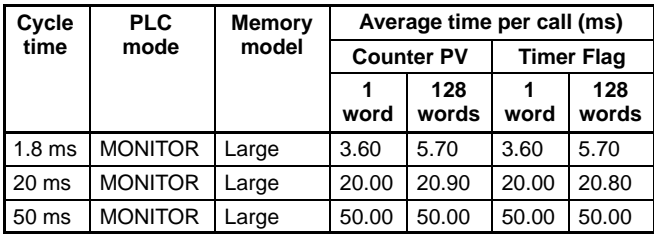

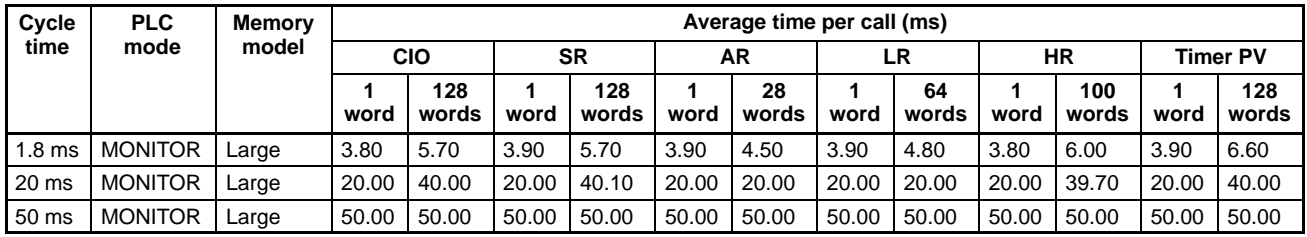

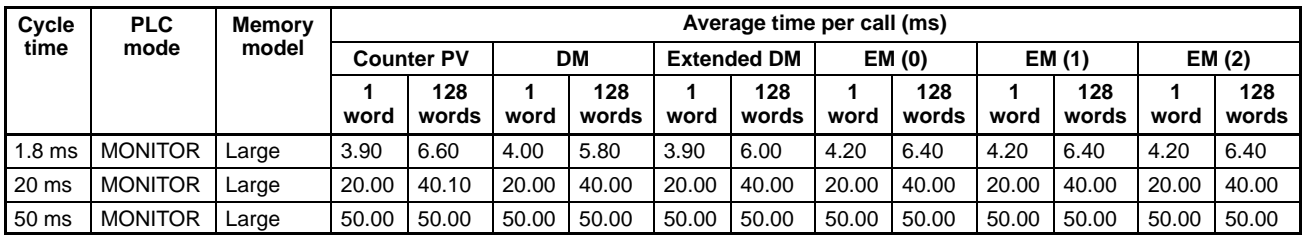

### **IBM PC/AT or Compatible (400 MHz) and C200PC-ISA03-E**

#### **pcread**

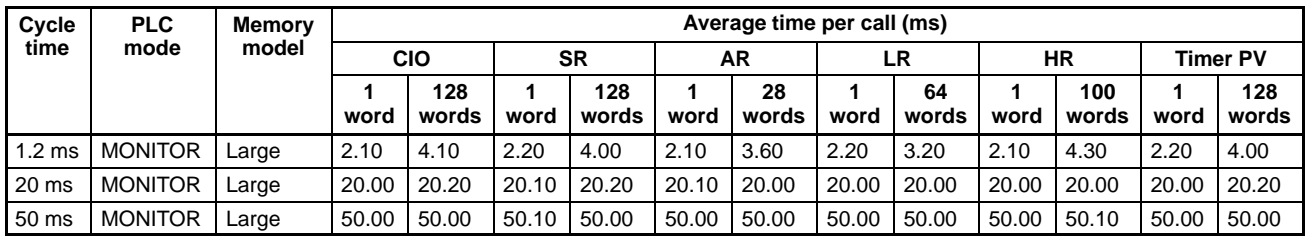

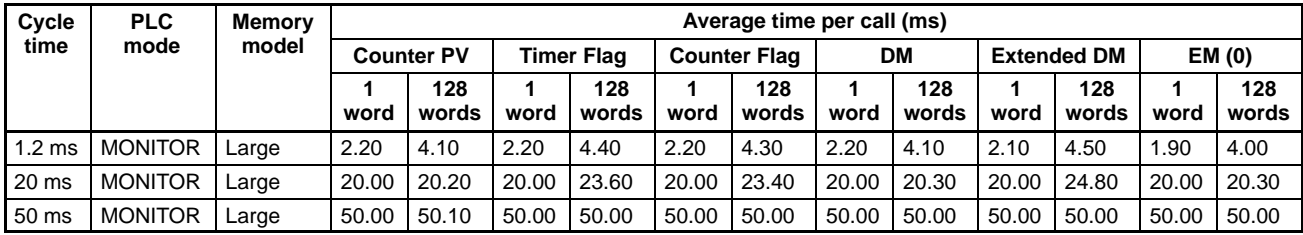

#### **pcwrite**

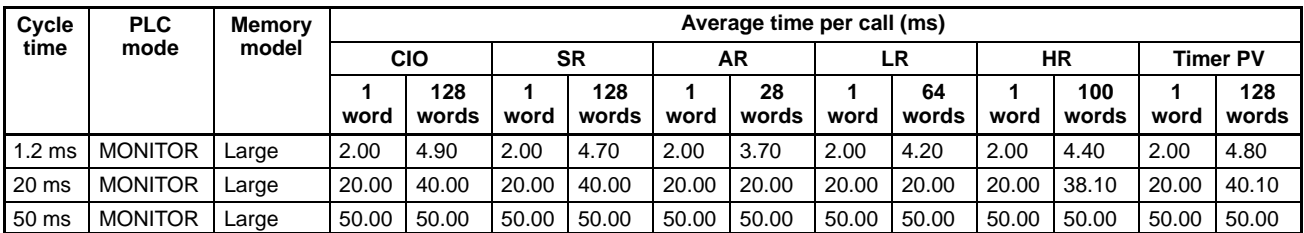

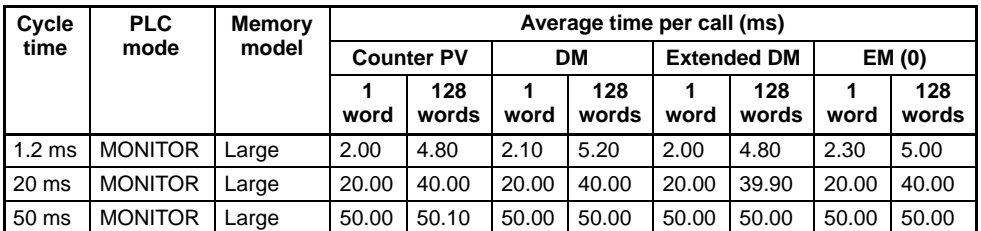

#### **IBM PC/AT or Compatible (400 MHz) and C200PC-ISA03-DRM-E**

#### **pcread**

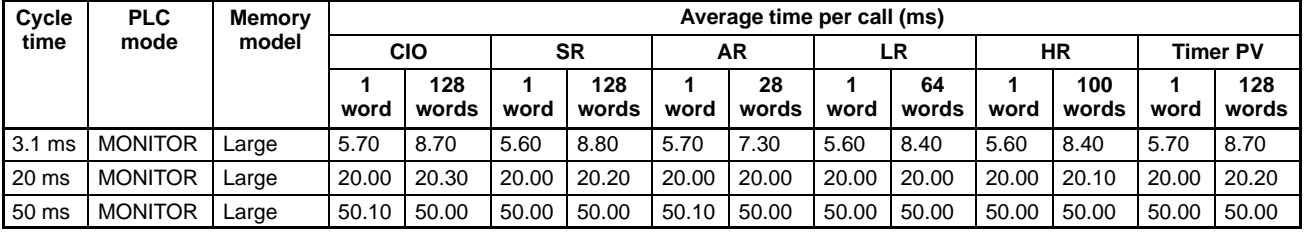

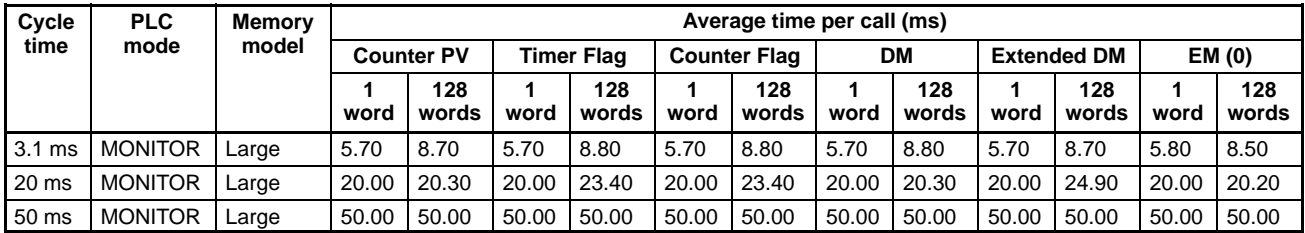

#### **pcwrite**

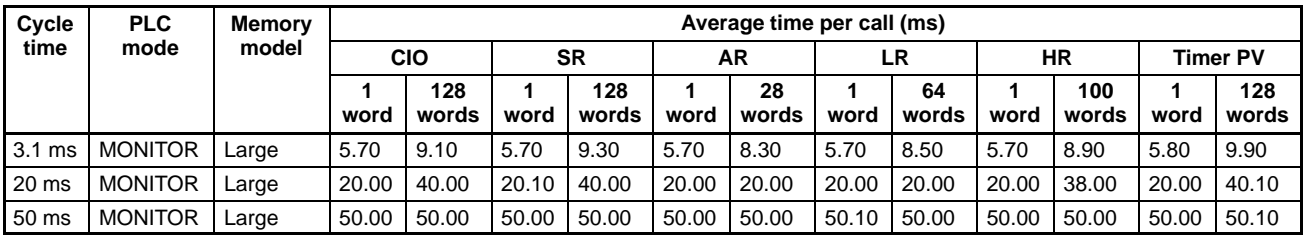

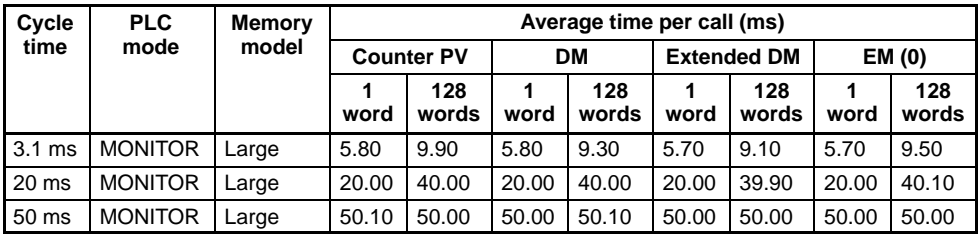

## **IBM PC/AT or Compatible (400 MHz) and C200PC-ISA13-DRM-E**

**pcread**

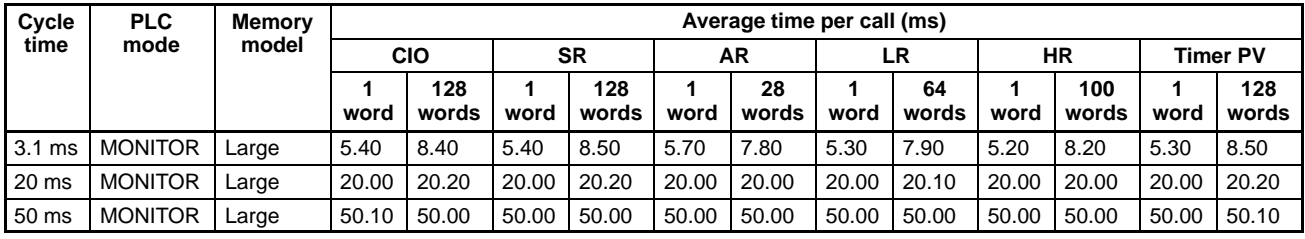

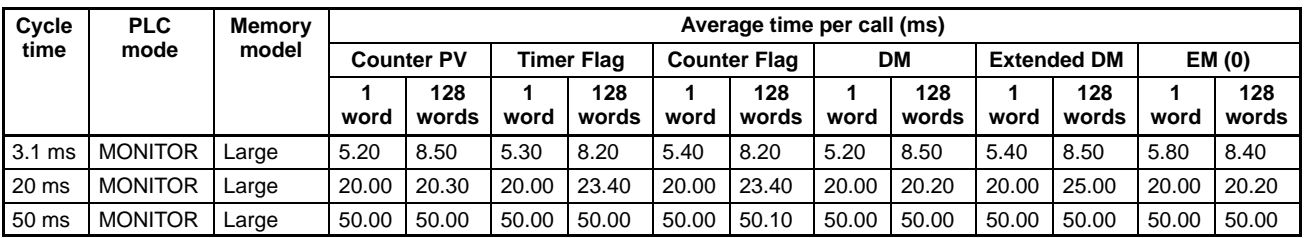

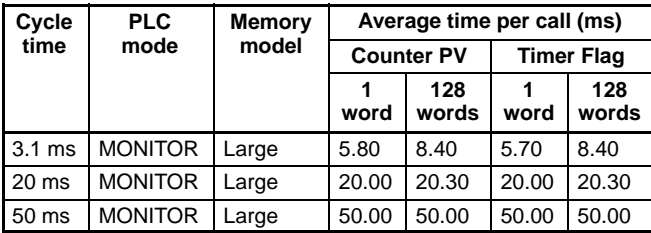

#### **pcwrite**

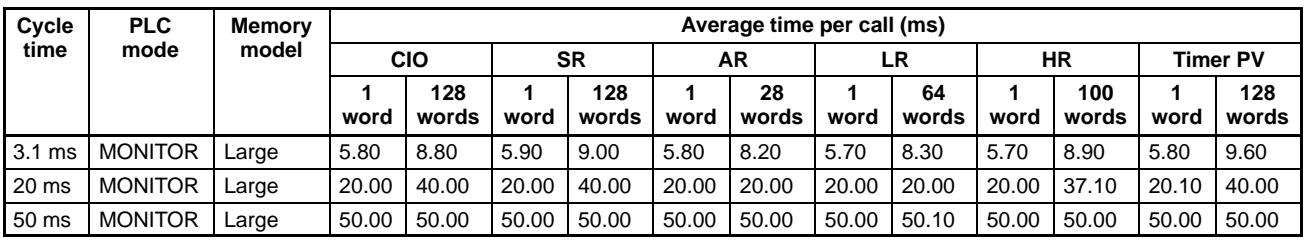

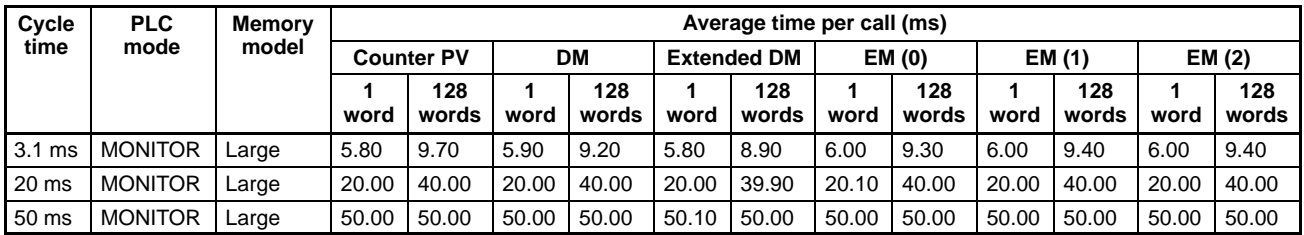

### **IBM PC/AT or Compatible (400 MHz) and C200PC-ISA03-SRM-E**

#### **pcread**

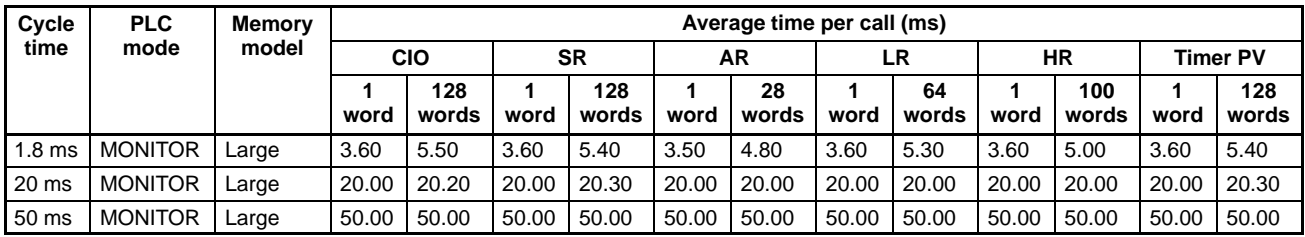

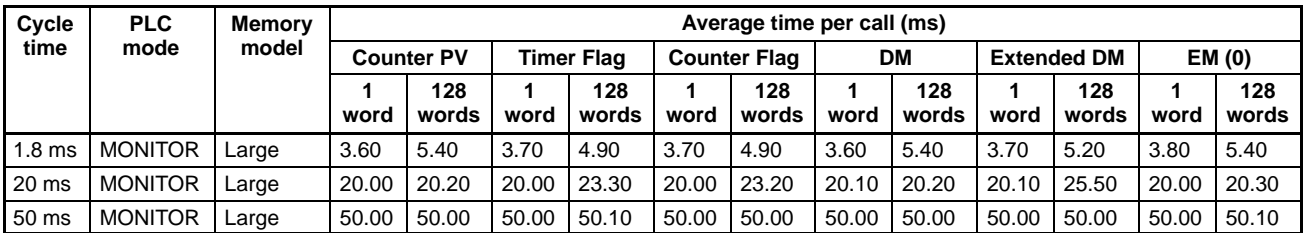

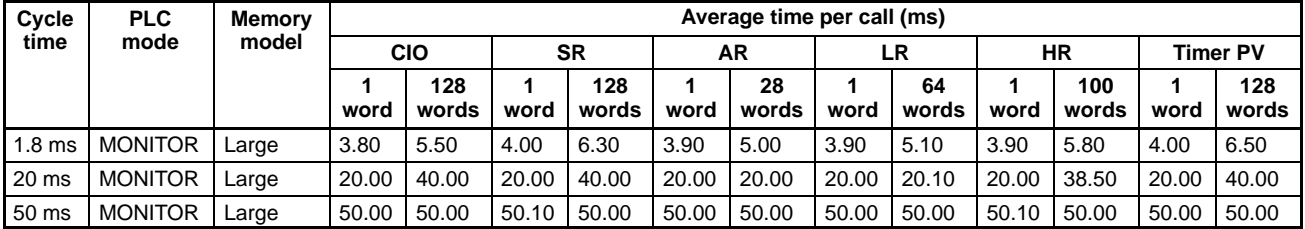

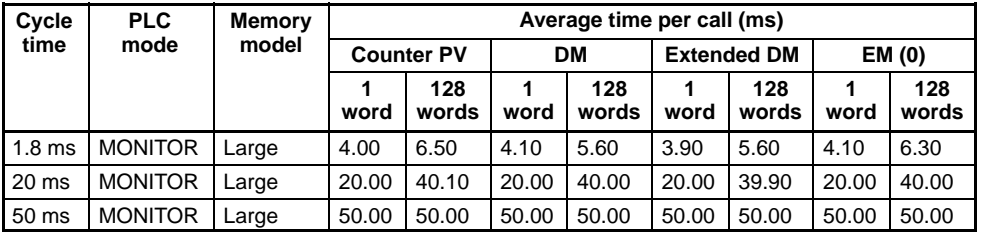

## **IBM PC/AT or Compatible (400 MHz) and C200PC-ISA13-SRM-E**

#### **pcread**

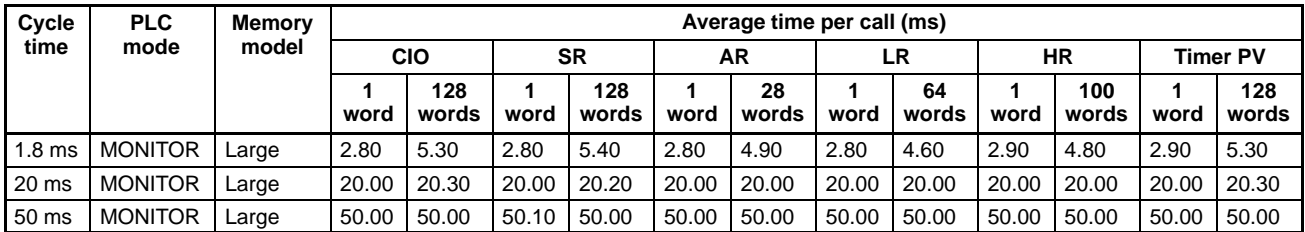

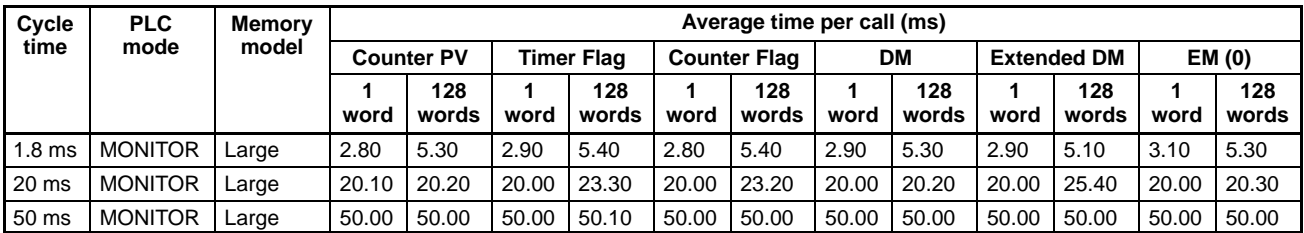

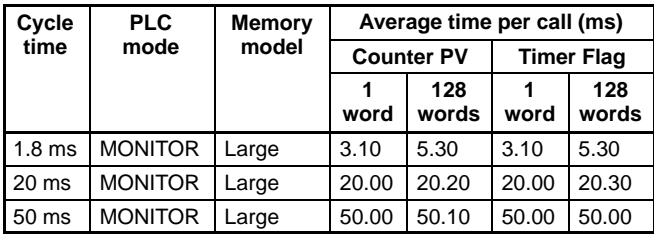

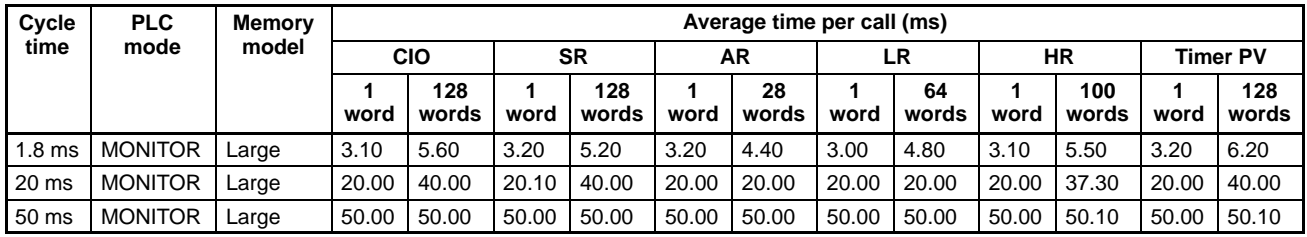

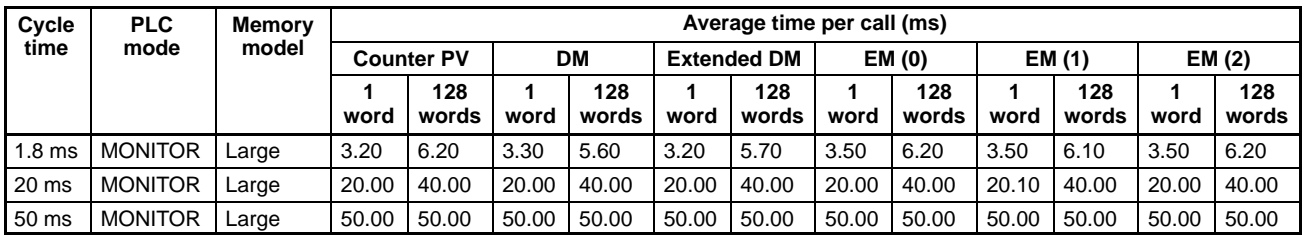

# **SECTION 5 Troubleshooting**

This section provides a table of problems that can occur with the SYSMAC Board along with possible corrections. Refer to the *C200HX/HG/HE (-E/-ZE) Installation Guide* (W302) for information on troubleshooting other PLC problems and to the *DeviceNet (CompoBus/D) Operation Manual* (W267) for DeviceNet problems.

**Note** Confirm that the SYSMAC Board is mounted correctly before troubleshooting problems using the following table. If the plate screws are loose or the Board is otherwise mounted incorrectly, the card edge may not form a proper connection, causing operating errors.

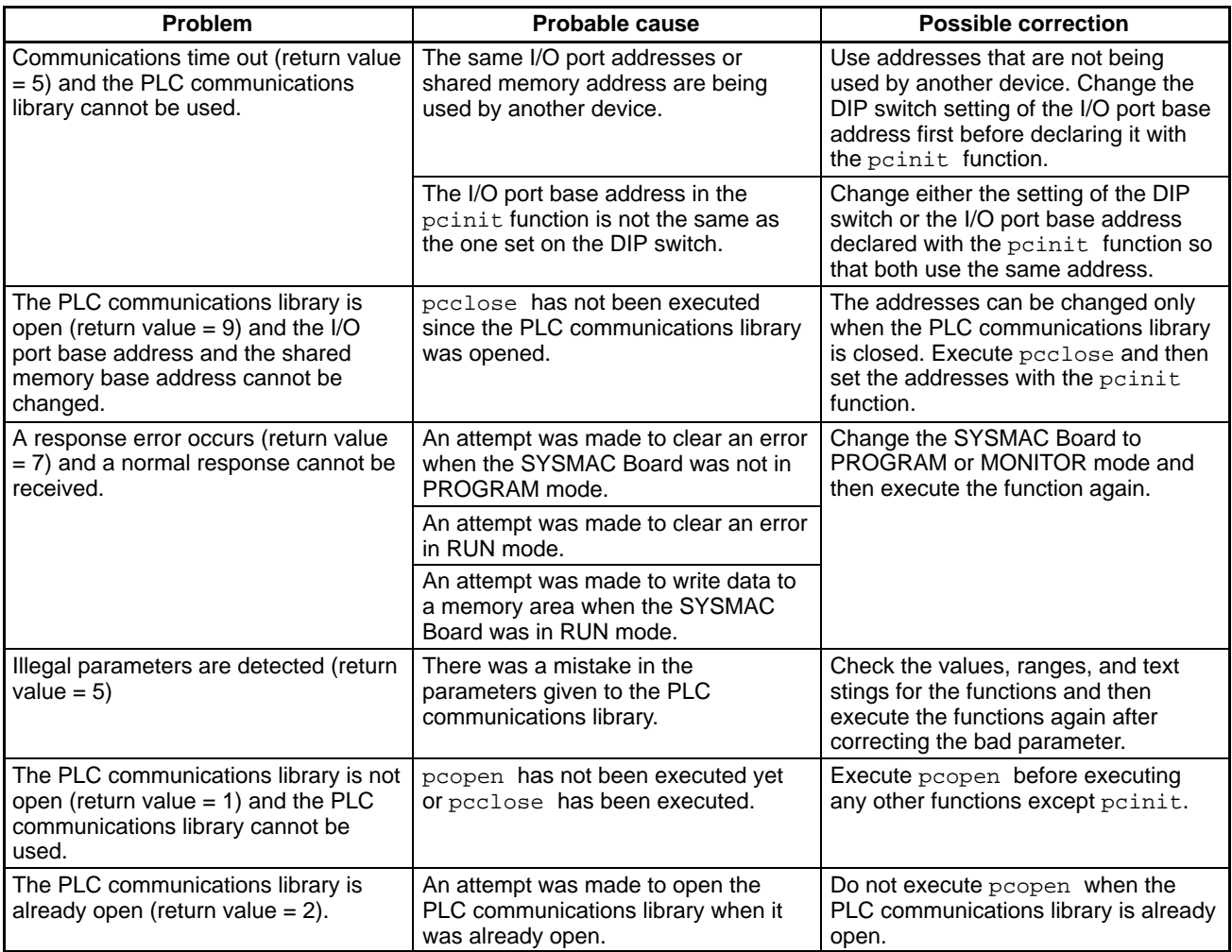

# **Appendix Replacing the Battery**

The SYSMAC Board contains a battery that backs up memory data when power is turned off. If the voltage of the battery drops, HR area bits, DM area words, the PC Setup, and other data will not be maintained properly. Change the battery as soon as the voltage begins to drop.

The SYSMAC Board contains the following battery.

OMRON Battery Set: C200H-BAT09

**! WARNING** Never attempt to disassemble a Unit while power is being supplied. Doing so may result in serious electric shock.

**Note** You may not be able to replace the battery in time to save the data unless you have a spare battery on hand. Prepare a spare battery in advance so that it is ready when you need it.

### **Battery Life**

The life of the battery is 5 years at 25°C. The battery life will be shortened if it is used at higher temperatures. A battery error (non-fatal) will occur when the voltage of the battery drops and the following indications will be made.

- The ER/ALARM indicator will flash.
- SR 25308 will turn ON.

• A battery error will be registered in the SYSMAC Board and can be read out from a Programming Device. Detection of a low battery voltage can, however, be disabled in the PC Setup (DM 6655). If detection is disabled, none of the above indications will be made, i.e., a battery error will not occur regardless of the voltage of the battery.

- **Note** 1. Replace the battery within one week after the battery error occurs. Program and other data will be lost if the battery is not replaced.
	- 2. The battery must be replaced every 5 years even if a battery error does not occur. Never use a battery longer than 5 years.

### **Replacement Procedure**

Use the following procedure to replace the battery.

- **Note** 1. Before starting to replace the battery, take appropriate anti-static measures, such as grounding, to prevent computer circuits from being destroyed.
	- 2. There are shape points and edges on the SYSMAC Board. Be careful not to touch the components on either side when handling the SYSMAC Board.
	- 3. The battery may leak if the terminals are shorted or if the battery is charged, disassembled, heated, or incinerated. Never do any of these; handle and dispose of the battery correctly.
- **1, 2, 3...** 1. If the computer is off, turn it on for at least one minute to let the internal capacitor charge.
- **Note** The internal capacitor is designed to back up data for 5 minutes while replacing the battery. The computer must be on for at least one minute immediately before replacing the battery to ensure that the capacitor is completely charged. Data will be lost if the capacitor is not sufficiently charged.
	- 2. Open the chassis of the computer and remove the SYSMAC Board. Refer to your computer's user's manual for the procedure for your computer.
	- 3. Remove the battery cord from the bracket. Open the bracket (1) and lift the cord (2) as shown in the following illustration.

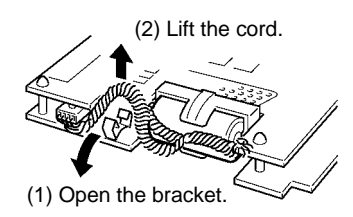

4. Disconnect the battery and connector. Before disconnecting the old battery connector, position the Board so that it is ready for connecting a new battery connector and proceed to the next step.

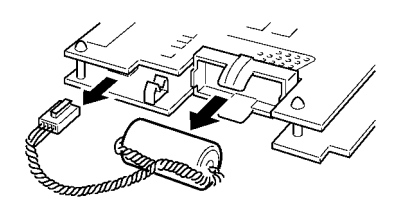

5. Connect the new battery connector and mount the new battery. While being sure that the connector is correctly orientated, push it in until it securely fits into the connector on the Board side. Be careful not to push the cord.

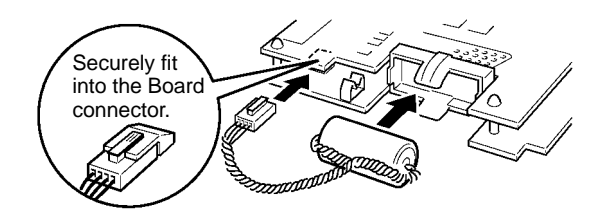

6. Secure the new battery cord to the SYSMAC Board using the bracket. Push the cord through the opening of the bracket (1) and secure the bracket to the Board so that it will not lift from the Board (2).

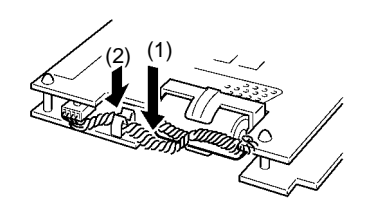

- 7. Replace the SYSMAC Board into the computer and reassemble the chassis, again referring to the user's manual for your computer.
- 8. After replacing the battery, use the error clear operation to clear the battery error.

## **Index**

## B

B7A Interface Unit (group 2), 3 battery average life, 115 replacing, 115

baud rate, DeviceNet, 19

baud rate, 59

# $\mathbf C$

C language library, 2, 28 cable, RS–232C port cable specifications, 36 cables connecting communications cables, 66 connecting transmission cables, 61 communications, 29 closing communications with the Board, 77 opening communications with the Board, 76 Communications Boards, 31 communications cables, connecting, 66 communications distance, DeviceNet, 19 communications errors, 60 communications library, 74 functions, 73 required files, 72 communications parameters, 57 communications settings, 75 CompoBus/S Slaves, 17 CompoBus/S Unit Number Switch, 60 components, Board components, 44 Configurator. *See* DeviceNet Configurator

## D

DeviceNet, 2 DeviceNet communications cables, connecting, 66 DeviceNet Communications DIP Switch, 59, 61 DeviceNet Configurator, 20 DeviceNet Master Unit, functionality, 19 DeviceNet Node Address DIP Switch, 58 DeviceNet Slaves, 16, 19

DeviceNet Unit Number Switch, 59 Dimensions, 49

## Е

EEPROM memory transfer, 56

EEPROM Write Protect Switch, 58

error history clearing, 79 reading, 79

errors clearing, 79 processing, 113

Expansion I/O Cables, 15

Expansion I/O Racks, 3, 15 connecting, 65

expansion instructions, 56

## F

FINS commands, 21 floppy disk drive, requirements, 11 functions, SYSMAC Board functions, 28

## $H$

hard disk, requirements, 11 hardware setup, 38 hardware setup, 41 High–density I/O Unit (group 2), 3 Host Link commands, 15 Host Link Unit, 3

# $\overline{\mathbf{I}}$

I/O Allocation, 18 default allocations, 20 user–set allocations, 20 I/O port address, setting, 57, 75 I/O ports, 42 Indicators, 54 installation, 38 installation, 41 Support Board, 61

#### *Index*

## L

language library, C language library, 2, 28 LED indicators, 54

## M

measurement program, 102 memory addresses, 42 setting, 75 memory areas, 14 CPU, 32 reading data, 87 reading/writing, 28 writing data, 93 message communications, 20 Mountable Units, 15

MS (Master status) indicator, 54

## N

node address, setting, 58 NS (Node status) indicator, 54

# Ő

operating mode, 31 changing, 77 operating system, requirements, 11 OS, requirements, 11

## P

pcclose(), 28 pcclose( ), 74, 77 pcinit(), 28 pcinit( ), 74, 75 pcmode( ), 28, 74, 77 pcopen(), 28 pcopen( ), 74, 76 pcread( ), 28, 74, 87 pcstat( ), 28, 74, 79 pcwrite( ), 28, 74, 93 performance measuring, 101 read/write performance, 101 Peripheral Device, connecting, 71 Personal computer, requirements, 11

PLC communications library, 74 functions, 73 required files, 72

PLC DIP Switch, settings, 55, 56

PLC ERR/ALARM indicator, 54

PLC Link Unit, 3

PLC RUN indicator, 54

precautions for Expansion I/O Racks, 65 general, xi

programming, 38

Programming Devices, 15

programming instructions, 14

## R

remote I/O communications, 19 communications errors, 60

Remote I/O Master Unit, 3

requirements, PC system requirements, 11

RS–232C port, 31 cable specifications, 36

## S

setup procedures, 38 Special I/O Units connecting, 3 I/O allocation, 18 specifications, 32

Board specifications, 36 CPU, 32 DeviceNet communications, 34 general, 32 RS–232C port cable, 36

status reading PLC status, 79 SYSMAC Board status, 28

switches, 44 system configuration, 6

# Ť

troubleshooting, 113

## $\mathbf{U}$

user memory area, enabling, 56

## **Revision History**

A manual revision code appears as a suffix to the catalog number on the front cover of the manual.

Cat. No. V202-E1-1

- Revision code

The following table outlines the changes made to the manual during each revision. Page numbers refer to the previous version.

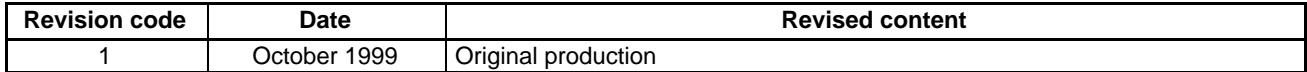